Universidade de Trás-os-Montes e Alto Douro

# **Realidade Aumentada no ensino da Matemática: um caso de estudo**

Dissertação de Mestrado em Tecnologias da Informação e Comunicação

Marta Daniela Mendes Noval

**Orientador**: Doutor Luís Gonzaga Mendes Magalhães

**Coorientador**: Doutor Emanuel Soares Peres Correia

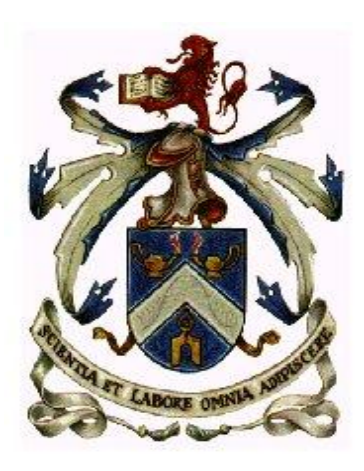

Vila Real, 2013

Universidade de Trás-os-Montes e Alto Douro

# **Realidade Aumentada no ensino da Matemática: um caso de estudo**

Dissertação de Mestrado em Tecnologias da Informação e Comunicação

Marta Daniela Mendes Noval

**Orientador**: Doutor Luís Gonzaga Mendes Magalhães

**Coorientador**: Doutor Emanuel Soares Peres Correia

Composição do Júri:

Luís Paulo Santos

Ramiro Manuel Ramos Moreira Gonçalves

Luís Gonzaga Mendes Magalhães

Vila Real, 2013

"Os bons trabalhadores têm sempre a ideia de que ainda poderiam trabalhar mais." Fonte - Os Moedeiros Falsos Autor - Gide , André

Aos meus pais e irmãos.

## <span id="page-6-0"></span>Agradecimentos

Aos professores Doutor Luís Gonzaga Mendes Magalhães e Doutor Emanuel Soares Peres Correia, professores auxiliares na Universidade de Trás-os-Montes e Alto Douro, orientador e coorientador deste trabalho, respetivamente, pela sua orientação, sugestões e correções, resolução de problemas, pela confiança e apoio demonstrado ao longo deste trabalho, que em muito contribuíram para a qualidade da presente dissertação.

A todos os docentes da UTAD que de uma forma ou de outra me puderam ajudar nesta longa caminhada, em especial aos professores João Matias e Eurica que em muito contribuíram para que esta dissertação progredisse.

A todos os meus colegas dos cursos de Tecnologias de Informação e Comunicação e Engenharia Informática pelos bons anos que me proporcionaram, sempre dispostos a ajudar, repletos de simpatia e boa disposição. Um agradecimento especial ao Tiago Moura pela prontidão, disponibilidade e paciência para ajudar, Nuno Barbosa, Catarina Brito e Joana Igrejas pelo apoio incansável e pela significativa amizade criada.

A todos os meus Amigos pela força, apoio confiança e coragem que me foram dando, em especial à Sandrina, Elizabete, Paulo e Tânia.

Por fim, um agradecimento especial aos meus pais Abel e Angelina pela coragem e confiança que depositaram em mim ao longo destes anos e pela oportunidade de vida que me proporcionaram. Aos irmãos Luís e Pedro e às minhas tias Fátima e Manuela pela determinação e força dadas ao longo desta etapa tão importante da minha vida.

A todos, o meu sincero Obrigado!

UTAD, Marta Daniela Mendes Noval

Vila Real

## <span id="page-8-0"></span>Resumo

A Realidade Aumentada (RA) caracteriza-se pela adição de elementos virtuais às imagens do mundo real, enriquecendo desse modo a perceção visual que o utilizador pode ter de uma cena visual. Esta pode facilitar a associação, reflexão e compreensão de situações mais complexas.

As aplicações de RA, desenvolvidas recentemente, abordam diversas áreas, incluindo a área de apoio ao ensino. No ensino da geometria, por exemplo, os alunos revelam, tradicionalmente, dificuldades na perceção da tridimensionalidade, quando esta é representada em duas dimensões. O recurso a técnicas de RA para a visualização 3D poderá ajudar a ultrapassar esta limitação. Nesta dissertação, apresenta-se um caso de estudo, onde se identificam as áreas mais problemáticas da Matemática. Com base no estudo realizado, desenvolveu-se uma aplicação em RA, para apoiar o ensino da geometria, nomeadamente, a representação e a visualização de sólidos geométricos, com identificação da base, altura e volume dos mesmos. O Easy Math consiste num jogo que ajuda a ensinar na identificação da base e altura dos sólidos geométricos e no cálculo de volumes.

A aplicação foi testada em 100 alunos do 3.º ciclo em duas escolas de Vila Real. Os ensaios experimentais realizaram-se com jovens entre os 12 e os 14 anos, alunos do 7.º ano. Os resultados indicam que o progresso de aprendizagem dos jovens que utilizaram a aplicação desenvolvida foi superior face aos que utilizaram apenas o método expositivo e demonstrativo através de sólidos de madeira/plástico, ou seja, Método Tradicional (MT).

## <span id="page-10-0"></span>Abstract

The Augmented Reality (AR) is characterized by the addition of virtual elements to the real-world images, thereby enriching the visual perception that you can have a visual scene. This may facilitate the association, reflection and understanding of more complex situations.

The applications of AR developed recently, addressing several areas, including the area to support education. In the teaching of geometry, for example, students show traditionally difficulties in the perception of three dimensions when it is represented in two dimensions. The use of RA techniques for 3D visualization can help to overcome this limitation. This thesis presents a case study, which identifies the most problematic areas of mathematics. Based on this study, we developed an application in RA, to support the teaching of geometry, namely, the representation and visualization of geometric solids, with identification of base, height and volume of the same. Easy Math is a game that helps teach the identification of the base and height of geometric solids and volume calculation.

The application was tested on 100 students of 3th. Cycle in two schools of Vila Real. The Experimental tests were carried out, on 7 year, with young students between 12 and 14 years. The results indicate that the learning progress of students who used the application developed was higher compared to that used only the lecture method and demonstration through solid wood / plastic (Traditional Method (TM)).

## <span id="page-12-0"></span>Índice Geral

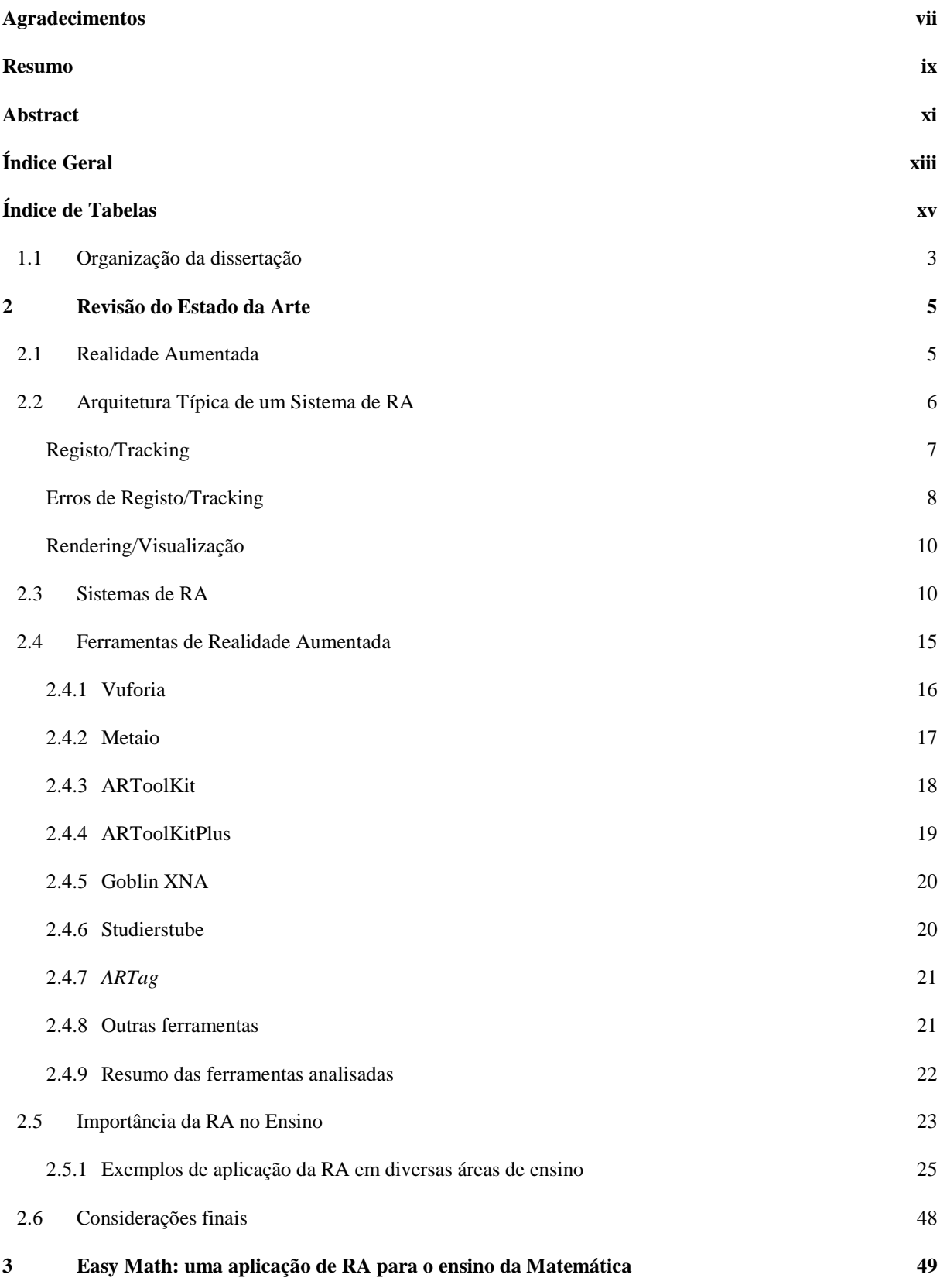

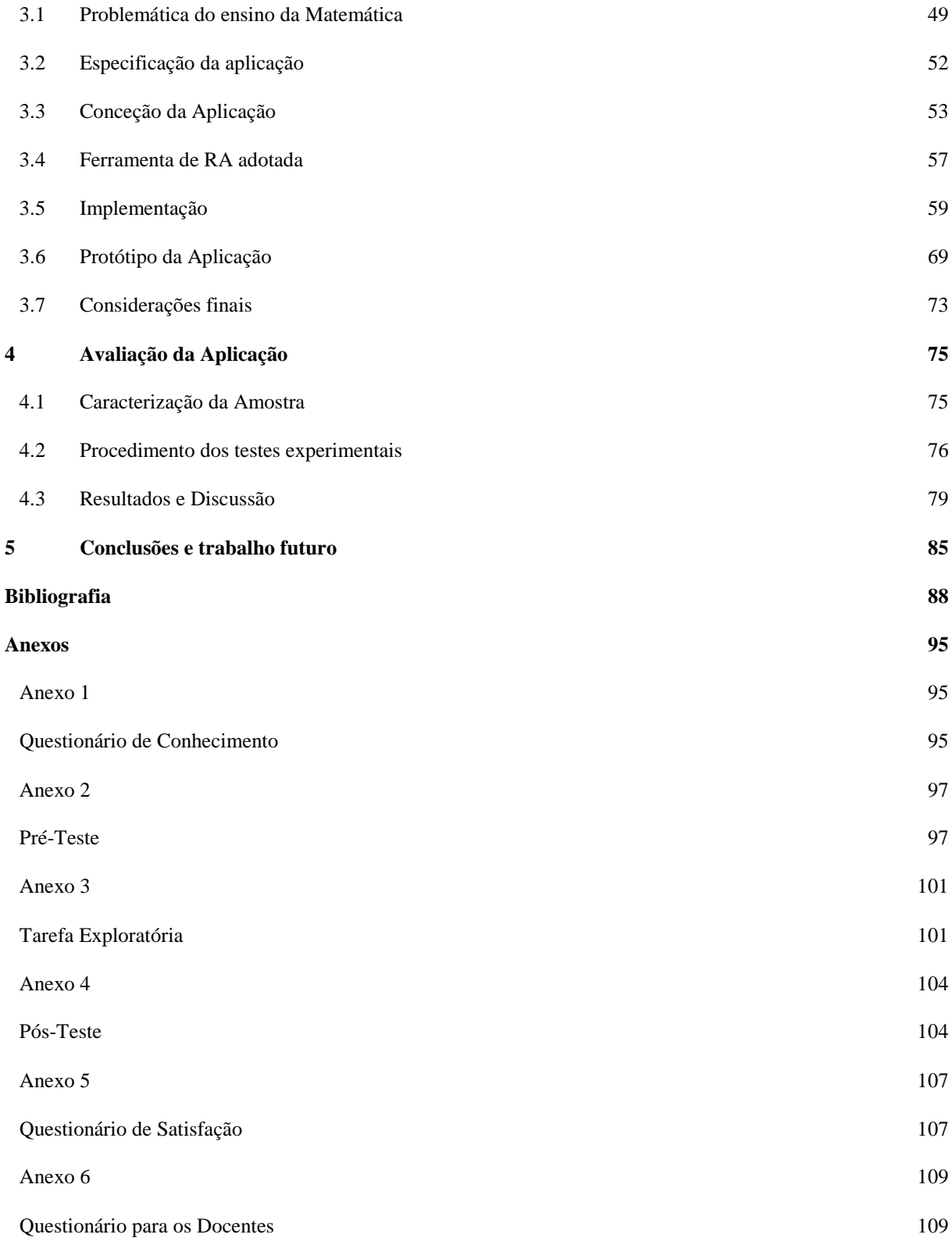

## <span id="page-14-0"></span>Índice de Tabelas

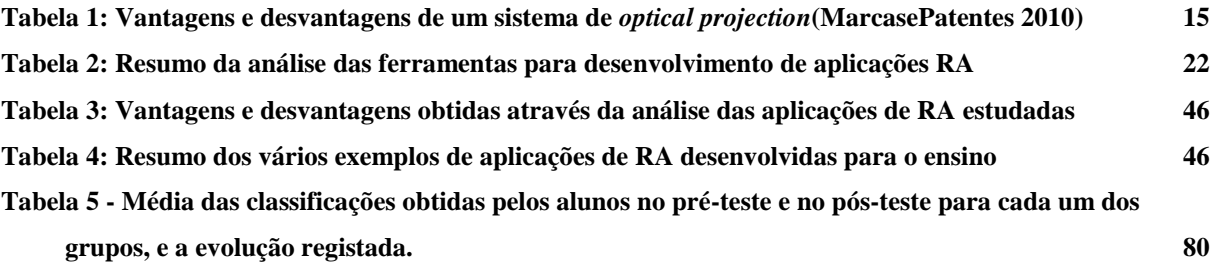

# Índice de Figuras

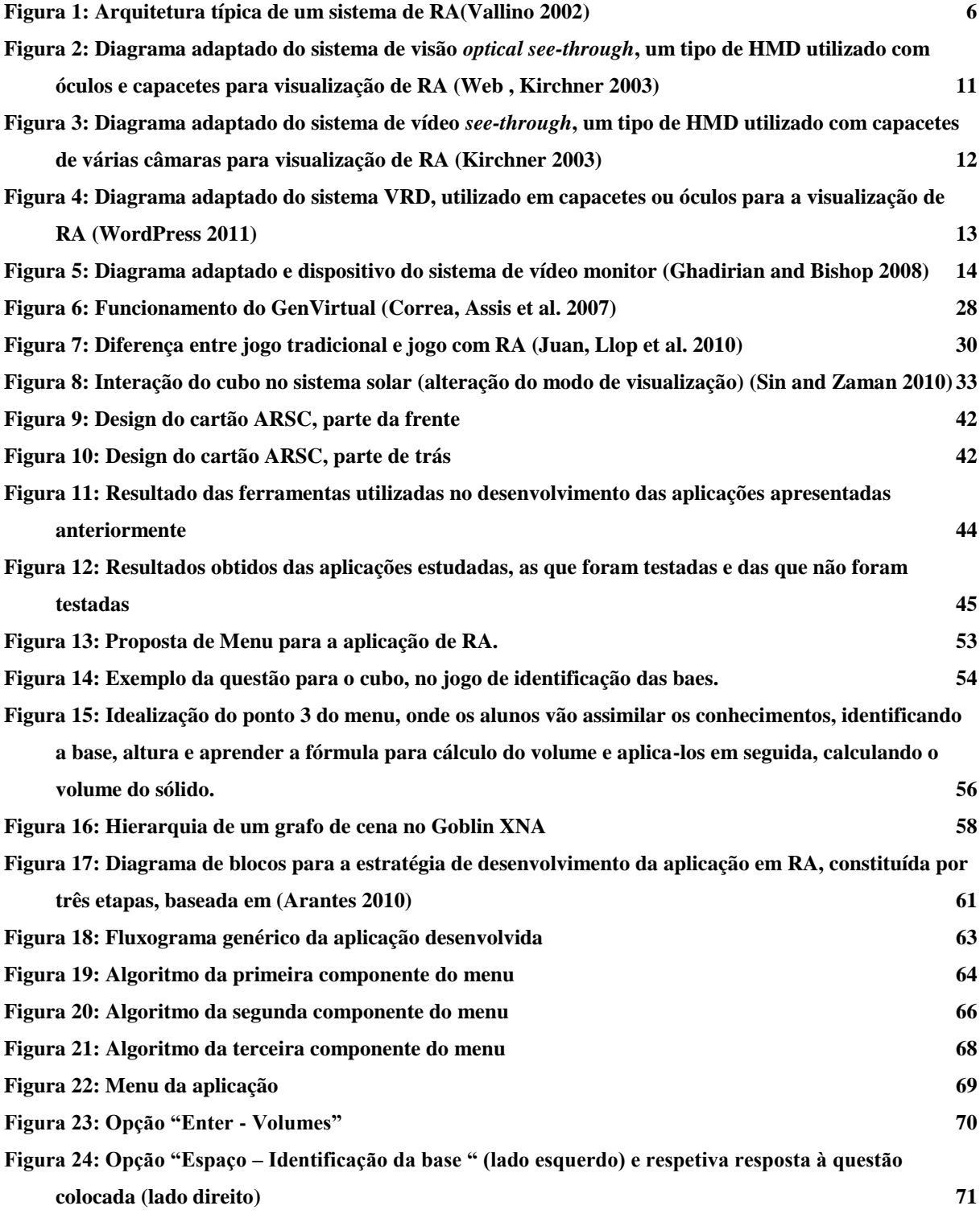

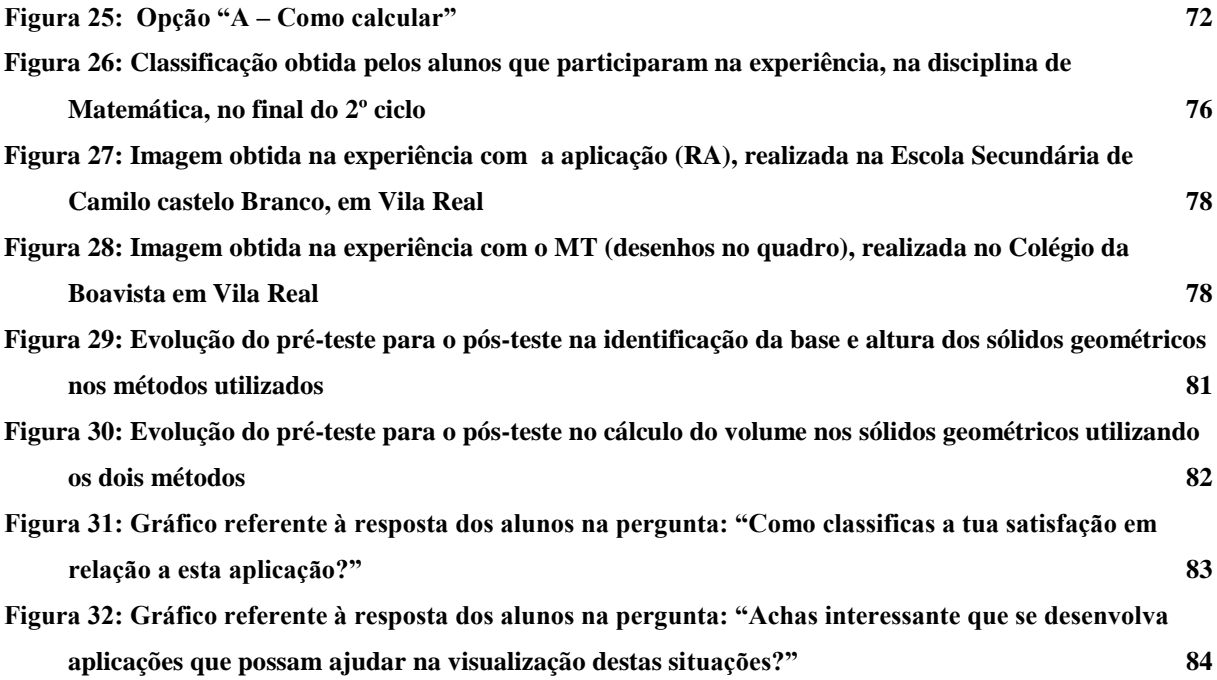

## Acrónimos

Nesta dissertação são utilizadas abreviaturas de designações comuns apenas apresentadas aquando da sua primeira utilização:

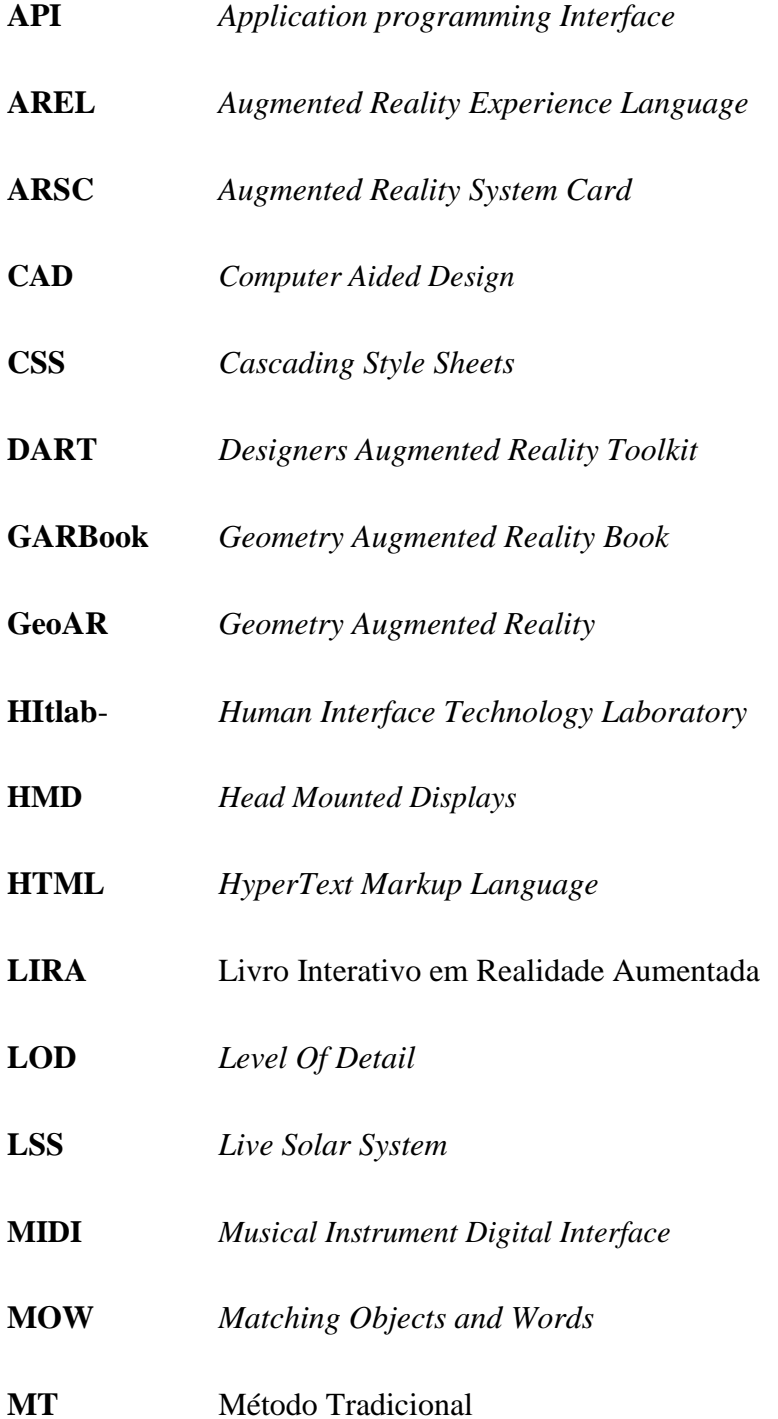

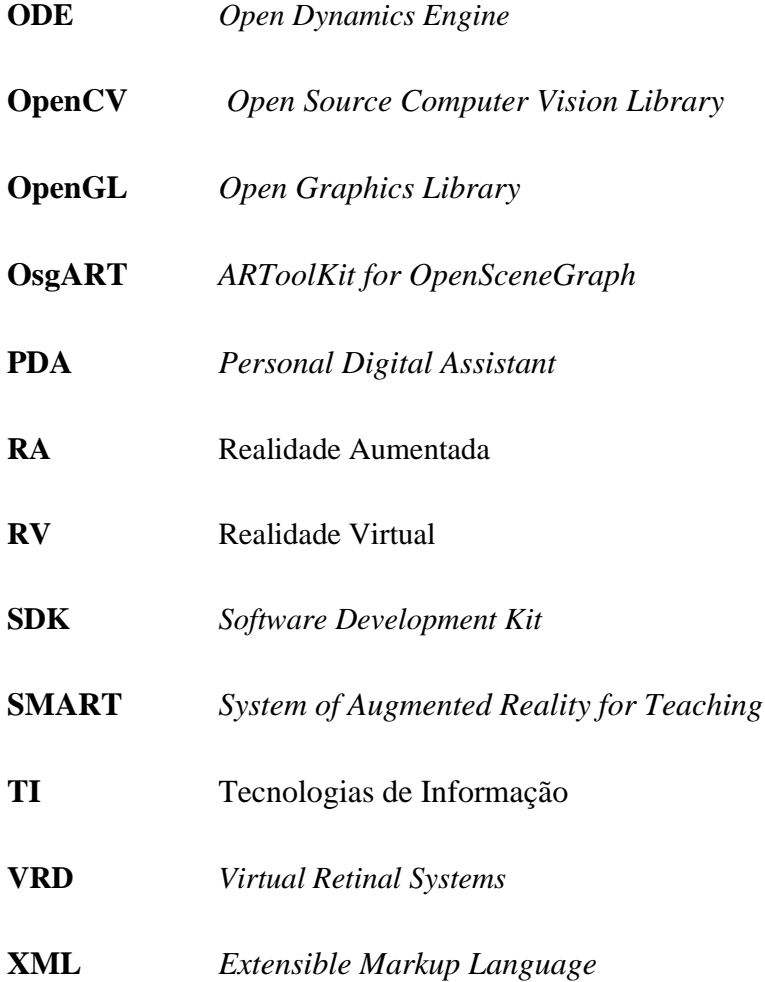

## 1 Introdução

A Realidade Aumentada (RA) pode ser utilizada para juntar elementos virtuais no espaço do utilizador, proporcionando uma experiência natural e agradável com o ambiente misto. Aqui o computador faz a junção de objetos virtuais com o mundo real, mostrando ao utilizador um único ambiente [\(Azuma, Baillot et al. 2001\)](#page-107-1). Têm sido desenvolvidas muitas aplicações em RA, em diversas áreas e diferentes formas de atividade humana tais como: entretenimento [\(Jogos 2012\)](#page-109-0), medicina [\(Fischer, Bartz et al. 2004\)](#page-108-0), comércio [\(Zugara 2012\)](#page-113-0) e educação [\(Billinghurst, Kato et al. 2001,](#page-107-2) [Kaufmann and Schmalstieg 2003\)](#page-110-0). Também para apoiar o ensino, foram desenvolvidas aplicações em áreas como: música [\(Correa, Assis et al.](#page-108-1)  [2007\)](#page-108-1), línguas (ensinar palavras em várias línguas [\(João Barreira 2012\)](#page-109-1), Matemática [\(Kaufmann and Schmalstieg 2003\)](#page-110-0).

Além da componente visual e de manipulação decorrentes da utilização da RA, a componente lúdica também é um fator a ter em conta no desenvolvimento de aplicação de apoio ao ensino. Atualmente, a utilização de jogos digitais é mencionada como uma poderosa ferramenta no processo de ensino e aprendizagem. Os jogos ou aplicações interativas podem ser utilizadas com sucesso para apoiar diferentes tipos de aprendizagem, bem como uma variedade de assuntos. Por exemplo, [\(Mayo 2007\)](#page-110-1) afirma que a utilização de jogos ou aplicações interativas para ensinar qualquer tipo de ciência ou engenharia é melhor do que as aulas propriamente ditas. Squire et al. [\(Squire, Barnett et al. 2004\)](#page-112-0) chegaram ao mesmo tipo de conclusões, mas neste caso cingiram-se unicamente ao ensino da física. [\(Coller and Scott](#page-107-3)  [2009\)](#page-107-3) indicam que os estudantes quando utilizam jogos educativos estão mais motivados para a aprendizagem do que os que utilizam apenas os livros tradicionais (Coller [and Shernoff](#page-107-4)  [2009\)](#page-107-4).

No ensino da Matemática, os alunos sentem mais dificuldades que nas outras áreas. A Matemática é encarada por muitos alunos como "irrealizável" porque não se sentem motivados e não encaram esta disciplina da forma adequada. Portanto, um dos objetivos desta dissertação é contribuir para uma mudança de atitudes e tornar o pensamento dos alunos "realizável" em relação ao ensino da Matemática. Realizou-se um estudo para determinar as

#### Capítulo 1: Introdução

áreas mais problemáticas desta unidade curricular. Através da análise dos relatórios de exames nacionais, verificou-se que os alunos sentem alguma dificuldade em imaginar a representação tridimensional dos sólidos com base no seu desenho, que é uma representação 2D. Com o objetivo de combater esta problemática, a autora, colaborou, recentemente, no desenvolvimento de uma aplicação em RA para complementar o ensino da geometria, nomeadamente das secções no cubo. A necessidade da criação dessa aplicação adveio da observação realizada por alguns professores de Matemática, de que os alunos sentem alguma dificuldade em imaginar a representação tridimensional dos sólidos com base no seu desenho, que é uma representação 2D. Na visualização e compreensão das secções produzidas pela interseção de um plano com o sólido geométrico, essa dificuldade é notória principalmente nas secções mais complexas, como por exemplo o hexágono. A visualização 3D pode auxiliar a compreensão das secções e da sua construção. Essa aplicação, GARBook (*Geometry Augmented Reality Book*), foi desenvolvida na Universidade de Trás-os-Montes e Alto Douro com o intuito de tornar mais simples a compreensão das secções. A aplicação foi testada e os resultados foram muito positivos[\(Noval, Brito et al. 2013\)](#page-111-0). Porém, não é só na visualização das secções que os alunos sentem dificuldade, a Matemática em geral é encarada pela maior parte dos alunos com grande dificuldade, os resultados dos exames nacionais assim o comprovam. Assim, pretende-se estender o anterior estudo a outras áreas da Matemática, tentando identificar quais as áreas onde a RA pode dar o seu maior contributo e de que forma é que pode ocorrer.

Esta dissertação tem como principal objetivo efetuar um estudo do impacto da utilização de aplicações de RA no ensino da Matemática. Para tal, serão inicialmente identificadas as áreas problemáticas onde a RA poderá ser uma mais-valia. Pretende-se, também, definir estratégias de aplicação da RA a cada uma dessas áreas problema, em função das suas especificidades. Por outro lado, pretende-se avaliar a eficácia pedagógica da utilização da RA no ensino dessas áreas da Matemática.

No desenvolvimento da dissertação, será realizado um estudo para identificar as áreas mais problemáticas do ensino da Matemática. Uma vez que a dissertação dispõe de um limite temporal, optou-se pela área da geometria, para dar continuidade ao trabalho desenvolvido anteriormente, realizado na unidade curricular Projeto I e II do Mestrado em Tecnologias de Informação e Comunicação. Posto isto, pretende-se desenvolver uma aplicação que ajude a combater esta problemática. Por fim, deverá ser efetuada uma avaliação da eficácia

pedagógica da avaliação desenvolvida, para verificar se constitui uma mais-valia no ensino da geometria.

## <span id="page-22-0"></span>**1.1 Organização da dissertação**

Esta dissertação encontra-se dividida em 5 capítulos. Os capítulos descrevem os detalhes da pesquisa e implementação do trabalho, e encontram-se organizados da seguinte forma:

No capítulo 2 é realizado um levantamento do estado da arte sobre RA, onde são analisados, descritos e definidos os principais conceitos, ferramentas e técnicas utilizadas no desenvolvimento de aplicações em RA. Também neste capítulo é apresentado um estudo da importância da RA no ensino, baseado em pesquisas científicas. Ainda neste capítulo são apresentados estudos de aplicações desenvolvidas com esta tecnologia para as diferentes áreas do ensino.

No capítulo 3 é apresentado um estudo para identificação das áreas problemáticas da Matemática para proceder à escolha da aplicação a desenvolver, apontando a especificação da aplicação. Na especificação da aplicação são apresentadas as funcionalidades que a aplicação deverá conter. Também neste capítulo é apresentada a conceção da aplicação e ferramenta utilizada. Nestas secções são apresentados um esboço inicial da aplicação e fundamentação da escolha da ferramenta. Ainda neste capítulo é apresentado o protótipo da aplicação, onde será descrito todo o processo de desenvolvimento da aplicação com recurso a diagramas e a aplicação final com recurso a imagens descritivas do resultado final.

No capítulo 4 é apresentada a metodologia utilizada para a avaliação da aplicação, quais os procedimentos utilizados nas escolas e a caracterização da amostra. Também são apresentados os resultados e discussão referentes aos testes desenvolvidos com a aplicação, com recurso a gráficos ilustrativos.

Por fim, o capítulo 5 conclui o trabalho, apresentando os aspetos mais relevantes da dissertação, as contribuições e trabalho que ainda é possível desenvolver futuramente.

3

## <span id="page-24-0"></span>2 Revisão do Estado da Arte

Neste capítulo é realizado um levantamento do estado da arte sobre RA, onde são analisados, descritos e definidos os principais conceitos, ferramentas e técnicas utilizadas no desenvolvimento deste tipo aplicações. Também neste capítulo é apresentado um estudo da importância da RA no ensino, baseado em pesquisas científicas, e estudos de aplicações desenvolvidas com esta tecnologia para as diferentes áreas do ensino.

## <span id="page-24-1"></span>**2.1 Realidade Aumentada**

A evolução tecnológica proporcionou, na década de 90, o surgimento da RA, permitindo a sobreposição de objetos e ambientes virtuais com o ambiente real, através de um dispositivo tecnológico. Essas aplicações ficaram mais acessíveis apenas no início do ano 2000, com a convergência de *software*, técnicas de visão por computador e dispositivos com melhor índice de custo-benefício.

A RA é uma variante da Realidade Virtual (RV) [\(Azuma 1997\)](#page-107-5) . Na RV, o utilizador está completamente inserido no ambiente virtual, sem nunca ter qualquer perceção do mundo real. Na RA, o utilizador observa o mundo real com a adição de objetos virtuais. Os objetos virtuais permitem a perceção de informação que o utilizador por si só não consegue observar diretamente com os seus sentidos. Os sistemas de RA são caracterizados por combinar o mundo real com o virtual, criar uma interação em tempo real e permitir a observação em 3D. Além disso, o facto dos objetos virtuais serem transportados para o espaço físico do utilizador (por sobreposição ao mundo real) permitiu interações mais fáceis e naturais, sem a utilização de equipamentos especiais. Por isso, a RA tem vindo a ser considerada uma possibilidade concreta de ser a próxima geração de interface popular, a ser utilizada nas mais variadas aplicações em espaços internos e externos.

#### <span id="page-25-0"></span>**2.2 Arquitetura Típica de um Sistema de RA**

Uma arquitetura de RA utiliza diferentes dispositivos de aquisição de imagem bem como diferentes formas de fazer *tracking* para o *rendering* de objetos virtuais sobre as imagens captadas. Numa arquitetura típica [\(Figura 1\)](#page-25-1) são utilizadas câmaras de vídeo para adquirir sequências de imagem em tempo real, que são processadas para detetar e seguir (*tracking*) marcas fiduciais, sobre as quais deverão ser colocados, os designados objetos virtuais. Para efetuar o *rendering* dos objetos sobre a imagem, são utilizadas bibliotecas de RA que, através da utilização de funcionalidades fornecidas por API (*Application programming Interface*) gráficas (ex: OpenGL (*Open Graphics Library)*, Direct3D), adicionam objetos virtuais à imagem real, nas posições de interesse detetadas pelo sistema de *tracking* de marcas. O sistema de deteção e *tracking* determina a localização de cada marca existente na imagem, bem como a sua posição e orientação espacial relativamente ao sistema de coordenadas centrado na câmara, permitindo, desta forma, colocar com uma maior exatidão cada objeto virtual na cena real.

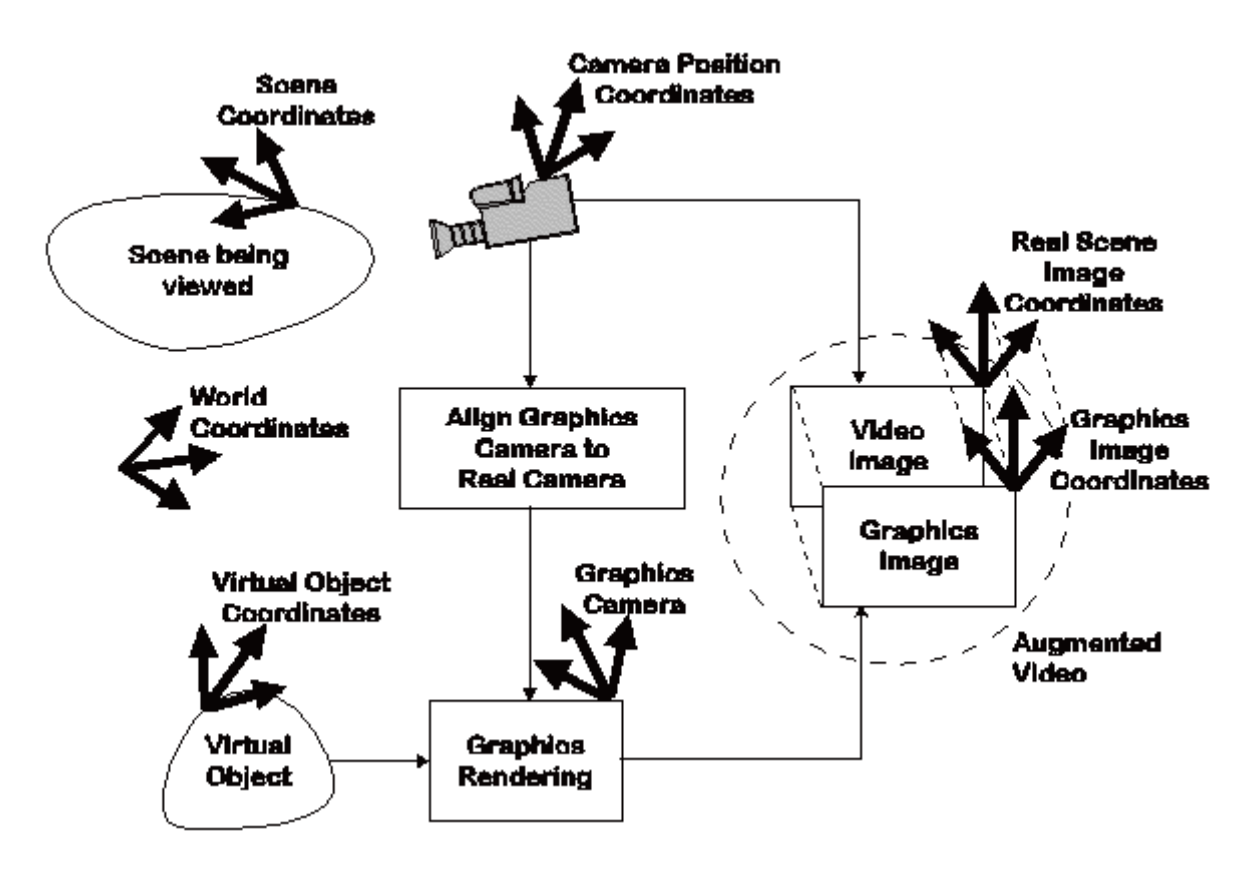

<span id="page-25-1"></span>**Figura 1: Arquitetura típica de um sistema de RA[\(Vallino 2002\)](#page-112-1)**

## <span id="page-26-0"></span>**Registo/Tracking**

Para haver uma boa conjugação entre o mundo virtual e real, de forma a fornecer uma experiência realista, é necessário que os objetos (virtuais e reais) estejam devidamente alinhados no mundo resultante. O registo é feito com o auxílio de *trackers*. Existem diferentes técnicas para fazer *tracking*, e para que este seja possível, é necessário conhecer as coordenadas dos objetos a ser colocados no mundo real bem como o posicionamento e orientação da câmara.

O *tracking* em ambientes de RA, tem a função de identificar a posição de algo no mundo real, como por exemplo, uma marca desenhada especificamente para o reconhecimento, um objeto ou um prédio. Estes sistemas de *tracking* permitem a interação do utilizador e seu ambiente real com os objetos virtuais, possibilitando-o manipular esses objetos. Com o desenvolvimento e aumento da capacidade de processamento dos computadores e o consequente avanço das técnicas de visão por computador, o *tracking* ótico tornou-se uma realidade disponível a um preço acessível, onde o utilizador necessita apenas de um computador e uma câmara.

#### **Técnicas de Registo/Tracking**

Para que o *tracking* seja possível, são utilizadas algumas técnicas. As técnicas que mais se destacam são:

- Baseadas em marcadores identificação de marcas distintas através do processamento de imagens [\(Klein 2010\)](#page-110-2).
- Baseadas *known object features* identificação de características conhecidas para identificação do objeto, utiliza também o processamento de imagem.
- Baseadas em visão consiste na identificação de características específicas em diferentes objetos, de forma a determinar a sua localização [\(Azuma 1999\)](#page-107-6).
- Baseadas em Inércia recurso a um giroscópio e um acelerómetro, é possível fazer *tracking* da movimentação da cabeça do utilizador. O acelerómetro mede os vetores de aceleração linear com respeito a um ponto de referência e o

giroscópio mede a diferença de rotação com respeito a um ponto de referência pré-definido. Este tipo de *tracking* deteta os movimentos da cabeça de forma rápida, mas, também acumula erros consequentes do passar do tempo. Ainda nos *tracking* sensoriais existem também técnicas que utilizam sensores magnéticos. Esta tecnologia utiliza o campo magnético da Terra para determinar a localização e orientação do sensor com respeito a um ponto de referência. Esta técnica possui grande portabilidade dada a sua simplicidade de implementação mas possui um alcance limitado e é suscetível a erros na presença de objetos metálicos e fortes campos magnéticos gerados por outros objetos (equipamentos de computador ex. discos, monitor, etc)[\(McDonald 2003\)](#page-110-3) [\(Azuma 1999\)](#page-107-6).

 Baseadas em dispositivos sensoriais – para auxiliar o registo podem ser utilizados sensores. Um exemplo de sensor utilizado são os lasers, com o objetivo de medir a profundidade, criando um mapa de profundidade dos objetos reais que é utilizado para alinhar corretamente os objetos virtuais correspondentes no mundo real, permitindo assim melhorar o alinhamento [\(Azuma 1997\)](#page-107-5).

### <span id="page-27-0"></span>**Erros de Registo/Tracking**

O registo é um dos problemas mais frequentes em aplicações RA [\(Azuma 1997\)](#page-107-5). Em algumas das áreas onde são utilizadas este tipo de aplicações, como por exemplo a Medicina, há uma grande necessidade de precisão no alinhamento dos objetos (registo). Por exemplo e como referido em [\(Azuma 1997\)](#page-107-5), a aplicação de RA deteta tumores através de uma biópsia. Se os mundos não estiverem devidamente alinhados, o tumor poderá ser assinalado no sítio errado, tornando a aplicação RA desadequada, pois é exigido um grande controlo de erros que podem ter inúmeras origens. Essas fontes de erro podem ser divididas em dois tipos: erros estáticos e dinâmicos.

**Erros estáticos** são os que causam erros de registo, mesmo quando o ponto de vista do utilizador e os objetos no ambiente permanecem completamente imóveis, pois continuam a poder ser influenciados por erros de distorção, desalinhamentos mecânicos e parâmetros de visualização incorretos. Para minimizar estes erros, podem ser efetuadas alterações manuais

nos parâmetros de ajuste das imagens, ou seja, devem ser tirados parâmetros de várias perspetivas do objeto.

Outra abordagem é a de medir diretamente os parâmetros, utilizando diversas ferramentas de medição e sensores. A utilização de HMD (*Head Mounted Displays*) é uma mais-valia porque obtém as imagens semelhantes à visão do utilizador, permitindo assim, a determinação de vários parâmetros de visualização.

Também as tarefas baseadas em visão são outra abordagem utilizada. Assim, o sistema indica ao utilizador as posições que este deve ocupar para a determinação de parâmetros. Após a identificação de parâmetros base, o sistema é capaz de mesurar novos parâmetros.

Por fim, uma outra técnica utilizada para minimizar os erros estáticos consiste na calibração de câmaras de vídeo [\(Azuma 1997\)](#page-107-5).

Os **erros dinâmicos** são o atraso entre o momento em que a imagem é capturada pela câmara e exibida ao utilizador, no qual existe processamento intermédio para o cálculo das posições e orientações dos objetos relativamente ao posicionamento e orientação do utilizador no mundo real.

Uma forma de minimizar os erros dinâmicos pode ser através da redução de latência do sistema, ou seja, o sistema é configurado de forma a minimizar a latência de transmissão de dados.

Outra técnica utilizada para reduzir os erros dinâmicos é através da redução da latência aparente. Para minimizar a latência aparente, podem ser utilizadas técnicas como deflexão de imagem e deformação de imagem. A deflexão de imagem é uma técnica usada para reduzir a latência aparente do sistema através da incorporação de medidas de orientação mais recentes nas fases finais do processo de renderização. A deformação de imagem é outra técnica de redução de latência aparente, consistindo na alteração da imagem renderização através de pequenos ajustes na orientação e translação

Outra técnica utilizada para minimizar os erros dinâmicos é o *match temporal streams*, ou seja, é feito um aproveitamento do atraso de captura de imagens digitais por parte da câmara, sendo esse atraso aproveitado para renderizar a imagem virtual correspondente e,

9

aplicando um ajuste no atraso de forma a compensar o tempo de renderização da imagem virtual consoante a sua complexidade.

Previsão é outra técnica utilizada, esta consiste na previsão do ponto visual e localizações dos objetos nas imagens futuras, permitindo desta forma a renderização prévia das imagens virtuais o que consequentemente reduz a latência do sistema [\(Azuma 1997\)](#page-107-5).

## <span id="page-29-0"></span>**Rendering/Visualização**

A visualização é o resultado final da conjugação do mundo real (imagem captada pela câmara) com a construção do mundo virtual.

A visualização de objetos tridimensionais (3D) sobre imagens captadas por uma câmara de vídeo, cuja informação é armazenada em matrizes bidimensionais (2D), é efetuada por um processo designado de "*rendering*". Rendering é o processo pelo qual passam os objetos virtuais desde a sua finalização até à visualização.

#### <span id="page-29-1"></span>**2.3 Sistemas de RA**

Os sistemas de RA classificam-se de acordo com o tipo de display utilizado [\(Azuma,](#page-107-1)  [Baillot et al. 2001\)](#page-107-1). Estes sistemas envolvem visão ótica ou visão por vídeo, dando origem a quatro tipos de sistemas [\(Kirner and Zorzal\)](#page-110-4):

- Sistema de "*optical see-through*"
- Sistema de "*video see-through*"
- Sistema de "*virtual retinal systems*"
- Sistema de " *monitor-based*"
- Sistema de "*optical projection*"

Os sistemas de "*optical see-through*" e "*video see-through*", "*virtual retinal systems*" segundo [\(Azuma, Baillot et al. 2001\)](#page-107-1) são dois tipos de HMD.

Na [Figura 2](#page-30-0) é apresentado um sistema de "*optical see-through*", no qual podem ser utilizados óculos ou capacetes com lentes. Estes permitem a visualização da imagem real e a projeção e posicionamento de imagens virtuais. A projeção dos objetos virtuais devidamente ajustados no mundo real é conseguida através da inclinação da lente, permitindo assim a projeção dos objetos a partir do olhar do utilizador. O utilizador consegue observar através da lente, o mundo real e o reflexo da imagem do objeto virtual apresentado pelo monitor em simultâneo[\(Arantes 2010\)](#page-107-7).

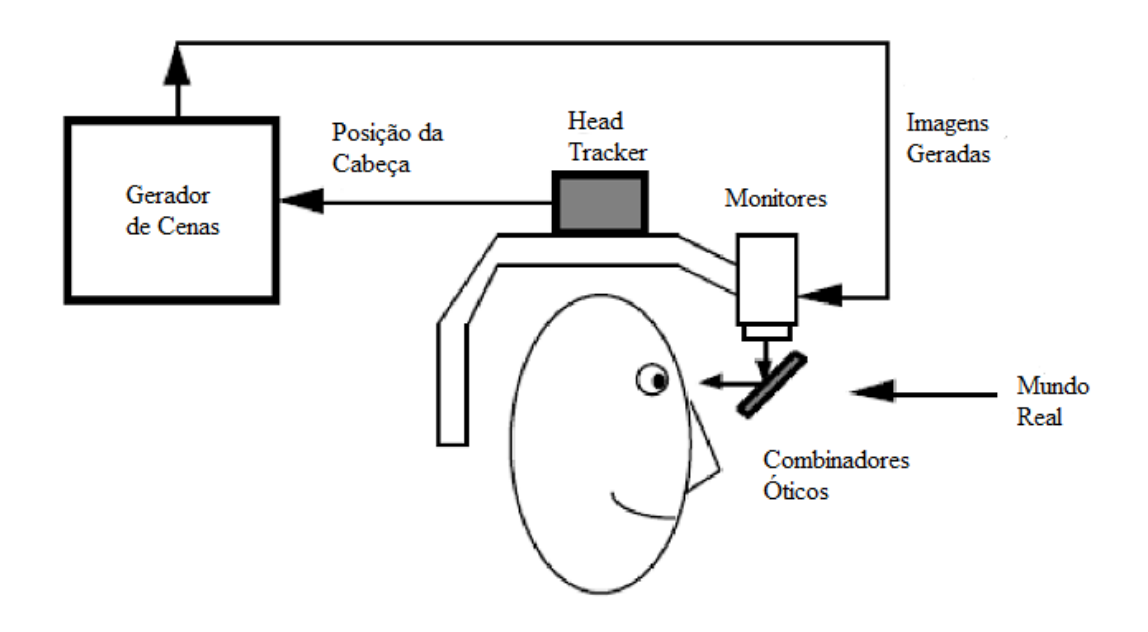

<span id="page-30-0"></span>**Figura 2: Diagrama adaptado do sistema de visão** *optical see-through***, um tipo de HMD utilizado com óculos e capacetes para visualização de RA [\(Web ,](#page-113-1) [Kirchner 2003\)](#page-110-5)**

O sistema de *"video see-through"* utiliza um capacete com várias microcâmaras juntas, como pode ser observado na **[Figura 3](#page-31-0)**. O mundo real é capturado pela câmara e são adicionados os objetos virtuais gerados no computador. O resultado é apresentado aos olhos do utilizador, através de pequenos monitores existentes no capacete.

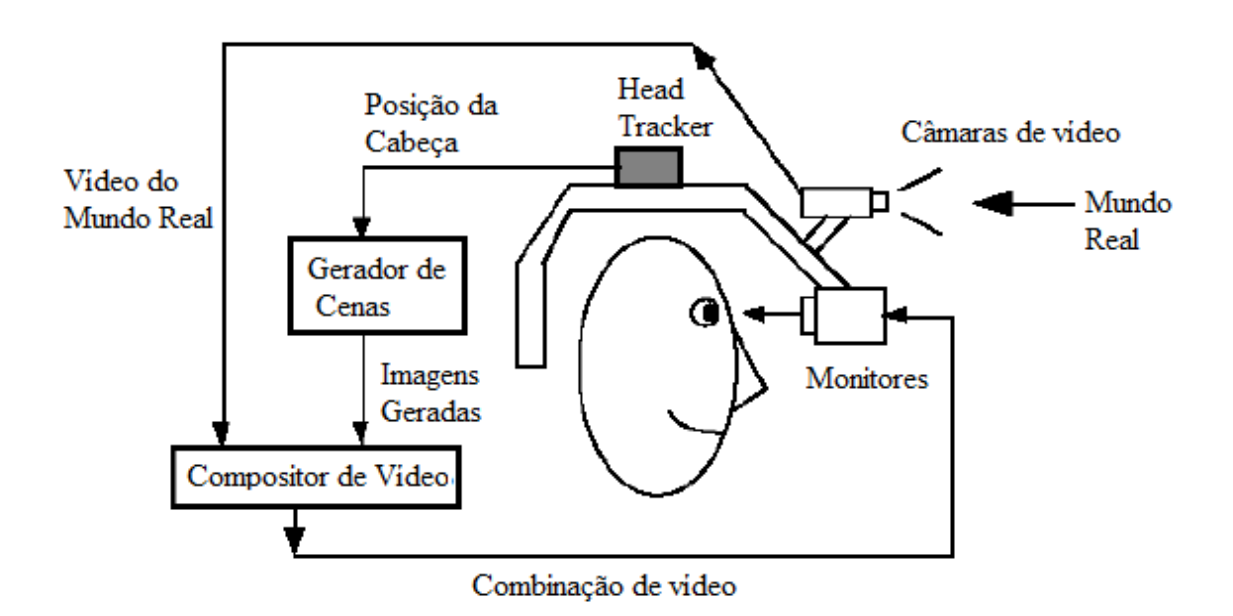

<span id="page-31-0"></span>**Figura 3: Diagrama adaptado do sistema de vídeo** *see-through***, um tipo de HMD utilizado com capacetes de várias câmaras para visualização de RA [\(Kirchner 2003\)](#page-110-5)**

O sistema de "*Virtual Retinal Systems*" (VRD) produz uma imagem e projeta-a diretamente para o olho do utilizador através de um feixe de luz. Com este dispositivo, o utilizador tem a sensação de proximidade e a qualidade da imagem é muito boa, resultando numa imagem nítida [\(Silva, Oliveira et al. 2003\)](#page-112-2). Este tipo de sistema é utilizado em capacetes ou óculos, como se pode observar na [Figura 4.](#page-32-0)

<span id="page-32-0"></span>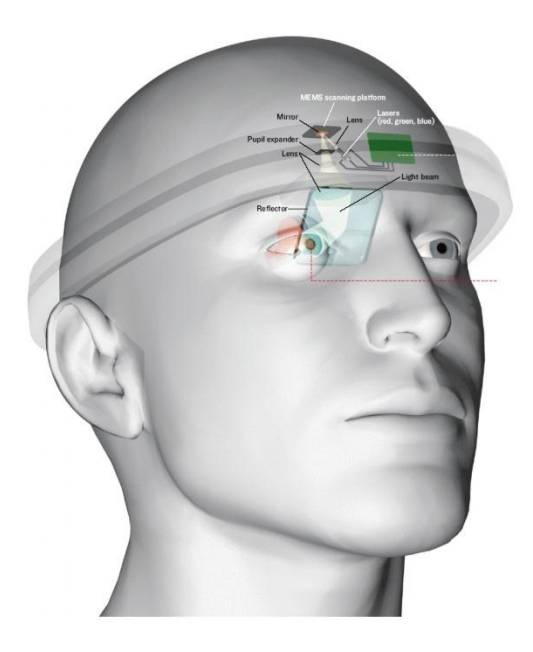

**Figura 4: Diagrama adaptado do sistema VRD, utilizado em capacetes ou óculos para a visualização de RA [\(WordPress 2011\)](#page-113-2)**

O sistema de "vídeo monitor" ( [Figura 5\)](#page-33-0) utiliza uma câmara para capturar o mundo real. Depois de capturado, o mundo real é misturado com os objetos virtuais gerados por computador e são apresentados no monitor. O ponto de vista do utilizador geralmente é fixo e depende do posicionamento da câmara.

O ponto de vista do utilizador normalmente é fixo e depende do posicionamento da câmara.

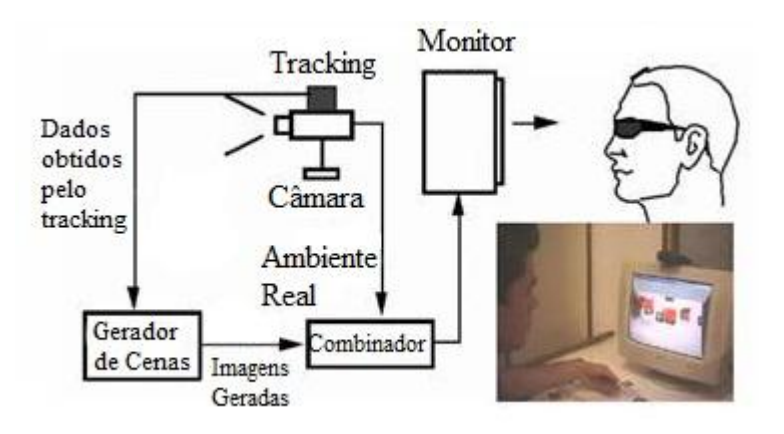

<span id="page-33-0"></span>**Figura 5: Diagrama adaptado e dispositivo do sistema de vídeo monitor [\(Ghadirian and Bishop 2008\)](#page-109-2)**

O sistema de "*optical projection*" utiliza superfícies do ambiente real, onde são projetadas imagens dos objetos virtuais, cujo conjunto é apresentado ao utilizador que o visualiza sem a necessidade de equipamentos auxiliares. Apesar de inovador, este sistema é limitado às condições do espaço real, em função da necessidade de superfícies de projeção. Os sistemas de visão direta são utilizados para situações onde a perda da imagem pode ser perigosa. Em ambientes fechados, onde o utilizador tem controlo da situação, o uso da visão por vídeo é adequado e não oferece perigo, pois em caso de perda da imagem, pode-se retirar o capacete com segurança, se for o caso.

Este sistema apresenta algumas vantagens e desvantagens, como se pode verificar na [Tabela 1.](#page-34-1)

<span id="page-34-1"></span>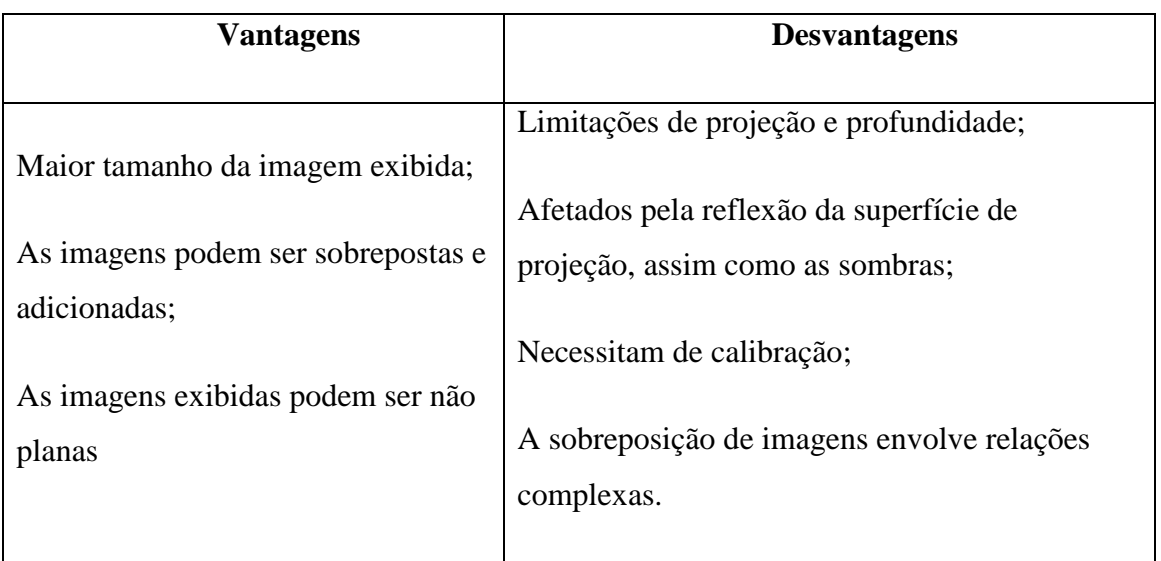

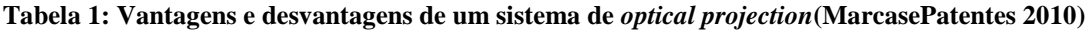

## <span id="page-34-0"></span>**2.4 Ferramentas de Realidade Aumentada**

Nesta secção serão apresentadas algumas das ferramentas utilizadas para desenvolvimento de aplicações em RA. Será apresentada a história de cada ferramenta, seguida de uma breve descrição.

Das ferramentas apresentadas, as mais recentes são a vuforia e Metaio. ARToolKit e Goblin XNA são ferramentas para utilização gratuita e disponibilizam código fonte, o que facilita na adaptação da ferramenta.

Com esta secção pretende-se que sejam abordadas as principais características de cada ferramenta, de forma a facilitar a escolha da ferramenta para o desenvolvimento de um caso de estudo.

## <span id="page-35-0"></span>2.4.1 **Vuforia**

Vuforia é a plataforma de *software* que permite uma experiência melhor e mais criativa numa aplicação de RA para dispositivos móveis. Esta plataforma utiliza reconhecimento de imagem baseada em visão por computador, é estável, e tecnicamente eficiente, oferecendo o mais vasto conjunto de recursos e capacidades, dando aos desenvolvedores a liberdade de estender as suas visões, sem limitações técnicas. Com suporte para iOS, Android, e Unity 3D, esta plataforma permite a visualização de imagens diretamente da base de dados ou da *cloud* [\(Qualcom 2013\)](#page-111-1).

*Vuforia* fornece interfaces de programação de API em C + +, Java, Objective-C, e as linguagens .net.

Uma aplicação desenvolvida com Vuforia, fornece aos seus utilizadores uma experiência mais apelativa:

- Rápida deteção local de objetivos;
- Reconhecimento na *cloud* até 1 milhão de alvos em simultâneo;
- Alvos definidos pelo utilizador para geração de alvos em tempo de execução;
- Alvos cilíndricos Deteção e *tracking* de imagens numa superfície cilíndrica;
- Reconhecimento de texto Reconhecimento e *tracking* de texto impresso (palavras);
- *Tracking* robusto objetos de RA mantêm-se no alvo e não são perdidos facilmente aquando da movimentação dos dispositivos;
- *Tracking* simultâneo até 5 alvos;
- Melhores resultados em condições reais pouca luz, alvo parcialmente coberto
- Optimizações que garantem renderizações gráficas melhores e mais realísticas sobre os alvos[\(Vuforia\)](#page-112-3).
# 2.4.2 **Metaio**

Metaio é uma das ferramentas de RA mais recente, desenvolvida em 2003 na Alemanha por Thomas Alt e Peter Meier. Com suporte para Android, iOS e Microsoft Windows, esta ferramenta teve início com um projeto para a empresa Volkswagen e posteriormente teve uma bolsa alemã, com a qual os fundadores criaram a empresa. Em 2005 foi lançada a primeira aplicação de RA desenvolvida com esta ferramenta[\(Metaio\)](#page-111-0).

Metaio é desenvolvido por AREL (*Augmented Reality Experience Language*), uma linguagem de programação própria para o desenvolvimento de aplicações no Metaio, independentes da plataforma onde ira funcionar. Caso contrario, o utilizador teria de utilizar c++ para Windows, Java para Android, etc[\(Metaio\)](#page-111-0).

Esta ferramenta contém uma versão SDK (*Software Development Kit*) grátis, mas não tem todas as funcionalidades disponíveis e apresenta o logotipo em marca de água. Para o desenvolvimento de aplicações em RA é necessário o Metaio SDK basic ou pro, os quais não estão disponíveis gratuitamente. Este disponibiliza todas as funcionalidades sem marca de água e a RA [\(Metaio\)](#page-111-0).

Metaio é uma ferramenta de interface amigável, que procura a simples utilização e fácil acesso[\(Baixaki\)](#page-107-0).

Características do Metaio SDK:

- Melhoria da qualidade de visualização via *shaders* programáveis;
- Velocidade renderização rápida;
- Mais robustez e velocidade para 2D (SDK Basic), 3D e SLAM-Tracking (SDK Pro);
- Suporte para modelos 3D complexos;
- Fácil manuseamento do conteúdo 3D (*BoundingBox*, *Normals*, *Wireframe*);
- Novos modelos de aplicações e conteúdo de amostra incluído[\(Metaio\)](#page-111-0).

## 2.4.3 **ARToolKit**

.

O ARToolKit foi criado em 1999 por Kato na Universidade do Japão, e é atualmente mantido pelas universidades de Washington e Canterbury, na Nova Zelândia. É uma biblioteca de *software* multiplataforma (Windows, Linux, Mac OS X) para desenvolver aplicações de RA. Esta aplicação é desenvolvida nas linguagens de programação C e C++.

Esta ferramenta está disponível gratuitamente, e possui códigos exemplo, podendo estes ser alterados de acordo com as necessidades do utilizador, facilitando o trabalho inicial. ARToolKit também é suportado para Java e Matlab e está disponível gratuitamente. Para que uma aplicação possa ser desenvolvida em ARToolKit, é necessário um computador, uma câmara e um ou mais marcadores (dependendo da aplicação).

O ARToolKit utiliza técnicas de visão por computador para identificar e calcular em tempo real a posição e a orientação de um marcador referência em relação à câmara.

Os marcadores reconhecidos pelo ARToolKit são molduras quadradas desenhadas em papel, que contêm no seu interior, símbolos, objetos, números ou letras para identificá-los. O cálculo da relação entre a posição do marcador e a sua imagem possibilita que objetos tridimensionais sejam sobrepostos no mundo real alinhados à imagem do marcador.

Para a deteção dos marcadores nas imagens, o ARToolKit executa algumas etapas. Na primeira etapa, a imagem capturada pela câmara é transformada numa imagem binária, ou seja, numa imagem a preto e branco, de acordo com o valor do nível de binarização. De seguida, a aplicação analisa a imagem binária, deteta os marcadores e compara-os com os marcadores previamente registados no sistema. Caso haja correspondência entre os marcadores detetados na imagem e os marcadores conhecidos pelo sistema, a aplicação considera que encontrou um marcador. Na etapa seguinte, o objeto virtual é adicionado à imagem real, na posição e orientação do marcador original [\(Kato, Billinghurst et al. 2000\)](#page-109-0).

## 2.4.4 **ARToolKitPlus**

O *ARToolKitPlus* é uma biblioteca baseada no *ARToolKit*, otimizada para dispositivos móveis no desenvolvimento de aplicações de RA. Descontinuada desde 2006, esta biblioteca não traz código fonte, ao contrário do *ARToolKit*.

Os marcadores utilizados por esta ferramenta são muito semelhantes com os utilizados no ARTag (secção 2.4.7), com a diferença do desenho no interior do marcador ser a sua própria identificação. Esta codificação permite a utilização até 4096 marcas diferentes, e reduz a ocorrência de confusão entre marcadores diferentes.

Enquanto no ARToolKit podemos escolher qualquer imagem para marca, no ARToolKitPlus, o utilizador escolhe um ID dos 4096 destinados a esse fim, tornando a deteção das marcas mais simples e facilitada.

O ARToolKitPlus apresenta uma melhoria significativa em relação ao ARToolKit, que é a possibilidade de desenvolver aplicações que têm por base aritmética o ponto fixo. Isto permitiu o desenvolvimento eficiente de aplicações em dispositivos móveis, tais como PDA's (*Personal Digital Assistant*) e *smartphones*. Outra característica importante presente no ARToolKitPlus é a utilização da técnica de limiar adaptativo, que permite o ajustamento automático dos sistemas de deteção dos marcadores de modo a ter em conta alterações na luz ambiente. O ARToolKitPlus apenas fornece funções para *tracking* de marcas visuais, não possui por isso, nem funções para *rendering* dos objetos virtuais nem funções para aquisição de imagem da cena real [\(Wagner, Langlotz et al. 2008\)](#page-112-0), [\(Wagner and Schmalstieg 2007\)](#page-112-1).

#### 2.4.5 **Goblin XNA**

Goblin XNA é uma plataforma *open source* desenvolvida na Columbia University, New York, por Ohan Oda, Levi Lister, e Wei Teng [\(Arantes 2010\)](#page-107-1). Esta plataforma com enfase nos jogos, destina-se ao desenvolvimento de interfaces para utilizador em 3D, incluindo RA e RV para plataformas móveis. Está desenvolvida sobre a plataforma Microsoft XNA Game Studio 3.1, utilizando a linguagem C#.

Goblin XNA utiliza um grafo de cena para apoiar a manipulação de cenas 3D e renderização, misturando imagens reais e virtuais.

Todos os programas desenvolvidos com esta tecnologia utilizam o Microsoft Visual Studio [\(Oda, MacAllister et al. 2011\)](#page-111-1).

#### 2.4.6 **Studierstube**

O Studierstube Tracker [\(Wagner, Langlotz et al. 2008\)](#page-112-0) é o sucessor do ARToolKitPlus. Foi desenvolvido pela Universidade de Graz na Áustria e faz parte do projeto Studierstube, onde também se inclui o *Studierstube ES* [\(Schmalstieg and Wagner\)](#page-111-2), sendo este, a evolução do Studierstube Tracker.

Os conceitos do Studierstube são semelhantes às bibliotecas do ARToolKit, ARTooKitPlus, e outras que utilizam um sistema de *tracking* baseado em marcadores. O Studierstube ES é desenvolvido em C/C++ e, ao contrário das bibliotecas referidas, não é *open source*, nem o seu código se encontra comercialmente disponível para desenvolvimento de aplicações. Esta biblioteca foi descontinuada desde 2008 [\(Studierstube\)](#page-112-2).

## 2.4.7 *ARTag*

A ferramenta ARTag [\(Fiala 2005\)](#page-108-0) é outro sistema para desenvolvimento de aplicações de RA. Este é semelhante ao ARToolKit, sendo mais robusto na deteção de marcadores. O *ARTag* surgiu com o objetivo de corrigir alguns problemas do ARToolKit, principalmente na deteção de marcas.

Existem três problemas na deteção de marcas: falso-positivo, falso-negativo e a confusão entre marcas. No caso do falso positivo, o sistema indica a presença de um marcador, mas ele não existe. No caso do falso negativo, o sistema não indica a presença de um marcador, mas ele existe. Por último, a confusão entre marcadores dá-se quando o marcador detetado corresponde ao ID de um marcador diferente[\(ARTag\)](#page-107-2). Para combater estes problemas, desenvolveu-se imunidade à iluminação, à oclusão e à restrição de planaridade. Na imunidade à iluminação, deve utilizar-se o ARTag em locais sob iluminação controlada. Com a imunidade à oclusão, os marcadores devem estar completamente visíveis para uma boa deteção. Por último, na restrição de planaridade, os marcadores devem ser colocados em superfícies planas ou curvas, de forma a que a marca fique completamente visível na câmara [\(Fiala 2005\)](#page-108-1).

Para além das características já existentes no ARToolKit, foram adicionadas a deteção de oclusões e um controlo de luz superior ao existente no ARToolKit. A ARTag está de momento indisponível por tempo indeterminado por uma questão de licenças [\(ARTag\)](#page-107-2).

## 2.4.8 **Outras ferramentas**

O **FLARToolKit** é baseado no ARToolKit, constituindo uma versão mais moderna portada para *flash*. Desenvolvido em *Java/ C#*, por *Tomohiko Koyama*. Para desenvolver aplicações em RA, o FLARToolKit necessita de um dos motores gráficos *Papervision3D*, *Away3D*, *Sandy*, e *Alternativa3D*. Esta ferramenta é gratuita para utilização não-comercial, sendo o código fonte disponibilizado individualmente após o pedido [\(Flartoolkit\)](#page-108-2).

O **DART** (*Designers Augmented Reality Toolkit*)[\(MacIntyre, Gandy et al. 2004\)](#page-110-0) é um editor gráfico que suporta um conjunto de ferramentas para desenvolvimento de *software*. Este implementa funções de RA e foi desenvolvido como um conjunto de extensões da ferramenta de programação multimédia *Adobe Director*. É composto por extensões escritas na linguagem LINGO e *plugins* na linguagem C++. Para os processos de captura de vídeo, *tracking* e para reconhecimento de marcadores o DART utiliza o *ARToolKit*. Esta ferramenta está disponível gratuitamente, mas necessita do *Adobe Director*, que é um *software* comercial [\(DART\)](#page-108-3).

A biblioteca **OSGART (***ARToolKit for OpenSceneGraph)* combina as funções de deteção e *tracking* de marcadores do *ARToolKit* com as funções para construção de modelos virtuais da biblioteca *OpenSceneGraph*. A OSGART apresenta alta qualidade no *rendering* dos objetos virtuais e permite a importação e exportação de ficheiros gerados pelo 3D Studio Max e Maya.

Esta biblioteca está disponível gratuitamente para utilização não comercial [\(OSGART\)](#page-111-3).

## 2.4.9 **Resumo das ferramentas analisadas**

A tabela que se segue apresenta um resumo das ferramentas analisadas, nomeadamente a linguagem, tipo de licença e tipo de *tracking* utilizado.

| <b>Nome</b>       | Linguage<br>m | Tipo de licença                           | <b>Tracking</b> |
|-------------------|---------------|-------------------------------------------|-----------------|
| <b>ARToolKit</b>  | $C/C++$       | Livre para<br>utilização não<br>comercial | <b>Marcas</b>   |
| ARToolKit<br>Plus | $C/C++$       | Livre para<br>utilização não<br>comercial | <b>Marcas</b>   |

**Tabela 2: Resumo da análise das ferramentas para desenvolvimento de aplicações RA**

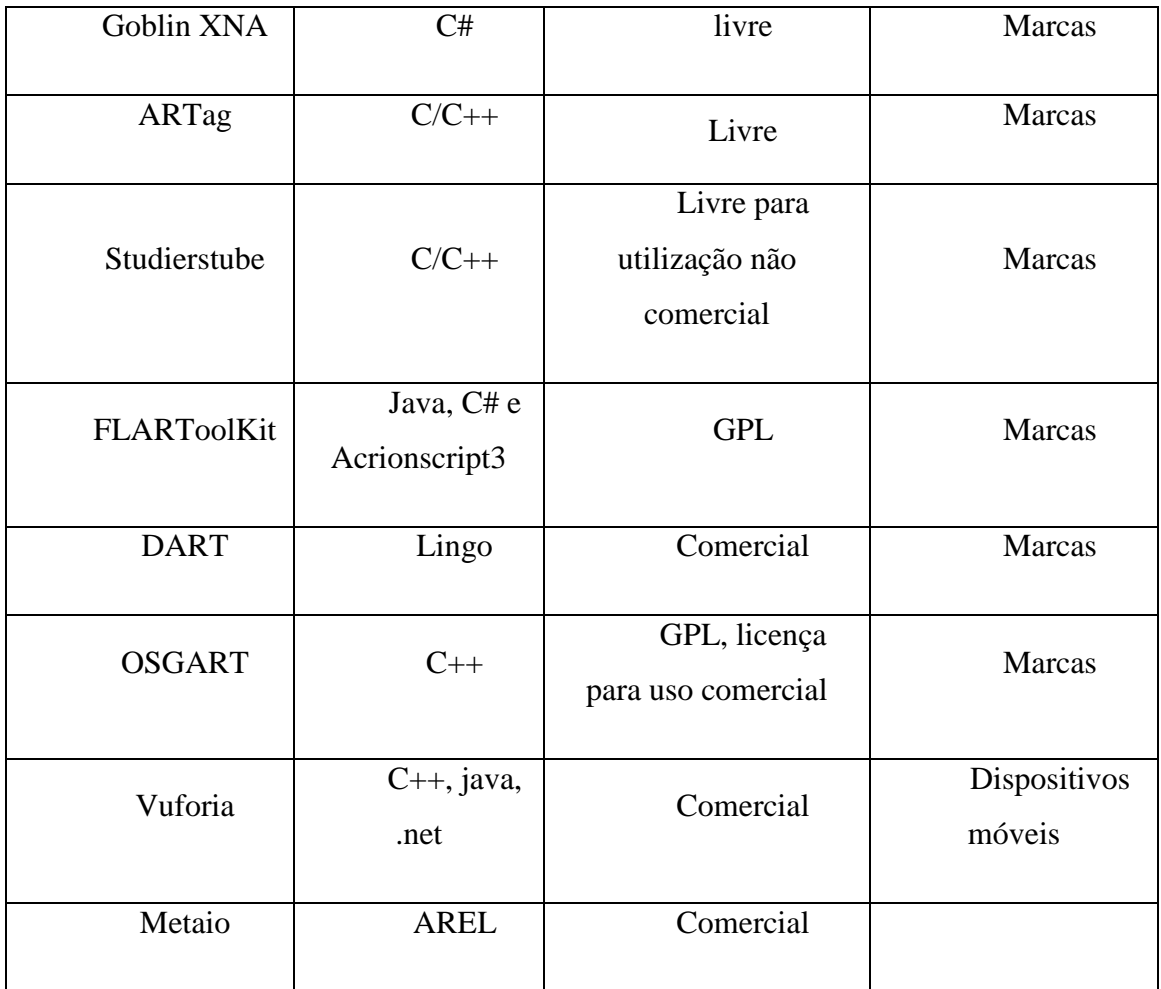

#### **2.5 Importância da RA no Ensino**

Nos últimos anos, vários estudos e aplicações foram desenvolvidos. Resultante desse trabalho a RA tem vindo a aumentar a eficácia no ensino. Apesar dos vários estudos e aplicações desenvolvidas, ainda se levantam questões como a utilização da RA comparativamente ao MT. Deste modo, uma das formas visuais mais comuns de apresentar a RA é através de livros interativos, geralmente desenvolvidos para os mais novos. Estes possuem a informação normal de um livro com o suplemento da aplicação em que os alunos conseguem ver a informação de uma forma mais real [\(Lee 2012\)](#page-110-1).

Segundo vários autores [\(Kaufmann 2003,](#page-109-1) [Lee 2012\)](#page-110-1) a RA é potenciadora da aprendizagem, pois um ambiente educacional tem como objetivo promover a interação entre os seus utilizadores. Podemos verificar esta interação na RA colaborativa, onde os utilizadores podem encontrar-se em espaços comuns que possibilitam a observação de objetos virtuais, proporcionando uma técnica de aprendizagem poderosa, na medida em que podem comunicar através da comunicação gestual, verbal e escrita, entre outros.

Também no ensino experimental (atividades que envolvem controlo e manipulação de variáveis [\(Almeida, Mateus et al. 2001\)](#page-107-3)) a RA pode ser potenciadora da aprendizagem. A RA traz várias características para o ensino experimental, tais como:

- A RA permite que as aulas sejam mais interessantes e fascinantes na medida em que torna visível o invisível e simples o abstrato.
- As demonstrações e instruções são mais convenientes porque os professores apenas utilizam um marcador e uma câmara, não despendendo tempo em laboratórios ou outras situações que necessitem de grande material.
- Mais económicas, porque os equipamentos tradicionais normalmente são caros, além de alguns exercícios precisarem de ser desenvolvidos em laboratório. Não têm riscos experimentais porque são simulações virtuais.

Para desenvolver uma aplicação em RA deve-se ter em conta a cientificidade, flexibilidade e interatividade. O conteúdo da aplicação deve obedecer aos princípios científicos e ser acessível para que os professores a possam utilizar proveitosamente, criando a interatividade com os alunos, para que estes se sintam mais motivados[\(Pengcheng,](#page-111-4)  [Mingquan et al. 2011\)](#page-111-4).

Em suma, a RA desenvolveu várias aplicações para diferentes áreas e os resultados foram muito semelhantes. A RA pode ser utilizada de várias formas e com diferentes dispositivos, tornando o ensino mais interativo e motivador tanto para os alunos, como para os professores.

Uma das grandes vantagens da utilização desta tecnologia é o facto de ser experimental e não apresentar qualquer tipo de risco com as experiências, além de não ser dispendioso. Com a educação experimental os alunos revelam mais interesse e atitude.

#### 2.5.1 **Exemplos de aplicação da RA em diversas áreas de ensino**

Nesta secção serão apresentados alguns estudos que envolveram o desenvolvimento de aplicações de RA para diferentes áreas de ensino. Na sua maioria, as aplicações apresentadas são para áreas específicas de ensino, mas existem algumas que foram criadas para apoiar diversas áreas de ensino, as quais serão classificadas como aplicações para o ensino em geral. Existem também aplicações que apenas apresentam o objetivo da sua criação, não esclarecendo que tipo de aplicação é desenvolvida, ou seja, se é um jogo, livro ou outro tipo de aplicação.

#### **1º Ciclo do Ensino Básico**

Foi desenvolvida uma aplicação de RA, designada por SMART (*SysteM of Augmented Reality for Teaching*), tendo por base o ARToolKit. Esta aplicação iniciou-se com o desenvolvimento de um quebra-cabeças educacional simples, que permite aos alunos juntar uma sequência de letras, formando uma palavra conhecida. Quando essa palavra é captada pela câmara e reconhecida pela aplicação, o objeto 3D correspondente aparece no ecrã. A sequência de letras é colocada num suporte, o qual contém várias ranhuras onde podem ser colocadas as várias letras.

A aplicação armazena as configurações de várias palavras e a sua associação ao objeto tridimensional correspondente. Desta forma, quando uma determinada sequência de letras é colocada em frente à câmara, se esta corresponder a alguma das sequências corretas e predefinidas pela aplicação, o objeto 3D que lhe corresponde é apresentado. A imagem correspondente à palavra só aparece quando a palavra estiver ordenada, ou seja, quando a aplicação reconhecer todas as marcas e na sequência correta. Esta aplicação não teve continuação porque, entretanto, surgiu a ideia de uma aplicação diferente e considerada com mais utilidade para o ensino.

Depois do quebra-cabeças, o SMART partiu para o reconhecimento de animais, transportes e sólidos, que resultou em três aplicações diferentes desenvolvidas em ARToolKit*.* Realizou-se um estudo com estas aplicações numa escola de ensino primário. Quando os alunos apresentavam a marca no campo de visão da câmara e viam surgir um objeto, estes ficavam sorridentes, afirmam os autores. Os resultados deste estudo apontaram

25

que as aplicações de RA são de facto uma mais-valia e um incentivo para os alunos aprenderem motivados.

Como os testes na escola tiveram um impacto muito positivo, os autores decidiram construir vários jogos para ensinar alguns conteúdos programáticos dados no 1º Ciclo do Ensino Básico. A disciplina escolhida para a aplicação foi de Estudo do Meio do 2.º ano do 1º Ciclo do Ensino Básico, pois esta tinha muitos conteúdos sugestivos que podiam ser aproveitados para ensinar de uma forma interessante com o recurso da RA.

O primeiro jogo desenvolvido, foi o das categorias dos animais. Foram utilizados dois conjuntos de marcadores, um para os animais e o outro para as categorias dos animais (doméstico ou selvagem). As marcas foram colocadas em raquetes, para tornar mais simples a jogabilidade da aplicação. A criança pega numa marca referente a um animal, posiciona-o na câmara para observar qual é o animal. Em seguida tem de o caracterizar como doméstico ou selvagem, através do outro grupo de marcas. Quando a câmara deteta as duas marcas, a aplicação dá um *feedback* do jogo, se a criança estiver certa, ouvem-se aplausos, se estiver errada é emitido um som correspondente a resposta errada.

Depois desta aplicação, foi desenvolvida uma semelhante para transportes, em que o número de categorias era superior ao da aplicação anterior. Para complementar esta aplicação, foi desenvolvida em f*lash* uma aplicação adicional que emite os sons dos diferentes tipos de transporte quando este é clicado. A aplicação SMART foi melhorada visualmente e funcionalmente, posteriormente testada.

SMART foi testado em três escolas do Funchal, com um total de 54 alunos do 2º ano de escolaridade, do 1º ciclo do Ensino Básico, com 7-8 anos de idade. Durante a experiência, os alunos foram submetidos a um pré-teste, pós-teste e teste de motivação, desenvolvidos com base em informações dadas por duas professoras de 2º ano. A fase experimental foi gravada para se observar mais tarde a reação dos alunos perante a utilização da aplicação.

Os alunos foram divididos em dois grupos de 27 alunos cada, um grupo utilizou o SMART e outro grupo utilizou o MT.

Os resultados obtidos revelaram que os bons alunos não melhoraram a sua taxa de aprendizagem por utilizarem o SMART porque estes entendem bem a linguagem do professor, ou seja, possuem a inteligência linguística e como tal, a utilização de outros mecanismos de ensino não traz grande vantagem para estes alunos. Nos resultados do teste de motivação, verificou-se que a evolução dos alunos fracos e suficientes foi superior em relação aos bons alunos.

Além dos testes realizados nas 3 turmas, no formato pré-teste /aula /pós-teste, realizouse ainda outras experiências com outros alunos para testar o funcionamento do SMART de outras formas, sem leccionamento de aulas.

O objetivo destes testes é descobrir novas formas de utilização do SMART, verificando assim, qual a mais proveitosa para os alunos.

Desta forma, colocou-se um aluno de cada vez a jogar o SMART completo, experimentando todos os transportes. Em seguida, foi também testado o funcionamento do jogo em pares, de modo a tornar o jogo numa forma de cooperação entre os alunos.

Para que o jogo funcionasse bem, foi necessária uma boa iluminação e espaços lisos, sem desenhos ou mistura de cores porque o ARToolKit apresenta alguns problemas na deteção de marcas. Os alunos revelaram grande interesse pela aplicação e os alunos com mais dificuldade apresentaram mais melhorias [\(Freitas and Campos 2008\)](#page-108-4).

## **Ensino da Música**

GenVirtual é um jogo desenvolvido para o ensino da música, com o objetivo de ajudar as pessoas a desenvolver as capacidades cognitivas. Desenvolvido em ARToolKit, este jogo utiliza RA para que seja possível a interação de pessoas com deficiências motoras com o jogo. Computadores e instrumentos musicais precisam ser adaptados para utilizadores com deficiências cognitivas ou motoras. Este jogo foi desenvolvido para estimular a memorização das cores e sons, podendo ser utilizado como suporte para processos terapêuticos. O GenVirtual permite a criação de música específica para fins terapêuticos, através da interação de objetos virtuais associados a notas musicais, desenvolvendo assim, uma sequência de sons e cores imitados pelos objetos virtuais. Esta sequência pode ser gerada aleatoriamente, de forma manual de acordo com a melodia conhecida ou através de uma música do repositório do jogo no formato MIDI (*Musical Instrument Digital Interface*) para encontrar as diferentes notas musicais. Depois de escolhida a música, o jogo procura o som no formato MIDI e atribui uma nota musical a cada marcador. O jogo inicia quando a câmara é ligada, esta deteta

as marcas e associa as notas musicais às mesmas. Em seguida é gerada a sequência musical e se a sequência de marcas for menor que a sequência musical, não há interação, senão são gerados os efeitos visuais na marca (cores) e é emitido o som respetivo à marca seguindo a sequência. A interação ocorre quando o utilizador "tapa" a marca, escondendo a cor e criando a melodia. Como se pode observar na [Figura 6,](#page-47-0) o utilizador tem de descobrir qual a sequência para criar a melodia e, à medida que vai acertando, novas notas musicais vão aparecendo, criando assim a melodia.

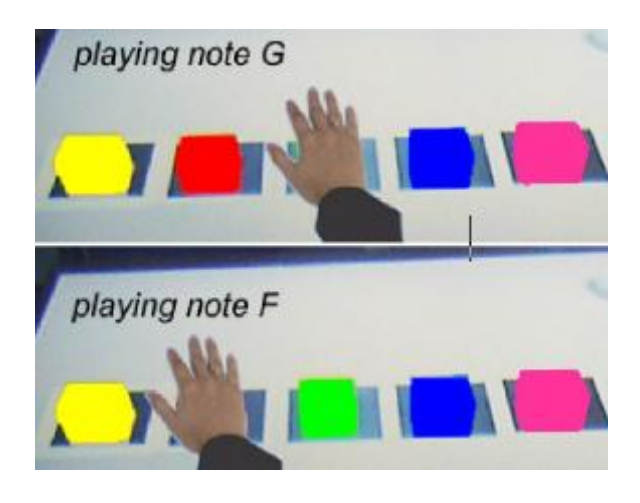

**Figura 6:** Funcionamento do GenVirtual [\(Correa,](#page-108-5)  [Assis et al. 2007\)](#page-108-5)

<span id="page-47-0"></span>O GenVirtual foi avaliado e testado por terapeutas da música, estes efetuaram alguns testes com pacientes e consideraram que o jogo pode ser utilizado para fins terapêuticos, uma vez que pode simular a concentração, a atenção, entre outras capacidades cognitivas ou motoras [\(Correa, Assis et al. 2007\)](#page-108-5).

### **Ensino de Línguas**

No ensino de línguas, foi desenvolvido um jogo para aprender palavras. Com recurso a RA, este jogo é direcionado para crianças de 5-6 anos de idade.

Esta aplicação foi a primeira a ser desenvolvida para aprender palavras, mas não foi a primeira no ensino. Neste jogo é utilizado o método baseado em marcas, estas são detetadas pela câmara e posteriormente pela aplicação, que tornará tudo visível através das marcas.

O jogo foi desenvolvido com a biblioteca OsgART, na linguagem de programação C ++,onde foram utilizados programas de voz e criação/manipulação de imagem. Este é constituído por marcas, sendo cada uma destas, responsável por apenas uma palavra. Quando estas são utilizadas em conjunto, podem originar um único objeto, desde que a sequência de marcadores seja reconhecida pela aplicação. Existem marcas utilizadas apenas para resposta, ou seja, quando é colocada uma pergunta ao jogador, este tem de apresentar a marca do "sim" ou do "não".

À medida que as marcas são colocadas na câmara, surgem as letras juntamente com uma imagem alusiva à letra, ajudando a memoriza-la. Em seguida, as letras são ordenadas e alinhadas de forma a criar uma palavra. Este jogo é constituído também por um jogo de "*choose the missing letter*" para completar a palavra. Esta escolha é feita a partir de três letras. A criança apenas tem de escolher uma letra e colocá-la no espaço vazio.

Esta aplicação foi testada em 32 alunos, 14 rapazes e 18 raparigas e foram divididos em dois grupos.

O primeiro grupo começou por utilizar o jogo tradicional e em seguida o jogo com recurso a RA.

O segundo grupo utilizou primeiro a aplicação de RA e depois o jogo tradicional.

Antes de começar a experiência, os docentes explicaram o funcionamento da aplicação/jogo, em seguida os alunos dos diferentes grupos experimentaram o jogo/a aplicação (dependendo do grupo). Nos dois jogos [\(Figura 7\)](#page-49-0), as crianças utilizaram apenas três palavras. Depois de aprenderem as palavras com os diferentes métodos (Tradicional e RA), as crianças foram submetidas a um pós-teste e a um questionário pós-jogo. Estes questionários correspondiam a respostas de 1 a 7 (mau – muito bom). As crianças jogaram 10

minutos com o jogo tradicional e 15 minutos com o jogo de RA. Os resultados revelaram que na maior parte das questões, não houve diferença significativa em relação à aplicação exceto na questão "Eu tive a sensação de ter estado a jogar com cartas sobre as quais apareciam letras e imagens", que os alunos revelaram preferência pela aplicação, porque se sentiam enquadradas no jogo (esta foi uma das respostas mais obtidas através dos questionários) [\(Juan, Llop et al. 2010\)](#page-109-2).

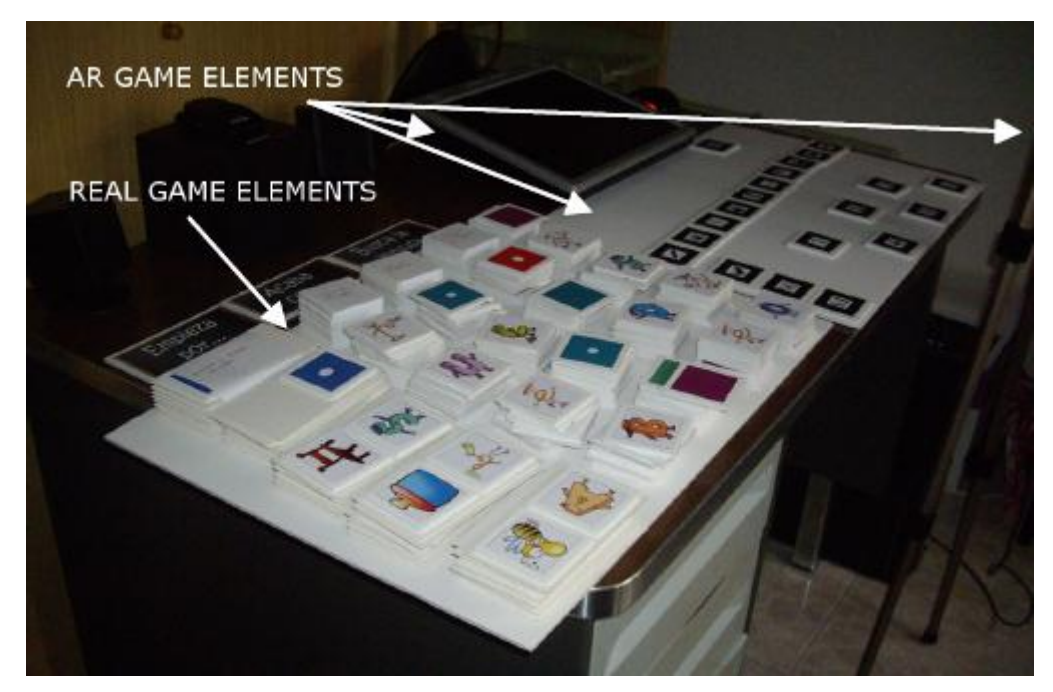

**Figura 7:** Diferença entre jogo tradicional e jogo com RA [\(Juan, Llop et al. 2010\)](#page-109-2)

foi

<span id="page-49-0"></span>Foi desenvolvido um jogo de palavras destinado a crianças com idades compreendidas entre os 4-6 anos. Este jogo foi desenvolvido em HTML (*HyperText Markup Language*) e CSS (*Cascading Style Sheets*) para *web*, utilizou as bibliotecas ARToolKit e FLARToolKit para criação de marcas e desenvolvimento de aplicações *web,* respetivamente.

O jogo é constituído por um site, que consiste no ensino de letras (vogais e consoantes) e formação de pequenas palavras a partir da junção das sílabas. A interação do jogo ocorre através de marcas, disponíveis num *link* para impressão. Após a seleção do jogo, a aplicação de RA surge no meio da página com um aviso de ligação da câmara, seguidamente de instruções de utilização no fim da página.

Na aprendizagem de vogais, são utilizadas marcas com as letras e estas quando são apresentadas na câmara, surge um objeto com a inicial da palavra igual à vogal apresentada. No caso da letra apresentada ser uma consoante no jogo das vogais, não surge nada. O mesmo acontece no jogo das consoantes.

Para que se aprendam mais facilmente as palavras, cada vez que a marca é posicionada na câmara, é emitido o som da letra correspondente. A parte da formação das palavras é conseguida através da junção de diferentes marcas, ou seja, quando a câmara reconhecer a sequência e o número de marcas, o som ativa e repete a palavra criada. Quando a palavra está errada, este apresenta palavras semelhantes como pistas para a palavra correta.

Esta aplicação não foi testada e, como trabalho futuro, visa o aperfeiçoamento das interfaces e a disponibilização da mesma em diferentes línguas [\(Silva, Junior et al. 2011\)](#page-112-3).

Ainda no ensino de línguas, Barreira, et al. desenvolveu MOW (*Matching Objects and Words*), um jogo destinado aos alunos do ensino primário, que permite a aprendizagem de diferentes línguas.

MOW tem como objetivo ensinar a escrever e a pronunciar corretamente cada palavra. Este jogo utiliza a técnica de marcas fiduciais para determinar a posição e orientação dos objetos virtuais. Na elaboração deste jogo foram utilizadas as bibliotecas ARToolKit e OpenCV (*Open Source Computer Vision Library*).

Desenvolvido em Português e Inglês, o jogo é subdividido em dois:

- O jogo de memorização, em que as crianças aprendem os nomes nas diferentes línguas;
- O jogo de correspondências, em que em cada marcador surge um animal (quando o marcador é posicionado em frente à câmara) e os nomes desses animais surgem noutros marcadores. O jogador tem de fazer corresponder ao nome do animal a respetiva imagem, em seguida o jogador pode selecionar a bandeira portuguesa ou inglesa para o nome do animal ser pronunciado e escrito no fundo do ecrã.

O MOW foi testado apenas na versão inglesa em 26 crianças, com idades compreendidas entre os 7 e os 9 anos, durante as aulas de inglês numa escola portuguesa. Para que a experiência pudesse ocorrer, o jogo foi previamente instalado nos computadores da sala de aula. Para garantir a veracidade dos resultados, a turma foi dividida em dois grupos de 13 alunos cada. Numa turma utilizou-se o MT e na outra, o MOW. Os dois grupos foram submetidos a um teste diagnóstico para avaliar o grau de conhecimento, em seguida o docente explicou os conceitos, num dos grupos com suporte ao MOW. Depois da explicação da matéria, os alunos responderam a um teste formativo, para ser avaliado o progresso individual. É de salientar que os dois grupos foram orientados pelo mesmo professor.

Os resultados indicaram que o progresso individual de conhecimento/aprendizagem foi superior nos alunos que utilizaram o MOW [\(João Barreira 2012\)](#page-109-3).

#### **Ensino da Astronomia**

No ensino da astronomia, foi desenvolvida uma aplicação destinada ao 2º ciclo, constituída por um sistema solar interativo que tem como objetivo ensinar os conceitos especiais com recurso a RA.

Na elaboração desta aplicação foram utilizadas as bibliotecas *FLARToolKit* e *papavision3D* e o *Adobe Flex Builder*. Os objetos tridimensionais são criados e posteriormente importados para o *Adobe Flex Builder*, onde serão manipulados através da biblioteca *papavision3D* que adiciona *zoom* e rotação para desenvolver o sistema solar.

Esta aplicação utiliza marcas e quando estas são colocadas em frente à câmara, o resultado apresentado é o sistema solar. Apesar do desenvolvimento desta aplicação estar concluído, ainda não foi possível proceder à elaboração de experiências e testes junto dos alunos. Estas experiências e testes serão consideradas como trabalho futuro e servirão para avaliar a importância desta aplicação [\(Medicherla, Chang et al. 2010\)](#page-110-2).

LSS (*Live Solar System*) é um livro interativo desenvolvido para o ensino da Astronomia, destinado aos alunos do ensino secundário.

Este livro é constituído por três capítulos, o sistema solar, o sol e a lua. Foram integrados no livro vários elementos multimédia como vídeo, gráficos, texto e objetos 3D, para melhorar a eficácia, usabilidade e aprendizagem de uma componente da astronomia. O LSS permite que os estudantes explorem o sistema solar em RA, conseguindo assim, entender de uma forma mais concreta os oito planetas constituintes do sistema solar, uma vez que é

32

composto pelas características de cada um deles, nomeadamente a sua composição, tipos de materiais existentes, entre outras.

O LSS permite uma interação direta com os alunos pois não utiliza rato nem teclado, mas sim um cubo [\(Figura 8\)](#page-52-0) e uma folha/carta com marcas. É também constituído por um vídeo em RA em que o início e fim deste são controlados com duas marcas existentes no livro. A aplicação inicia através de um cubo, que é composto por marcas nas suas faces, que possibilitam a alteração do sistema solar para modo normal ou modo gravidade.

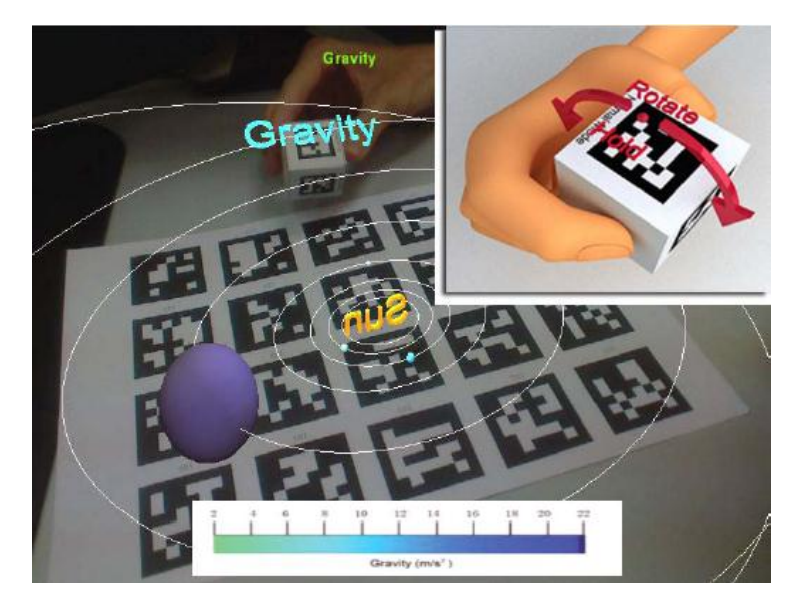

**Figura 8:** Interação do cubo no sistema solar (alteração do modo de visualização) [\(Sin and Zaman 2010\)](#page-112-4)

<span id="page-52-0"></span>A aplicação foi testada em 40 alunos do ensino secundário, numa escola da Malásia, e foi realizada em duas fases. De notar que estes alunos não tinham experimentado aplicações com recurso a RA anteriormente.

Na primeira fase, 40 alunos responderam a um pré-teste para avaliar o nível de conhecimento inicial em astronomia. A segunda fase decorreu um mês depois da primeira e os 40 alunos foram divididos em dois grupos de 20. Um grupo utilizou o MT (aprenderam pelo livro, ouvindo a explicação do professor), o outro grupo utilizou o LSS com HMD.

Após a experiência, todos os alunos responderam a um pós-teste e a um questionário de usabilidade, para verificar a eficácia e usabilidade da aplicação.

Os resultados indicaram:

- Eficácia os alunos comprovaram que o LSS é mais eficiente que o MT;
- Usabilidade os alunos que utilizaram a aplicação em RA demonstraram que o LSS tem uma utilização simples;
- Aprendizagem os alunos também comprovaram que com o LSS a aprendizagem da astronomia é mais fácil, motivadora e divertida.

Durante a experiência, tanto no MT como no LSS, foram utilizados cronómetros para verificar o tempo necessário para aprender entre os dois métodos. Verificou-se que o LSS necessita de mais tempo de aprendizagem, no entanto, a diferença entre os dois métodos utilizados tenha sido de apenas oito segundos [\(Sin and Zaman 2010\)](#page-112-4).

## **Ensino da Geografia**

No estudo da geografia, foi desenvolvida uma aplicação para ajudar a compreender a relação entre o sol e a terra. Desenvolvida em ARToolKit, esta aplicação surgiu para complementar problemas como a visualização 2D, uma vez que não é possível dar a noção clara do que acontece verdadeiramente. A RA complementa o ensino essencialmente nesse aspeto, pois aproxima o mundo virtual aos alunos, onde estes conseguem observar mais de perto o que de facto acontece.

A aplicação foi testada e avaliada junto a 34 estudantes, utilizando a aplicação com HMD. Os alunos foram submetidos a um pré-teste no início da aula e um pós-teste depois de utilizarem a aplicação.

No pré-teste, foram colocadas algumas questões aos alunos para testar o seu nível de conhecimento. Em seguida, estes tiveram uma breve explicação do docente acerca do tema, esclarecimento de dúvidas e utilização da aplicação. O pré-teste e o pós-teste foram semelhantes, daí o grau de dificuldade ser idêntico.

Os resultados demonstraram que os alunos têm a perspetiva mais realista do que estão a observar quando utilizam a aplicação desenvolvida, pois estiveram mais atentos e motivados durante a aula [\(Shelton and Hedley 2002\)](#page-112-5).

Ainda no ensino da geografia foi desenvolvido um jogo em RA, para ajudar a memorizar os animais em extinção, destinado a alunos com idades compreendidas entre os 7-  $12 \text{ anos}$ 

Desenvolvido em HItlab (*Human Interface Technology Laboratory*), este jogo utilizou a biblioteca *OsgART* e a linguagem de programação C++. Foi utilizada a biblioteca do ARToolKit para a criação das marcas e a biblioteca OpenGL de baixo nível para a otimização da aplicação.

Este jogo tem como objetivo avaliar aspetos de RA técnicos, afetivos, cognitivos e pedagógicos. É constituído por três cubos, o primeiro serve para o jogador dizer "sim" ou "não", os restantes cubos servem para o jogador selecionar o animal. Se o jogador acertar no animal, este pode ter direito a uma explicação acerca do mesmo, senão volta ao jogo e escolhe um novo animal. Todas as perguntas e respostas são armazenadas num ficheiro XML(*Extensible Markup Language)* e o histórico de resultados noutro.

Realizou-se um estudo com 46 alunos de uma escola de verão. Os alunos foram divididos em duas turmas. Numa turma utilizaram primeiro o jogo tradicional e em seguida o jogo de RA.

Na outra turma foi ao contrário, primeiro a RA e depois o tradicional. Os alunos foram submetidos a um questionário antes de jogar, em seguida o professor explicou o jogo, submetendo os alunos a um novo questionário no fim da explicação. Posteriormente, os alunos experimentaram o jogo e no fim preencheram um novo questionário. Os alunos preencheram um total de três questionários para avaliar o conhecimento inicial, conhecimento após a explicação e questionário final para poder avaliar a evolução individual.

Em suma, os resultados dos grupos apresentaram valores significativos, tendo sido o grupo que utilizou primeiro o MT seguidamente do jogo RA, demonstrou mais interesse e melhor aprendizagem [\(Juan, Toffetti et al. 2010\)](#page-109-4).

## **Ensino da História**

Virtuoso é um jogo para PDA destinado ao ensino da história, desenvolvido em STUDIERSTUBE, com a biblioteca *Open*GL.

#### Capítulo 2: Revisão do Estado da Arte

Através de marcas fiduciais, os alunos têm de organizar as imagens dos factos históricos por ordem cronológica. Quando estes não conhecem a imagem ou estão com dúvidas acerca do tempo histórico a que cada objeto pertence, podem ter explicações do que estão a observar, consultando o Mr. Virtuoso, um "boneco" em 3D que se aproxima da imagem e começa a falar acerca da mesma em Inglês/ Alemão/ Espanhol. Quando este é requisitado, além de falar sobre a imagem, a mesma informação surge na margem inferior da imagem por escrito. O jogo termina quando todas as imagens estão na ordem cronológica correta [\(Virtuoso\)](#page-111-1).

Digilog Book é um livro interativo, com conteúdo multimédia que estimula os sentidos. Foi desenvolvido em *X3D* que é um *standard* de *software* para descrever um ambiente virtual interativo, *Open Dynamics Engine* (ODE) que é utilizado para simular as colisões entre objetos e osgART para suportar a *rendering* de modelos gráficos estruturados em cenas e funções de *tracking vivion*-*based*. As marcas utilizadas no livro são geradas no ARToolKit. O livro interativo dispõe de propriedades para *feedbacks* de áudio, visão e tato. Para estimular a visão, o livro interativo contém propriedades como a translação, rotação, escala do modelo 3D aumentado, texto, figuras, cor, textura e iluminação.

Para o áudio, o livro suporta efeitos como som de fundo, volume, direção do som e tempo, em função da interação do utilizado.

Os utilizadores usaram o tato diretamente no livro, quando este criou uma colisão entre os objetos, o livro vibra.

Realizaram-se várias exibições e demostrações com o Digilog Book. Através de entrevistas informais aos utilizadores, verificou-se que o sistema de *tracking* e reconhecimento da ferramenta de manipulação poderia demonstrar melhor desempenho de ângulos específicos entre a marca e a câmara levando maior tempo de aprendizagem. Consequentemente a utilização prolongada da ferramenta pode causar cansaço no pulso.

Objetos que estejam perante a câmara podem dificultar a deteção de marcas, bem como a luminosidade existente no sistema em que são criados.

A criação de novos livros como o Digilog Book está condicionada ao conhecimento de capacidades de programação dos escritores [\(Ha, Lee et al. 2011\)](#page-109-5).

#### **Ensino da Engenharia**

As aplicações de RA são maioritariamente jogos, mas também existem várias aplicações em livro interativo. Um livro interativo é constituído por um livro físico e uma aplicação. Os livros são constituídos por marcas, e quando estas são apresentadas sob a câmara, surge o objeto em RA. Um exemplo de livro interativo é o AR-Dehaes, desenvolvido para fornecer modelos 3D virtuais que ajudam os alunos de cursos de Engenharia (Mecânica, Eletrónica, Agrónoma, Civil…), a compreender as habilidades espaciais.

AR-Dehaes destina-se aos caloiros de engenharia e é composto por uma aplicação de *software*, um vídeo com conceitos teóricos, um livro de exercícios e o livro interativo que fornece marcas para os objetos virtuais.

Para desenvolver o AR-Dehaes, foi criada a biblioteca *HUMANAR*, que utiliza "*computer vision techniques*" para calcular a posição da câmara relativamente às marcas.

Esta aplicação tem como objetivo ensinar aos alunos o nível básico acerca das habilidades espaciais, um conteúdo programático inserido numa unidade curricular do 1º semestre de engenharia. O livro é composto por cinco níveis de dificuldade com a duração de duas horas cada.

Realizou-se um estudo com 445 caloiros (alunos do 1º ano), com uma idade média de 19 anos, dos cursos Arquitetura, Engenharias Mecânica, Eletrónica, Agrónoma, Civil e Química, numa universidade Espanhola. Antes de testar a aplicação, os alunos responderam a um questionário acerca das Tecnologias de Informação (TI). Concluiu-se, que a maior parte dos alunos que utilizam computador, está interessado nas TI e novas tecnologias. De notar que estes alunos despendem algumas horas semanais em jogos.

Este estudo realizou-se em cinco dias consecutivos, os primeiros 4 com a duração de 2 hora e o último com a duração de 1 hora.

Os alunos foram submetidos a um pré-teste para avaliar o nível de conhecimento, e em seguida foi exibido um filme introdutório ao curso, estrutura e objetivos. Os alunos tiveram um breve contacto com o AR-Dehaes. Em cada sessão, estes resolviam apenas um exercício individualmente e sem o auxílio do docente, tendo acesso à solução no fim. Na última sessão,

os alunos resolveram o exercício da mesma forma, mas a solução foi observada no livro interativo.

No fim da experiência, os alunos responderam a um pós-teste e questionário de satisfação, para avaliar o progresso individual e o nível de satisfação respetivamente.

Os resultados criaram um impacto muito positivo, pois a aplicação apresentou resultados significativamente maiores em relação ao MT. AR-Dehaes é um livro de baixo custo e bom proveito para ensinar as habilidades espaciais [\(Martín-Gutiérrez, Luís Saorín et al. 2010\)](#page-110-3).

## **Área da Geometria**

GeoAR (*Geometry Augmented Reality*) é um livro interativo que complementa uma parte do estudo da geometria. Tem como objetivo incentivar o ensino de fórmulas básicas como o perímetro, área e volume das figuras e sólidos geométricos.

GeoAR é constituído por um livro físico e a aplicação. O livro físico dispõe toda a informação acerca das figuras geométricas e exercícios atrativos. A aplicação utiliza marcadores que são apresentados no livro, que quando detetados pela câmara, exibem as figuras ou sólidos geométricos com as funções. De notar que tanto as figuras, como os sólidos, fórmulas e mesmo os exercícios são em RA [\(Kirner, Reis et al. 2012\)](#page-110-4).

Foi desenvolvido, em ambiente académico, um livro interativo com recurso a RA para o ensino da geometria. Este livro, GARBook, destina-se aos alunos do ensino secundário e tem como objetivo complementar o ensino da geometria, mais propriamente o ensino das secções em cubos.

Desenvolvido em *ARToolKit*, no Microsoft visual studio 2008, com a linguagem de programação C++, utilizou a biblioteca *Open*GL para a elaboração dos sólidos geométricos.

Para desenvolvimento desta aplicação, realizou-se um estudo, onde se verificou que a área da geometria abordada com mais dificuldade por parte dos alunos é as secções no cubo, porque as imagens são apresentadas em 2D. Em consequência, os alunos sentem dificuldade em imaginar os poliedros gerados pela secção.

O GARBook é constituído pelo livro físico e pela aplicação. O livro físico é constituído por conceitos básicos de geometria, sólidos geométricos com respetiva identificação, explicação e secções. A aplicação complementa o livro, através de marcas que são apresentadas juntamente com os sólidos geométricos.

Desta forma, o utilizador quando apresenta a marca para a câmara observa o sólido da figura ao lado em 3D. Para a visualização das secções, foi criada uma marca auxiliar que quando apresentada em conjunto com a da secção, esta apresenta um dos poliedros a girar.

A aplicação foi testada em 70 alunos com idades compreendidas entre os 15 e os 20 anos, divididos por quatro turmas do ensino profissional. A experiência foi desenvolvida em dois dias durante as aulas de Matemática. A coordenar esta experiência estiveram duas docentes de Matemática juntamente com as criadoras da aplicação. Para que os resultados fossem verdadeiros, procedeu-se da mesma forma nas quatro turmas, tendo cada professora utilizado numa turma o MT e na outra a aplicação com recurso a RA. Por MT entende-se os desenhos no quadro, com as imagens a 2D ou com o recurso a cubos transparentes com água colorida.

Os alunos foram submetidos a um pré-teste para se poder avaliar o nível de conhecimento inicial. Salienta-se que os alunos que participaram nesta experiência nunca tinham abordado este conteúdo antes, pois não consta no plano curricular do ensino profissional. Após a realização do pré-teste, estes tiveram uma breve explicação da docente com resolução de exercícios. Uma turma aprendeu com o GARBook e a outra turma aprendeu pelo MT. Depois dos alunos aprenderem os princípios básicos das secções no cubo, estes responderam a um pós-teste para se poder avaliar o progresso individual de cada aluno. Os alunos que utilizaram o MT tiveram oportunidade de experimentar posteriormente a aplicação.

Os resultados dos testes efetuados revelaram que o GARBook influencia positivamente o ensino das secções no cubo, apresentando uma discrepância grande de valores com o MT. Através dos resultados obtidos no questionário de satisfação, os alunos revelaram que além do GARBook os motivar mais para a aprendizagem, também a torna mais simples porque eles sentiam muita dificuldade em perceber quais as secções geradas [\(Noval, Brito et al. 2013\)](#page-111-5).

Construct3D [\(Kaufmann and Schmalstieg 2003\)](#page-110-5) é uma ferramenta de construção geométrica 3D projetada especificamente para a Matemática e educação geométrica.

39

Desenvolvida com a biblioteca *STUDIERSTUBE*, esta aplicação permite a interação de vários utilizadores na mesma construção.

Esta aplicação oferece um conjunto de primitivas, tais como: linhas, pontos, cubos, esferas, cilindros, cones e operações geométricas. Inclui funções de interceção, linhas normais e planos, operações simétricas.

O construct3D promove e suporta o comportamento através de geometria dinâmica, podendo esta ser alterada continuamente pelo utilizador, uma vez que este utiliza HMD. Uma das vantagens desta aplicação é a possibilidade de os alunos poderem desenvolver os seus próprios sólidos, podendo executar as suas próprias experiências, enquanto no MT o professor faz/exemplifica no quadro e todos os alunos estão a ver.

A primeira avaliação com esta aplicação ocorreu com 14 alunos, estes colocaram o HMD, e não precisaram de grandes explicações de utilização, apenas adaptação. Quando começaram a construir, ficaram encantados com o que viram e no fim orgulharam-se do que conseguiram fazer. Outros estudantes fizeram o mesmo trabalho com o MT, ou seja, programas como o CAD (*Computer Aided Design*).

Os alunos revelaram uma evolução e aprendizagem superior com a aplicação em RA do que com o MT. Os alunos revelaram alguma dificuldade no construct3D, no que respeita a coordenadas, mas de um modo geral, o resultado foi muito positivo.

O projeto Aritmética, também relacionado com o ensino da Matemática tem como objetivo permitir que as crianças, em fase de pré-alfabetização ou em fase de alfabetização, possam ver alguns exemplos de operações aritméticas básicas, no sentido de aprimorar a aprendizagem através de marcadores. Desenvolvido em ARToolKit, este projeto utiliza o método baseado em marcadores para visualização e som.

A aplicação foi desenvolvida para que os utilizadores consigam ajusta-la de acordo com as necessidades educativas. A aplicação é constituída por dois marcadores, um que permite a adaptação e ajuste ao sistema educacional, ou seja, onde aparecem as fórmulas ou operações matemáticas e outro marcador que apresenta o resultado. Quando uma operação está resolvida, se o utilizador tirar o marcador do resultado, o outro marcador trocará a operação a calcular [\(Aritmética\)](#page-107-4).

### **Ensino Geral**

LIRA (Livro Interativo em Realidade Aumentada) é um livro interativo que utiliza RA. Tal como os livros interativos anteriores, este é constituído por um livro físico e uma aplicação. O livro físico contém marcadores impressos nas páginas, juntamente com o texto e as imagens 2D. Quando o livro é folheado em frente a uma câmara, surgem imagens tridimensionais no monitor, em cima dos marcadores as, sendo emitido áudio.

O utilizador pode manipular o livro da forma que entender, pois as imagens tridimensionais far-se-ão acompanhar, desde que este esteja bem posicionado em frente à câmara. Este tipo de livros é utilizado para o ensino, pois acrescentam aos manuais normais, a possibilidade de observar de perto.

O LIRA é importante, pois facilita a aprendizagem para os alunos com problemas de audição e de visão. O deficiente auditivo pode utilizar o livro, explorando os aspetos visuais, enquanto o deficiente visual pode utiliza-lo, explorando os sons associados, incluindo ruídos, músicas e voz [\(Lira\)](#page-110-0).

ARSC (*Augmented Reality Student Card*) é outra aplicação desenvolvida em RA para lecionar diferentes temas de ensino (História, Línguas, Matemática, Química, Ciências, Biologia, Arte…), destinando-se a alunos com idades compreendidas entre os 10 e 17 anos.

Esta aplicação é composta por dois modos de funcionamento, *online* e *offline* respetivamente. Para o funcionamento *offline*, esta utilizou as bibliotecas ARTag e *Open*GL, com a linguagem de programação C++. Para o funcionamento *online* foram utilizadas as ferramentas FLARToolKit, *FLARManager* e *PaperVision*. Tanto no funcionamento *online* como *offline*, esta aplicação utiliza marcas para visualização de RA.

A aplicação consiste na criação de um cartão que contém duas marcas na face principal do cartão [\(Figura 9\)](#page-61-0). No verso do cartão existem cinco marcas [\(Figura 10\)](#page-61-1), uma para a aplicação da escola e as restantes quatro, para utilizar *online* como *joystick*. O objetivo deste cartão é ter duas marcas para o funcionamento da aplicação *offline* e cinco marcas para o funcionamento online.

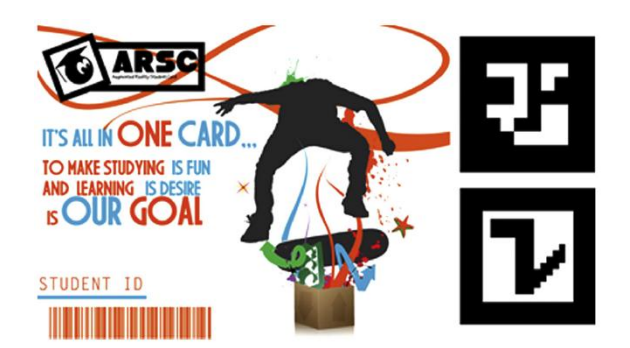

**Figura 9: Design do cartão ARSC, parte da** 

**frente**

<span id="page-61-0"></span>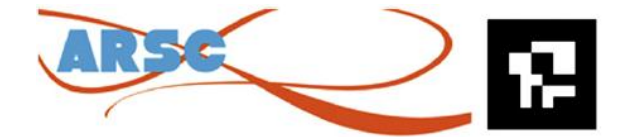

<span id="page-61-1"></span>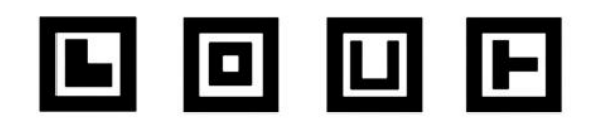

**Figura 10: Design do cartão ARSC, parte de trás**

ARSC suporta funcionamento através da internet (*online*), em redes privadas de internet e mesmo sem qualquer tipo de rede (*offline*). Do funcionamento sem acesso à internet, o ARSC suporta três formas distintas de funcionamento:

- *Offline minimum solution scenario:* para todo o grupo de estudo (professor e alunos), existe apenas um único computador;
- *Offline medium solution scenario:* no grupo de estudo, existe um computador por aluno e professor;
- *Offline maximum solution scenario:* no grupo de estudo, existe um computador por aluno e professor, com a adição de um servidor, o professor coloca lá a informação para ser acedida posteriormente pelos alunos.

A aplicação é dividida em três partes: antes de começar a aula de ARSC, durante a aula e depois de terminar a aula:

- Na primeira fase da aula, o professor insere a palavra passe e os alunos começam a observar objetos tridimensionais.
- Na segunda fase da aula, existe uma interação com o teclado que permite aos alunos escolher uma nova aula, exercícios ou materiais de aprendizagem.
- Na terceira fase da aula é quando os alunos saem da aplicação, nesta fase, tudo o que o aluno realizou durante a aula é guardado com os dados do aluno, horário e data.

ARSC foi testada em 51 alunos de diferentes áreas de ensino. Foram utilizados vários tamanhos de cartões ARSC, verificando-se que quanto maior o cartão, maior a distância de deteção das marcas. Com os resultados obtidos nesta experiência, verificou-se que esta aplicação diminuiu os custos com a educação e melhora a capacidade de visualização dos alunos. Salienta-se que as áreas com melhores resultados na utilização da aplicação foram biologia, arte e química [\(Sayed, Zayed et al. 2011\)](#page-111-6).

#### **2.5.1.1 Resumo das Aplicações em RA desenvolvidas para o ensino**

Nas diferentes aplicações apresentadas anteriormente, verificou-se que a ferramenta mais utilizada para desenvolvimento das mesmas é o ARToolKit. O gráfico que se segue confirma que as aplicações são maioritariamente desenvolvidas em ARToolKit, seguidamente de FLARToolKit e Osgart.

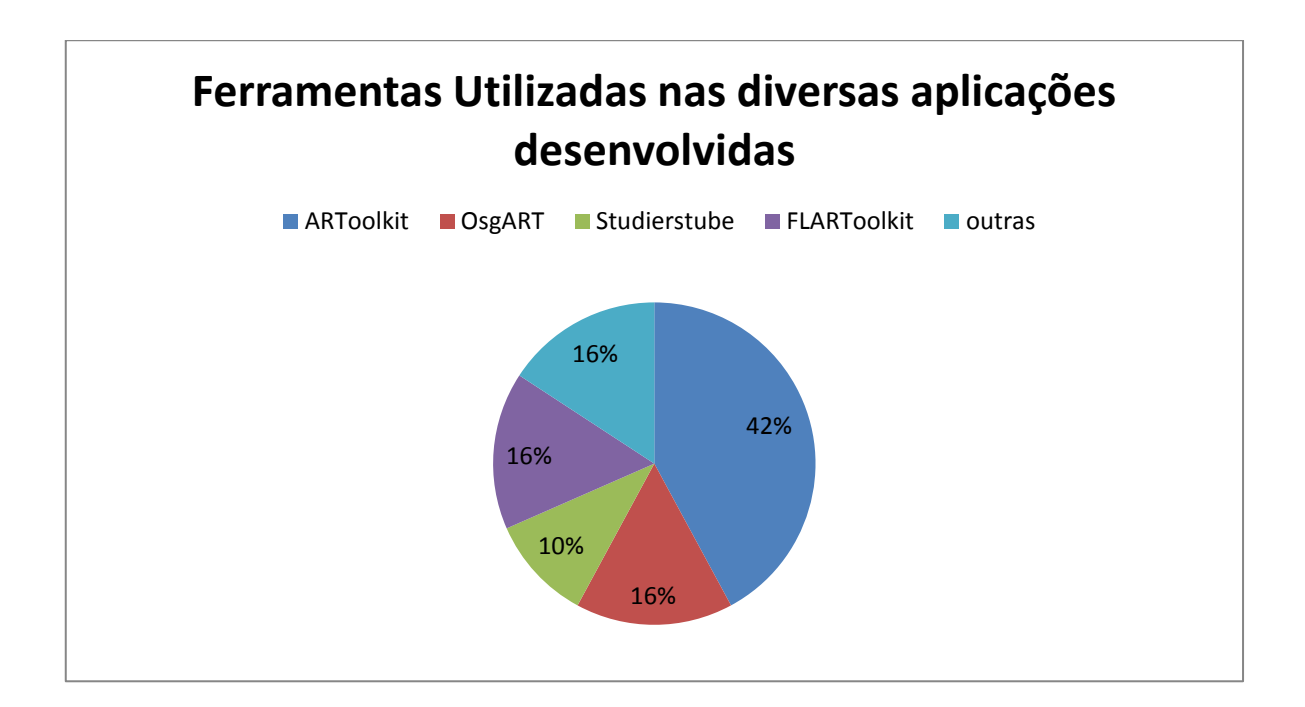

**Figura 11: Resultado das ferramentas utilizadas no desenvolvimento das aplicações apresentadas anteriormente**

Após uma análise das aplicações desenvolvidas, verificou-se que a maior parte delas foram testadas em alunos/pessoas/professores/médicos. Outras aplicações apenas foram desenvolvidas e não passaram pela fase experimental. No gráfico que se segue verifica-se que 9 aplicações foram testadas em alunos, uma foi testada em terapeutas e 6 aplicações não foram testadas ou não apresentaram resultados relativos à fase experimental.

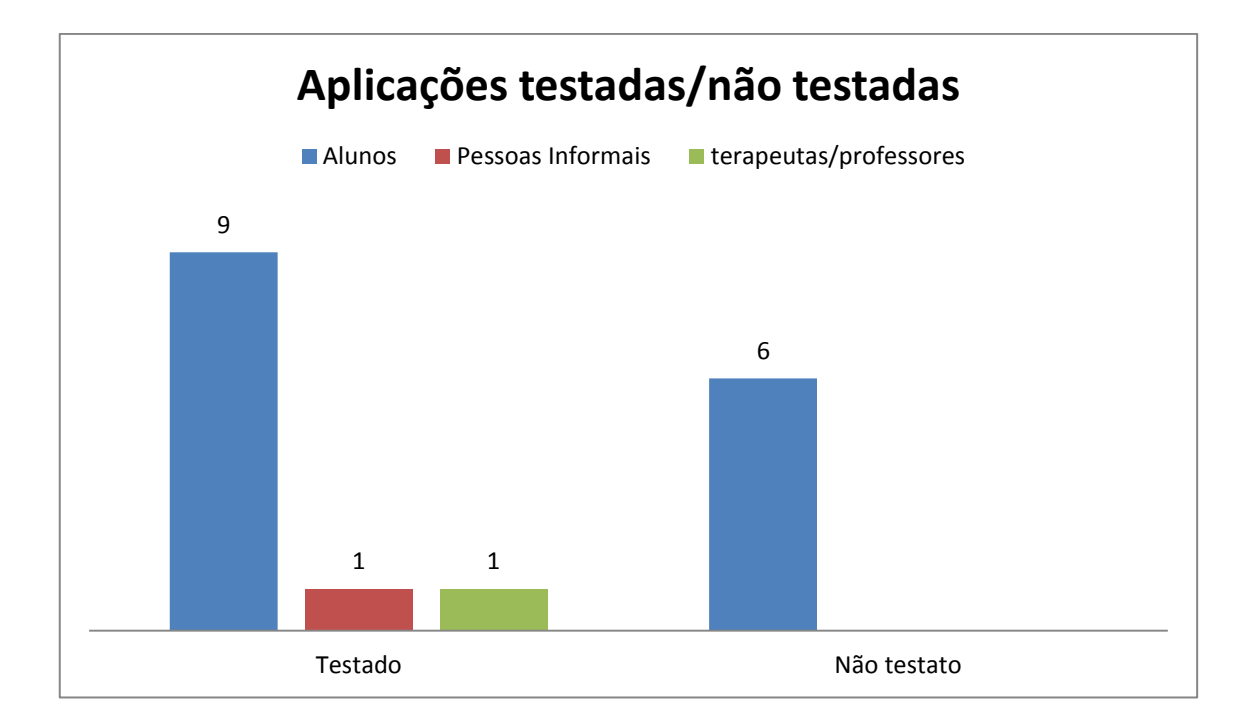

**Figura 12: Resultados obtidos das aplicações estudadas, as que foram testadas e das que não foram testadas**

Após a análise de algumas aplicações desenvolvidas em RA para complementar o ensino, pode concluir-se que a utilização desta tecnologia é vantajosa. A [Tabela 3](#page-65-0) apresenta as vantagens e desvantagens observadas durante as experiências com as diferentes aplicações.

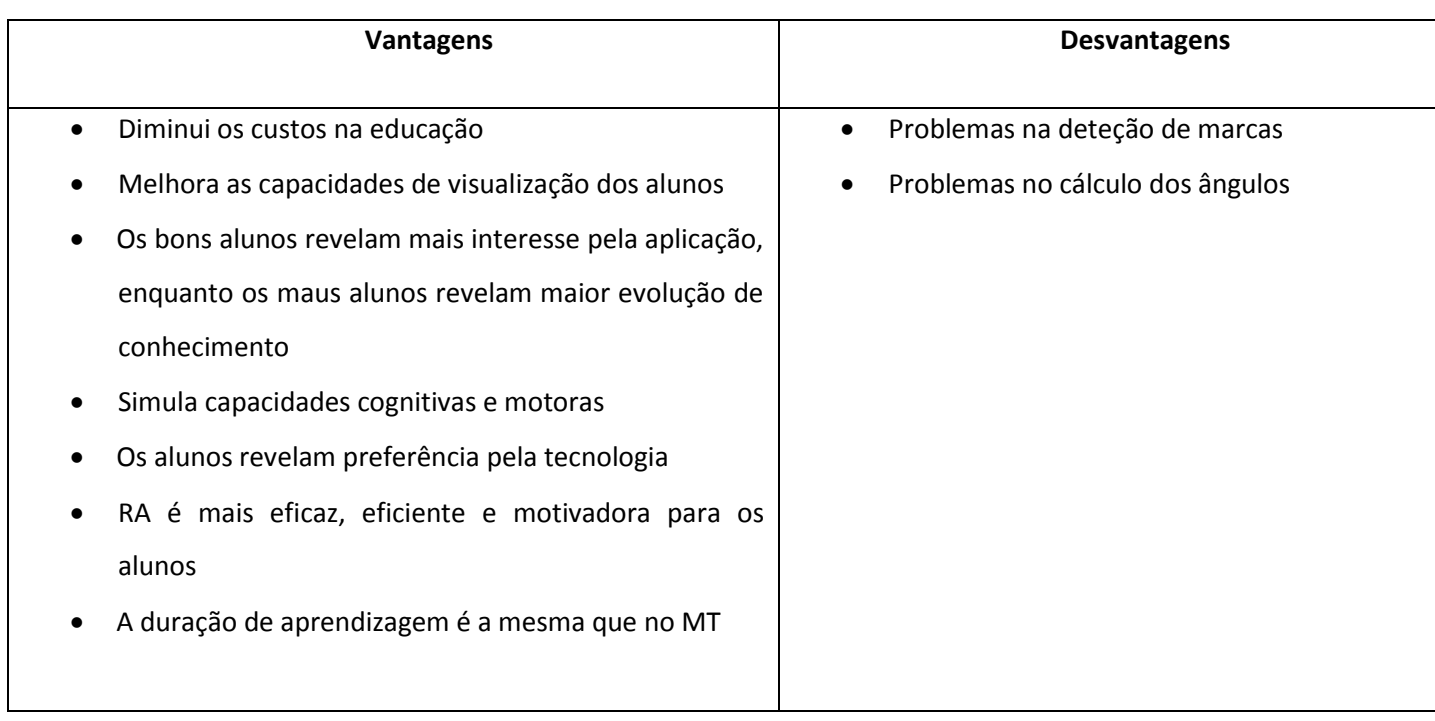

### <span id="page-65-0"></span>**Tabela 3: Vantagens e desvantagens obtidas através da análise das aplicações de RA estudadas**

Professores e alunos que queiram ter acesso a aplicações e testes gratuitos de RA, podem recorrer a algumas aplicações disponíveis Online. Um exemplo é o *Ezflar*[\(Ezflar\)\(Ezflar\)\(Ezflar\)](#page-108-6), este disponibiliza um marcador no site para imprimir. O utilizador pode visualizar em 3D a imagem que mais gostar, basta carrega-la no site. Em seguida apresenta o marcador na câmara e pode visualizar a imagem que carregou em 3D [\(Ezflar\)](#page-108-6).

| Nome da<br>Aplicação | <b>Autores</b>      | Área de ensino      | Paradigma<br>utilizado |
|----------------------|---------------------|---------------------|------------------------|
| <b>SMART</b>         | Freitas e<br>Campos | Primário - 2<br>ano | Jogo                   |
| GenVirtual           | A. G. Correa        | Música              | Jogo                   |
| <b>MOW</b>           | Barreira, et al     | Línguas             | Jogo                   |
| aprender             | Juan, Llop et al    | Línguas             | Jogo                   |

**Tabela 4: Resumo dos vários exemplos de aplicações de RA desenvolvidas para o ensino**

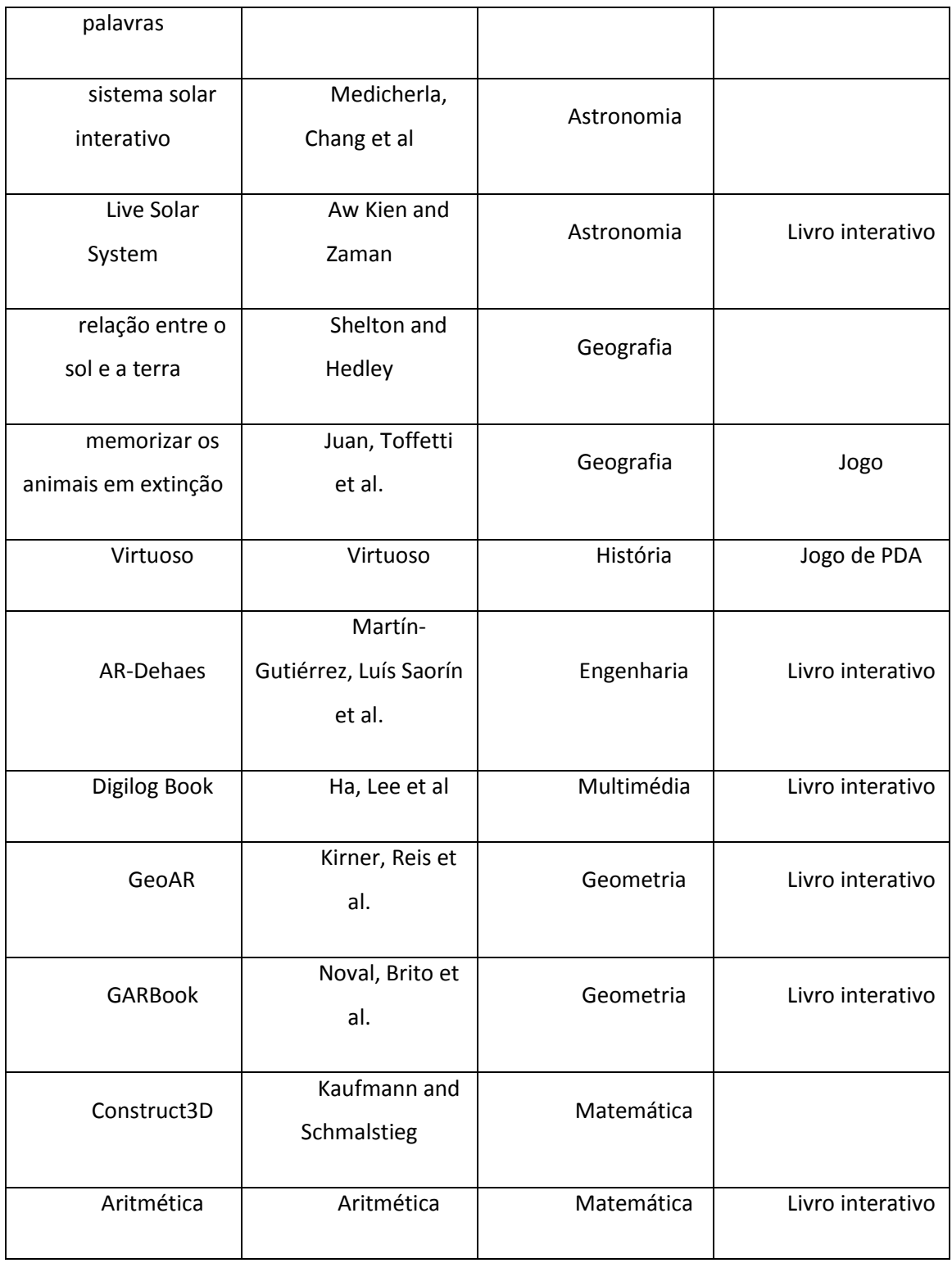

#### **2.6 Considerações finais**

Neste capítulo apresentou-se o estudo do estado da arte em RA com o objetivo de definir com clareza uma grande parte das definições e conceitos associados à RA, para justificar as diferentes soluções desenvolvidas ao longo da dissertação. Apesar da RA ser uma tecnologia em evolução, ainda são identificados alguns problemas. Os trabalhos desenvolvidos recentemente tiveram grandes progressos, sobretudo nas tecnologias dos dispositivos de apresentação e na precisão do registo.

Através da análise às mais variadas ferramentas para desenvolvimento desta tecnologia, pode constatar-se que as diferentes bibliotecas e ferramentas utilizadas encontram-se muito dispersas, sendo estas apenas viradas para o desenvolvimento de aplicações numa determinada plataforma ou sistema operativo. Além disso, verifica-se que nem todas as ferramentas são de fácil acesso tanto com as licenças, porque são para utilização comercial, como com o próprio código fonte que em alguns casos não é disponibilizado nem é possível obtê-lo de forma comercial. Existem, portanto, alguns entraves iniciais para o desenvolvimento de aplicações em RA.

Foram apresentados vários estudos de exemplos de aplicações desenvolvidas em RA para diferentes áreas do ensino. Estas aplicações podem ser jogos, livros interativos, ou simples aplicações com recurso a diferentes técnicas de utilização e aplicação.

Através dos resultados obtidos nas experiências realizadas com as aplicações apresentadas neste capítulo, verificou-se que as aplicações de RA são uma mais-valia para complementar o ensino pois os alunos sentem-se mais motivados e consequentemente mais atentos dado ser um método de ensino diferente do que eles estão habituados.

48

# 3 Easy Math: uma aplicação de RA para o ensino da Matemática

Neste capítulo será analisada a problemática do ensino da Matemática, com a realização de um estudo para identificar as áreas abordadas pelos alunos com uma maior dificuldade. Após identificadas as áreas problemáticas do ensino da Matemática, será desenvolvida uma aplicação. Para esta aplicação é apresentada a sua especificação, onde é definido o que a aplicação deve conter, a conceção, onde são apresentadas as funcionalidades da aplicação. É também descrita, mais em detalhe, a ferramenta de desenvolvimento adotada, terminando com a descrição da implementação do protótipo e apresentação da aplicação desenvolvida.

## **3.1 Problemática do ensino da Matemática**

A Matemática é uma das ciências mais antigas, tendo sempre ocupado, ao longo dos tempos, um lugar de relevo no currículo escolar. Não é uma ciência sobre o mundo, natural ou social, no sentido em que o são algumas das outras ciências, mas sim uma ciência que lida com objetos e relações abstratas. É, para além disso, uma linguagem que nos permite elaborar uma compreensão e representação desse mundo, é um instrumento que proporciona formas de agir sobre ele para resolver problemas que se nos deparam, prever e controlar os resultados da ação que realizarmos. Mas é exatamente esta característica abstrata dos conceitos abordados que constitui uma dificuldade acrescida para os alunos, principalmente para os mais jovens.

Segundo o programa nacional definido para o ensino de Matemática [\(ponte, Serrazina et](#page-111-7)  [al. 2008\)](#page-111-7), no 1º ciclo do Ensino Básico, os alunos aprendem os factos e procedimentos básicos da Matemática, tais como:

- Números e operações os alunos abordam os números naturais e suas operações, regularidades e os números racionais não negativos;
- Geometria e medida os alunos devem sentir-se capazes de compreender a orientação espacial, figuras no plano e sólidos geométricos, dinheiro, comprimento, massa capacidade, área e volume, tempo;
- Organização e tratamento de dados os alunos interiorizam a representação e interpretação de dados e situações aleatórias;
- Capacidades transversais os alunos abordam a resolução de problemas, raciocínio matemático e comunicação Matemática.

No 2º ciclo do ensino, o conteúdo programático é constituído pelos seguintes itens:

- Números e operações os alunos deverão abordar números naturais, números inteiros, números racionais não negativos
- Geometria os alunos aprendem a descrever sólidos geométricos, figuras no plano, reflexão, rotação e translação, perímetros, áreas e volumes;
- Álgebra os alunos devem ser capazes de tratar relações e regularidades;
- Organização e tratamento de dados os alunos devem compreender a representação e interpretação de dados;
- Capacidades transversais os alunos devem adquirir capacidades de resolução de problemas, raciocínio matemático e comunicação matemática.

No 3º ciclo do Ensino Básico, os alunos aprendem:

- Números e operações números inteiros, números racionais e números reais;
- Geometria triângulos e quadriláteros, sólidos geométricos, circunferência, semelhança, isometrias, teorema de Pitágoras e trigonometria no triângulo retângulo;
- Álgebra sequência e regularidades, equações, inequações e funções;
- Organização e tratamento de dados planeamento estatístico, tratamento de dados e probabilidade;
- Capacidades transversais resolução de problemas, raciocínio matemático e comunicação Matemática.

No ensino secundário, os temas abordados são:

- Geometria;
- Funções;
- Estatística;
- Sucessões;
- Probabilidades/combinatória;

A Matemática é, sem dúvida, uma das áreas mais problemáticas do ensino, o qual é comprovado pelos resultados dos exames nacionais, testes intermédios e provas de aferição dos últimos anos [\(GAVE 2008,](#page-108-8) [GAVE 2008-2009,](#page-108-9) [GAVE 2009,](#page-109-6) [Gave 2009,](#page-108-10) [GAVE 2010,](#page-109-7) [GAVE 2010,](#page-109-8) [Ferreira, Castanheira et al. 2011,](#page-108-11) [GAVE 2011,](#page-109-9) [Sousa, Ferreira et al. 2011,](#page-112-6) [GAVE 2012\)](#page-109-10).

Através da análise dos relatórios dos exames nacionais, testes intermédios e provas de aferição dos últimos cinco anos, foi possível verificar que as áreas abordadas com mais dificuldade nos diferentes anos/níveis de ensino são a geometria, álgebra e operações mentais. A geometria foi identificada como uma das áreas da Matemática onde os alunos sentem mais dificuldade devido à necessidade de imaginarem conceitos ou modelos em 3D.

Dada a limitação de tempo, imposta por uma dissertação de mestrado, e o número e a diversidade de assuntos que são abordados nos programas dos diversos níveis de ensino, não é possível, no âmbito deste trabalho, efetuar um estudo exaustivo sobre esta problemática. Pretende-se, contudo, contribuir para esse estudo de âmbito mais alargado, através de um trabalho mais focado, o qual permitirá obter algumas conclusões e ilações para os trabalhos que se seguirão. Deste modo, de entre as áreas mais problemáticas, optou-se pela geometria dado o caráter visual e espacial proporcionado por uma aplicação de RA. Tendo em conta os conteúdos abordados e o período ideal para a realização dos testes nas escolas, é proposta uma aplicação de RA para o ensino dos sólidos geométricos, abordando assuntos como a identificação das bases, altura e cálculo de volumes. Como em RA os objetos são percecionados como tridimensionais, acredita-se que os alunos aprendam mais facilmente com esta aplicação, uma vez que a tridimensionalidade facilitará a perceção dos sólidos geométricos.

#### **3.2 Especificação da aplicação**

A aplicação a desenvolver deve conter uma abordagem aos sólidos geométricos, com a sua identificação para que os alunos associem o nome do sólido à imagem. Não é necessário que a aplicação tenha todos os sólidos geométricos existentes, basta apenas aqueles que aparecem nos manuais escolares para que esta esteja em sintonia com o que é dado nas aulas de Matemática. Como uma das maiores dificuldades no ensino dos sólidos geométricos é a identificação da base e da altura, a aplicação deve apresentar os sólidos com a identificação destes componentes para que os alunos observem e entendam a localização dos mesmos, em cada um dos sólidos.

O cálculo de volumes é uma das questões que os alunos erram bastante nos exames nacionais, e a má identificação de base e altura leva a esses resultados. Após os alunos identificarem bem os componentes de cada sólido, deve-se proceder então ao cálculo do volume.

A aplicação deve conter uma breve explicação resumindo a identificação da base e altura, seguidamente da fórmula do cálculo do volume. Desta forma, acredita-se que os alunos entenderão mais facilmente os conceitos e evoluam nos resultados. Para que este processo seja facilitado, a criação de jogos para identificação da base/altura e o cálculo do volume seriam uma mais-valia para que os alunos consigam aprender os conceitos.

Com base nos problemas identificados anteriormente, decidiu-se que a aplicação deveria ser constituída por três componentes:

- Uma componente de exibição dos sólidos geométricos com a sua identificação e fórmula do volume, para que os alunos consigam distinguir os sólidos geométricos e aprenderem as respetivas fórmulas de cálculo do volume;
- Uma segunda componente baseada na identificação da base dos sólidos, pois os alunos confundem-nas. Esta componente seria composta por um jogo de perguntas e respostas, em que cada sólido geométrico correspondia apenas a uma marca, onde a ideia seria que o aluno escolhesse o sólido que queria visualizar, apresentasse a marca perante a câmara e em seguida respondesse à questão através das marcas de resposta.
Uma terceira componente, onde inicialmente surgiria na marca o sólido geométrico, permitia aos alunos discutir entre si qual o nome do sólido. Em seguida seria identificada a base do sólido, posteriormente a altura e fórmula do mesmo, finalizando com uma questão de cálculo do volume, onde o aluno teria de aplicar os conhecimentos obtidos anteriormente. Esta componente funcionaria como uma revisão dos conteúdos anteriormente apresentados.

### **3.3 Conceção da Aplicação**

A aplicação deve conter um menu, de forma a organizar e estruturar melhor as fases de aprendizagem. Na [Figura 13](#page-72-0) observa-se o menu idealizado para a aplicação. Verifica-se que este é composto por três componentes, estando de acordo com o que foi definido na especificação:

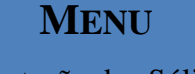

- **1.** Apresentação dos Sólidos com uma descrição do volume
- **2.** Jogo de identificação das bases dos sólidos
- **3.** Jogo Volumes

<span id="page-72-0"></span>**Figura 13:** Proposta de Menu para a aplicação de RA.

 A componente 1 corresponde à apresentação dos sólidos. O que se pretende é uma abordagem a cada sólido, apresentando um modelo do mesmo, visualizado num contexto de RA, em conjunto com a fórmula para o cálculo do seu volume. Cada sólido está associado a uma marca e só são visualizados quando a marca é apresentada perante a câmara. É possível visualizar mais do que um sólido ao mesmo tempo, para isso, basta apresentar mais do que uma marca perante a câmara. De notar que cada marca corresponde apenas a um sólido geométrico.

 A componente 2 corresponde ao jogo de identificação da base dos sólidos, pretendendo-se que os alunos identifiquem corretamente a base dos sólidos geométricos. O jogo é constituído por uma questão para cada sólido geométrico. Em cada questão é pedido ao aluno para indicar qual das três hipóteses (a, b ou c) corresponde à base do sólido. A [Figura 14](#page-73-0) apresenta, como exemplo, a questão para o cubo, a qual é acompanhada pela visualização de um modelo do sólido, no qual estão identificadas três faces com a, b e c. Para além das marcas associadas aos sólidos geométricos serão disponibilizadas 3 marcas correspondentes às respostas (A, B e C). Deste modo, o aluno responde às questões apresentando a marca correspondente à sua resposta. A aplicação verifica a resposta do aluno e apresenta "Resposta Certa!!!" ou "Resposta Errada &".

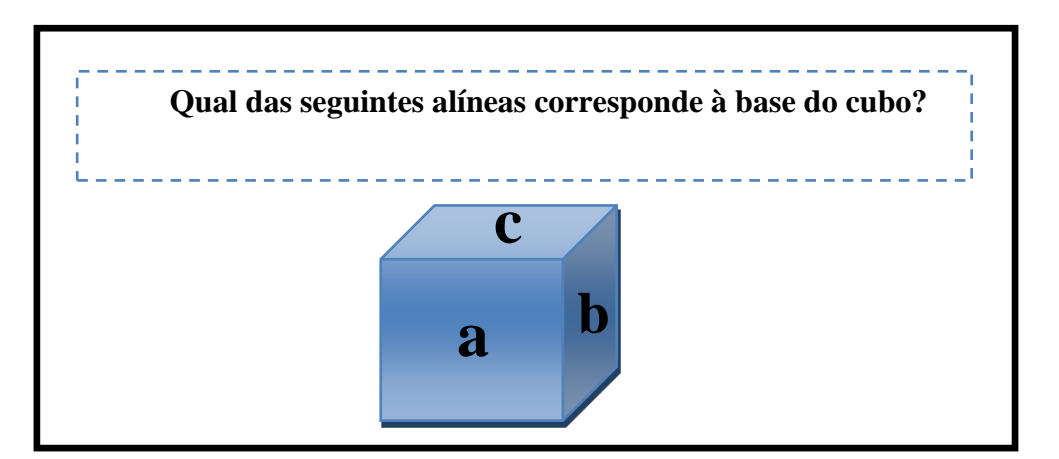

<span id="page-73-0"></span>**Figura 14:** Exemplo da questão para o cubo, no jogo de identificação das baes.

 Na componente 3 é apresentada uma sequência que exemplifica o cálculo do volume de um sólido, seguindo-se um exercício de aplicação dos conhecimentos adquiridos. Como se pode observar na [Figura 15,](#page-75-0) inicialmente é apresentado o sólido (passo 1), em seguida é identificada a base no modelo do sólido (fase 2), seguidamente da identificação da altura (passo 3) e a sequência de exemplificação termina com a apresentação da fórmula para o cálculo do volume (passo 4). Após esta revisão dos conteúdos, é colocada uma questão ao aluno, onde este deve aplicar os conhecimentos obtidos. Desta forma, é permitido aos alunos aplicarem, de imediato, os conhecimentos adquiridos, tornando assim o processo de entendimento/memorização mais facilitado (ver caso de estudo apresentado no capítulo anterior – secção [2.5.1](#page-44-0) – ensino da música).

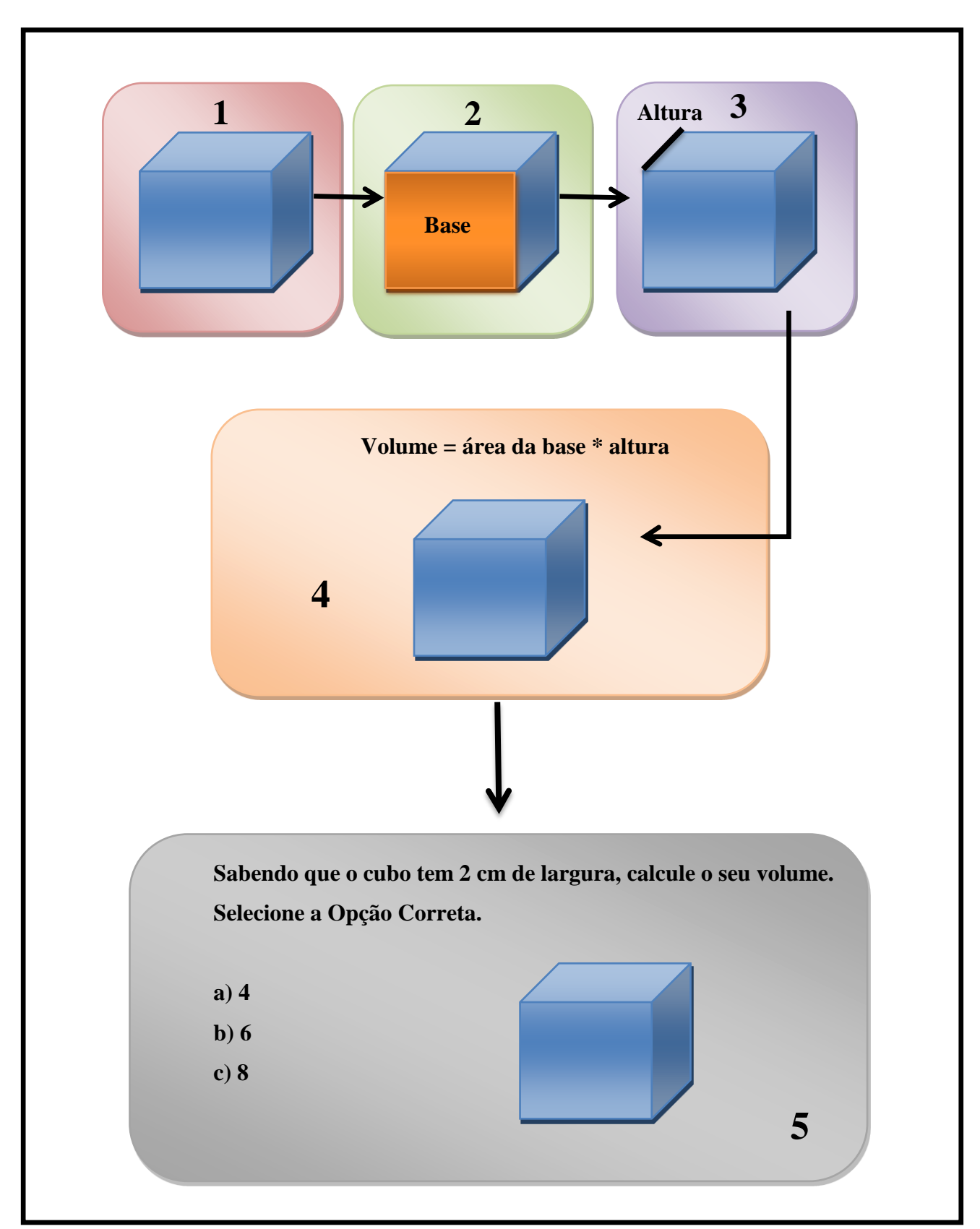

<span id="page-75-0"></span>**Figura 15: Idealização do ponto 3 do menu, onde os alunos vão assimilar os conhecimentos, identificando a base, altura e aprender a fórmula para cálculo do volume e aplica-los em seguida, calculando o volume do sólido.**

### **3.4 Ferramenta de RA adotada**

A ferramenta escolhida para o desenvolvimento da aplicação foi o Goblin XNA. Como foi referido, na secção [2.4.5,](#page-39-0) esta ferramenta é uma plataforma *open source* para desenvolvimento de aplicações, incluindo aplicações de RA. O Goblin XNA é utilizado, frequentemente, para o desenvolvimento de jogos, por ser uma aplicação acessível e de fácil acesso.

A escolha desta ferramenta deveu-se, essencialmente, ao facto de já existir uma experiência de desenvolvimento com a mesma, o que diminui a curva de aprendizagem. O facto de esta ser mais robusta, grátis para utilização não comercial e mais coerente na utilização das marcas relativamente ao ARToolKit foram, também, fatores determinantes na escolha da mesma.

Tal como na maioria das ferramentas, o GoblinXNA é constituído por uma série de métodos e atributos que permitem estabelecer a ligação e reconhecimento das funcionalidades. Além disso, uma aplicação XNA é constituída por seis métodos iniciais:

1. Construtores por defeito – num projeto podem ser criados vários construtores. Estes são utilizados para definir valores padrão, criando um código mais flexível;

2. *Initialize()* – método utilizado para preparar todos os componentes vitais ao correto funcionamento da aplicação;

3. *LoadContent()* – normalmente é neste método que são carregados os ficheiros que contêm imagens, músicas, modelos, texturas.

4. *UnloadContent()* – Normalmente não é necessário código adicional.

5. *Update()* – é neste método que são criadas as partes fundamentais da lógica do jogo. Este método é utilizado para mover objetos, criar deteção de colisões, ou seja torna a aplicação mais dinâmica.

6. *Draw()* – é o método responsável por todo o rendering da aplicação.

O Goblin XNA utiliza grafos de cena para representar todos os elementos que o constituem.

57

### Capítulo 3: Easy Math: uma aplicação de RA para o ensino da Matemática

Na computação gráfica são considerados vários aspetos, como posição, forma e iluminação do objeto. Cada um destes aspetos deve ser inserido num grafo de cena para representar o ambiente virtual. O grafo de cena é formado, por nós ligados formando um grafo acíclico direcionado. Os nós são organizados de uma forma hierárquica correspondendo ao do mundo modelado [\(Oda, Lister et al. ,](#page-111-0) [Walsh 2002,](#page-112-0) [Arantes 2010,](#page-107-0) [Oda, MacAllister et al.](#page-111-1)  [2011\)](#page-111-1).

Existem 10 tipos de nós no Goblin XNA, sendo eles [\(Figura 16\)](#page-77-0): geometria, transformação, luzes, câmara, partícula, marcas, som, *Switch*, LOD *(Level Of Detail)* e *Tracker*, dos quais, apenas seis podem ter filhos (geometria, transformação, marcas, *Switch*, LOD e *Tracker*).

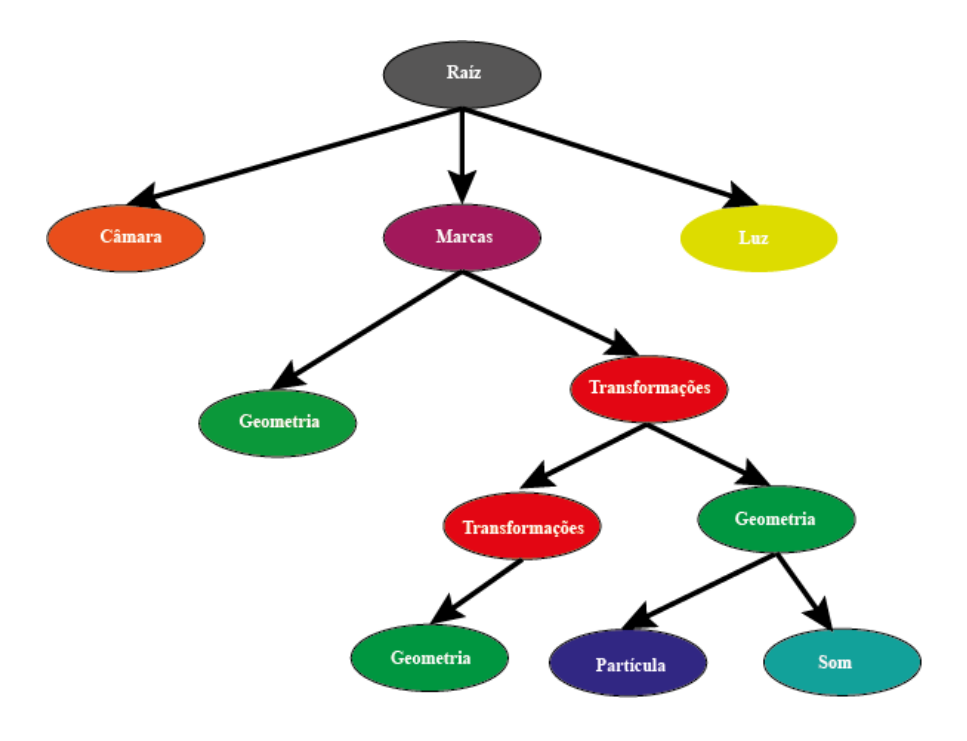

<span id="page-77-0"></span>**Figura 16: Hierarquia de um grafo de cena no Goblin XNA**

### **3.5 Implementação**

Para implementar a aplicação proposta, o Easy Math, utilizou-se como base de trabalho o tutorial 8, contido no Goblin XNA, uma vez que, este apresentava alguns exemplos de aplicações de RA. Além dos métodos referidos na secção anterior, e tratando-se de uma aplicação de RA, são necessários métodos adicionais para a ligação à câmara e deteção de marcadores.

O tutorial 8 além dos métodos de um programa XNA genérico, referidos anteriormente, contém ainda métodos para a criação da câmara, luzes, deteção de marcas e criação de alguns sólidos geométricos como a esfera e o cubo.

Os sólidos geométricos são criados utilizando métodos contidos no Goblin XNA, sendo atribuídas posteriormente as texturas, aplicadas as transformações, e efetuada a associação a uma marca.

As marcas utilizadas neste tutorial são matrizes de marcadores, ou seja, marcas em tamanho A4, que permitem resolver alguns problemas de oclusão. Enquanto com as marcas tradicionais, se estas não estiverem totalmente visíveis, os objetos 3D não são visualizados, nas marcas que utilizam matrizes não há esse problema.

No desenvolvimento do Easy Math mantiveram-se alguns métodos do tutorial 8, por exemplo para a criação da câmara, e uma grande parte foi alterada, para ir de encontro aos objetivos da aplicação a desenvolver. Os sólidos geométricos foram criados utilizando um *software* de modelação e depois importados para a aplicação. O tipo de marcadores e a forma como foram utilizados também foi objeto de alterações. Como foi referido anteriormente, os marcadores utilizados pelo tutorial 8 eram matrizes de marcadores, no Easy Math optou-se por utilizar marcadores simples do Goblin XNA, porque são mais fáceis de movimentar.

O desenvolvimento de aplicações em RA pode ser efetuado seguindo o processo apresentado na [Figura 17](#page-80-0) [\(Arantes 2010\)](#page-107-0). Neste processo são consideradas três etapas principais, independentemente da plataforma de desenvolvimento utilizada, as quais são consideradas como necessárias para a implementação da aplicação.

Na etapa 1 ocorre a criação e desenvolvimento dos modelos 3D, que posteriormente serão os objetos virtuais, e é também nesta etapa que é efetuada a geração dos marcadores que serão utilizados nas outras etapas.

### Capítulo 3: Easy Math: uma aplicação de RA para o ensino da Matemática

A criação dos objetos 3D será realizada recorrendo a programas apropriados para modelação 3D. O programa utilizado para a criação dos modelos 3D da aplicação em curso, foi o 3ds Max. Os modelos criados serão exportados para o formato .FBX, que será carregado pela aplicação, na etapa número 2.

O Goblin XNA permite a criação de marcas adicionais, de acordo com o projeto a desenvolver e também se o programador assim o entender. Optou-se por utilizar as marcas já existentes na ferramenta, uma vez que eram suficientes e funcionais para o objetivo pretendido.

As marcas utilizadas no tutorial 8 do Goblin XNA seguem o formato de matrizes de marcadores, mas para a aplicação em causa optou-se por utilizar marcas simples. Para este procedimento, foi necessário alterar o nó relativo às marcas. De notar que as marcas utilizadas na aplicação já existiam na documentação da ferramenta em utilização.

A etapa 2 é responsável pelo tratamento de imagem, desde a aquisição do mundo real através da câmara, bem como a adição de iluminação aos objetos virtuais carregados do 3ds Max. Esta etapa é composta por 7 fases consideradas importantes:

- Aquisição dos modelos 3D são carregados os modelos 3D criados no 3ds Max;
- Criação da câmara função já existente no tutorial 8 do Goblin XNA;
- Criação das luzes função já existente no tutorial 8 do Goblin XNA;
- Ligação dos modelos 3D com os marcadores é nesta fase que são adicionados os marcadores e associados os modelos 3D;
- Aquisição da cena real conseguida através da câmara;
- Verificação e execução das ações de interação
- *Rendering* e visualização do resultado final

A 3ª etapa representa a movimentação dos marcadores ou a realização de gestos que uma vez captados pela câmara, fornecem informação à aplicação e permitem a interação com a mesma.

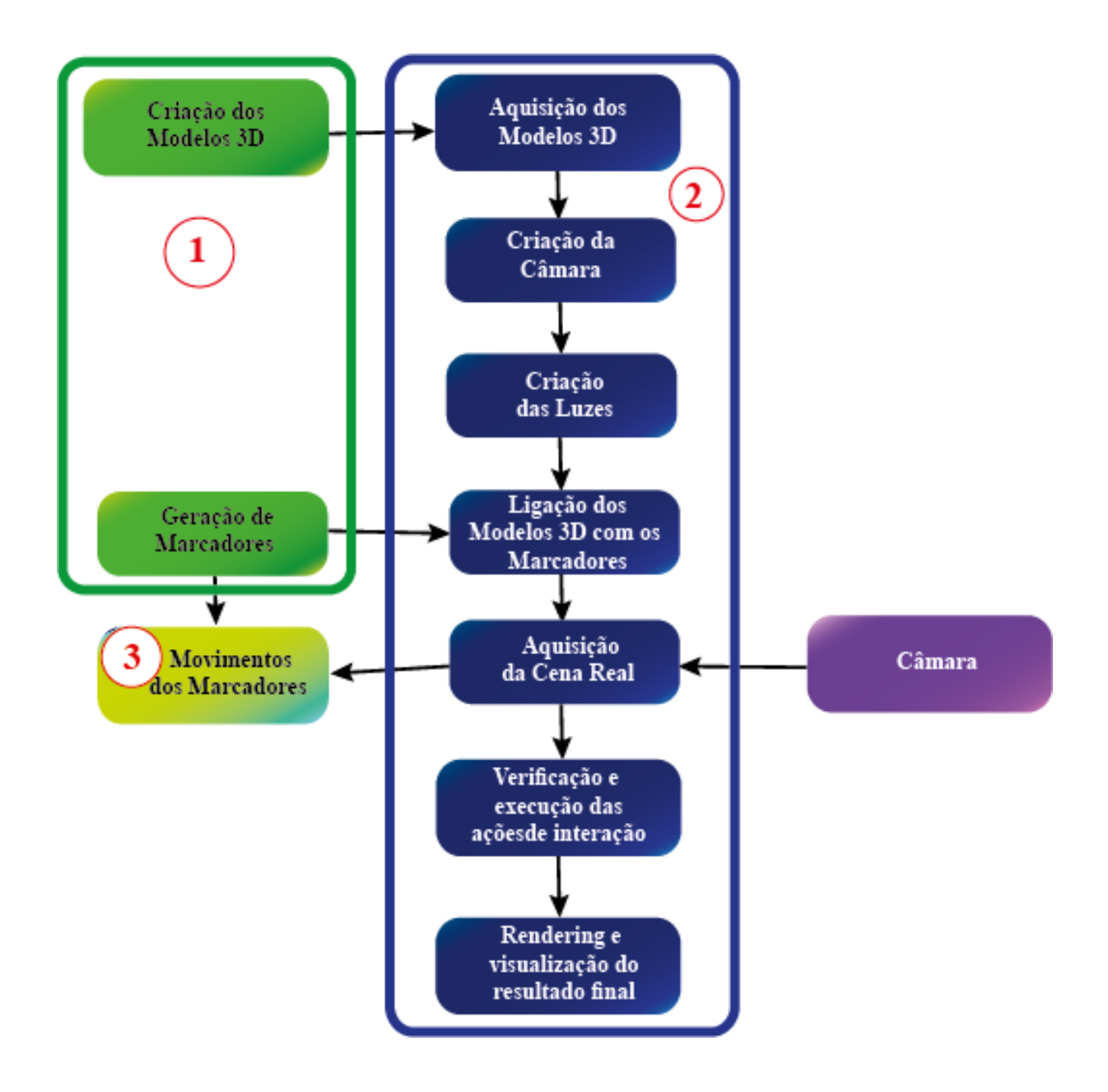

<span id="page-80-0"></span>**Figura 17: Diagrama de blocos para a estratégia de desenvolvimento da aplicação em RA, constituída por três etapas, baseada em [\(Arantes 2010\)](#page-107-0)**

Após um esclarecimento da construção da aplicação, inicia-se o funcionamento da mesma. A [Figura 18](#page-82-0) apresenta o fluxograma da aplicação, e como se pode observar a aplicação é constituída por quatro partes:

> A do lado esquerdo, após a sua seleção no menu, inicia a câmara e deteta os marcadores. Quando estes detetados e reconhecidos pela câmara, serão

visualizados os sólidos geométricos (um em cada marcador). Em seguida, pode ser apresentado outro marcador, ou voltar ao menu (pressionando a tecla X).

- Se a opção escolhida for a do meio, será iniciada a câmara e detetados os marcadores. Quando estes detetados e reconhecidos (pela câmara), serão visualizados os sólidos geométricos com uma questão (um sólido em cada marcador e, com apenas uma pergunta). Em seguida, a aplicação deteta os marcadores de resposta (quando estes apresentados na câmara) e é visualizada a resposta. Se a resposta estiver certa, pode-se alterar o sólido, ou voltar ao menu, se a resposta estiver errada, pode-se responder novamente, ou voltar ao menu.
- Se a opção selecionada for a da direita, será iniciada a câmara e detetados os marcadores. Quando estes detetados e reconhecidos pela câmara, serão visualizados sequencialmente, os sólidos geométricos, seguidamente da identificação da base, altura e cálculo de volume. Em seguida, será visualizada uma questão (um sólido em cada marcador e, com apenas uma pergunta). A aplicação deteta os marcadores de resposta (quando estes apresentados na câmara) e é visualizada a resposta. Se a resposta estiver certa, pode-se alterar o sólido, ou voltar ao menu, se a resposta estiver errada, pode-se responder novamente, ou voltar ao menu.
- Se a opção for a que se apresenta na horizontal, é terminada a aplicação, saindo assim do jogo.

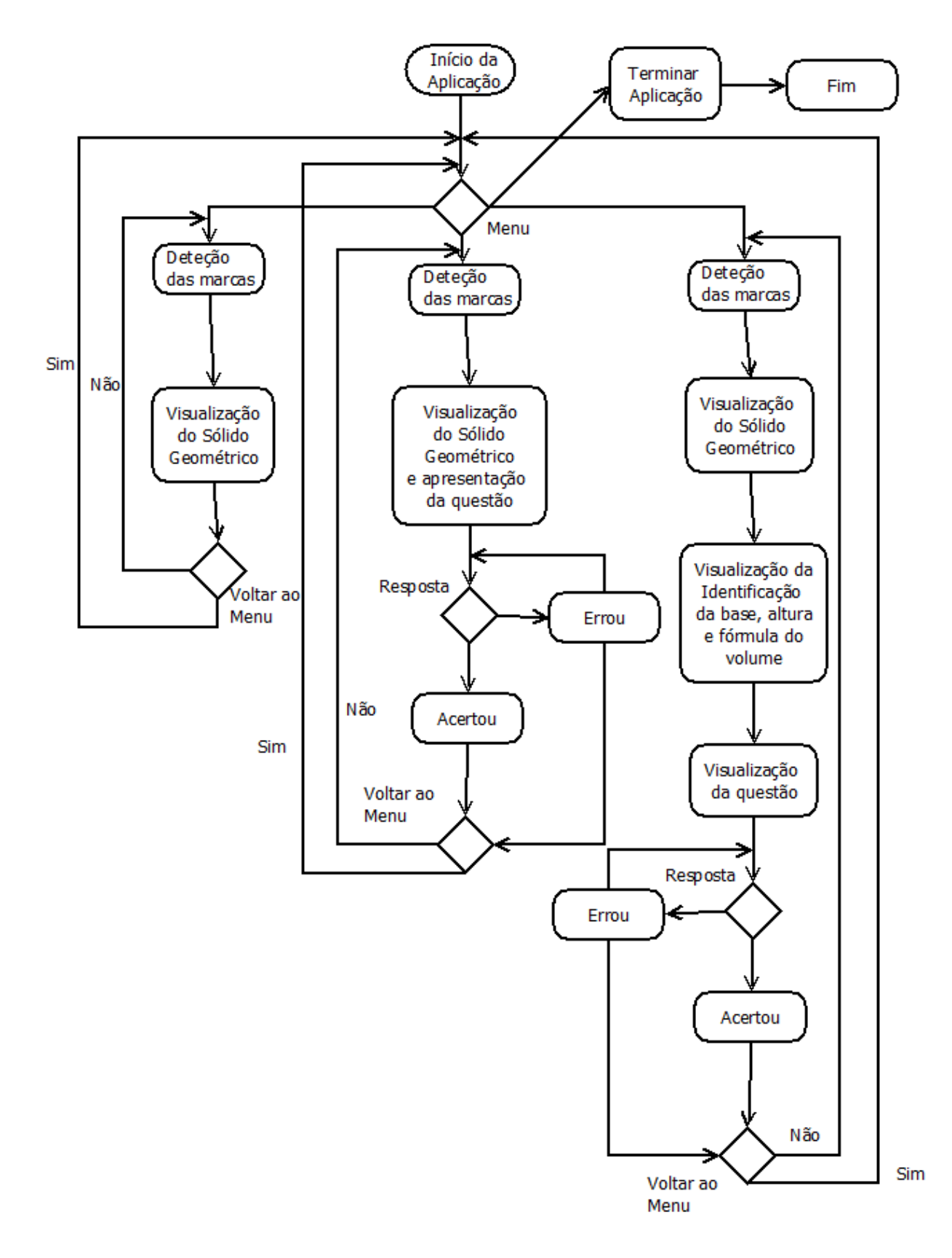

<span id="page-82-0"></span>**Figura 18: Fluxograma genérico da aplicação desenvolvida**

Quando se inicia a aplicação, surge o Menu com diferentes opções. Para complementar o que já foi dito acerca do funcionamento da aplicação, seguem-se os algoritmos com o funcionamento da mesma. A [Figura 19](#page-83-0) apresenta o algoritmo para a primeira componente da aplicação. Analisando a figura, verifica-se que são detetadas as marcas. Se estas corresponderem à marca do cubo, serão carregados os modelos 3D do sólido, atribuídas transformações como escala, translação e luzes. Em seguida, será visualizado o cubo.

O processo envolvente na visualização do cubo é semelhante para os restantes sólidos geométricos, sendo apenas necessário alterar o marcador. Uma vez terminado o processo de visualização dos sólidos, pode-se voltar ao menu pressionando a tecla "X".

| Detetar marcas                                    |
|---------------------------------------------------|
| Se marca do cubo                                  |
| Carregar modelos 3D do cubo                       |
| Atribuição de transformações (escala, translação) |
| Atribuição de luzes                               |
| Visualização do cubo                              |
| Fim se                                            |
| (Para outros sólidos)                             |
| Se pressionar "x"                                 |
| Voltar ao menu                                    |
| Fim se                                            |
| Se pressionar "S"                                 |
| Sair da aplicação                                 |
| Fim se                                            |
|                                                   |

<span id="page-83-0"></span>**Figura 19: Algoritmo da primeira componente do menu**

Se a opção selecionada for a segunda, então o utilizador irá visualizar um sólido geométrico com uma questão sobre a base correspondente ao mesmo. A [Figura 20](#page-85-0) apresenta o algoritmo desta segunda componente da aplicação. Analisando a figura, verifica-se que são detetadas as marcas. Se estas corresponderem à marca do cubo, serão carregados os modelos 3D do sólido juntamente com a questão, atribuídas transformações como escala, translação e luzes. Em seguida, será visualizado o cubo com a questão e serão detetados novos marcadores para a resposta. Se o marcador apresentado corresponder à resposta certa, serão carregados os modelos 3D da resposta, atribuídas as transformações e iluminação. Depois de serem atribuídas todas estas transformações, a aplicação tornará visível a resposta referente ao cubo, possibilitando a alteração do sólido.

Quando o marcador apresentado corresponde à resposta errada, serão igualmente carregados os modelos 3D da resposta, atribuídas as transformações e iluminação. Depois de serem atribuídas todas estas transformações, a aplicação tornará visível a resposta referente ao cubo, tornando possível alterar o marcador da resposta ou do sólido geométrico.

O processo envolvente na visualização do cubo é semelhante para os restantes sólidos geométricos, sendo apenas necessário alterar o marcador. Uma vez terminado o processo de visualização dos sólidos, pode-se voltar ao menu pressionando a tecla "X".

| Detetar marcas                                    |  |  |  |  |  |
|---------------------------------------------------|--|--|--|--|--|
| Se marca do cubo                                  |  |  |  |  |  |
| Carregar modelos 3D do cubo                       |  |  |  |  |  |
| Atribuição de transformações (escala, translação) |  |  |  |  |  |
| Atribuição de luzes                               |  |  |  |  |  |
| Visualização do cubo com a questão                |  |  |  |  |  |
| Detetar marcas de resposta                        |  |  |  |  |  |
| Se marca da resposta correta                      |  |  |  |  |  |
| Carregar modelo da resposta                       |  |  |  |  |  |
| Atribuição de transformações (escala, translação) |  |  |  |  |  |
| Atribuição de luzes                               |  |  |  |  |  |
| Visualização da resposta                          |  |  |  |  |  |
| Alterar sólido geométrico                         |  |  |  |  |  |
| Fim Se                                            |  |  |  |  |  |
| Se marca da resposta errada                       |  |  |  |  |  |
| Carregar modelo da resposta                       |  |  |  |  |  |
| Atribuição de transformações (escala, translação) |  |  |  |  |  |
| Atribuição de luzes                               |  |  |  |  |  |
| Visualização da resposta                          |  |  |  |  |  |
| Alterar a marca da resposta/ Alterar o sólido     |  |  |  |  |  |
| geométrico                                        |  |  |  |  |  |
| Fim Se                                            |  |  |  |  |  |
| Fim Se                                            |  |  |  |  |  |
| (Para outros sólidos)                             |  |  |  |  |  |
| Se pressionar "x"                                 |  |  |  |  |  |
| Voltar ao menu                                    |  |  |  |  |  |
| Fim Se                                            |  |  |  |  |  |
| Se pressionar "S"                                 |  |  |  |  |  |
| Sair da aplicação                                 |  |  |  |  |  |
| Fim Se                                            |  |  |  |  |  |
|                                                   |  |  |  |  |  |

<span id="page-85-0"></span>**Figura 20: Algoritmo da segunda componente do menu**

Se a opção selecionada for a terceira, então o utilizador irá visualizar uma sequência lógica para aprendizagem do cálculo de volumes. A [Figura 21](#page-87-0) apresenta o algoritmo para esta terceira componente da aplicação. Analisando a figura, verifica-se que na deteção das marcas, se estas corresponderem à marca do cubo, serão carregados os modelos 3D do sólido, atribuídas transformações como escala, translação e luzes. Em seguida, serão visualizados em sequência, o cubo, identificação da base, identificação da altura, fórmula para calcular o volume, terminando com uma questão acerca do cálculo do volume no cubo. Em seguida, serão detetados novos marcadores para a resposta, se o marcador apresentado corresponder à resposta certa, serão carregados os modelos 3D da resposta, atribuídas as transformações e iluminação. Depois de serem atribuídas todas estas transformações, a aplicação tornará visível a resposta referente ao cubo, tornando possível a alteração do sólido.

Quando o marcador apresentado corresponde à resposta errada, serão igualmente carregados os modelos 3D da resposta, atribuídas as transformações e iluminação. Depois de serem atribuídas todas estas transformações, a aplicação tornará visível a resposta referente ao cubo, tornando possível alterar o marcador da resposta ou do sólido geométrico.

O processo envolvente na visualização do cubo é semelhante para os restantes sólidos geométricos, sendo apenas necessário alterar o marcador. Uma vez terminado o processo de visualização dos sólidos, pode-se voltar ao menu pressionando a tecla "X".

| Detetar marcas                                     |
|----------------------------------------------------|
| Se marca do cubo                                   |
| Carregar modelos 3D do cubo                        |
| Atribuição de transformações (escala, translação)  |
| Atribuição de luzes                                |
| Visualização do cubo                               |
| Visualizar identificação da base                   |
| Visualizar identificação da altura                 |
| Visualizar atribuição da fórmula do volume         |
| Visualização do cubo com uma questão de cálculo de |
| volume                                             |
| Detetar marcas de resposta                         |
| Se marca da resposta correta                       |
| Carregar modelo da resposta                        |
| Atribuição de transformações (escala, translação)  |
| Atribuição de luzes                                |
| Visualização da resposta                           |
| Alterar sólido geométrico                          |
| Fim Se                                             |
| Se marca da resposta errada                        |
| Carregar modelo da resposta                        |
| Atribuição de transformações (escala, translação)  |
| Atribuição de luzes                                |
| Visualização da resposta                           |
| Alterar a marca da resposta/ Alterar o sólido      |
| geométrico                                         |
| Fim Se                                             |
| Fim Se                                             |
| (Para outros sólidos)                              |
| Se pressionar "x"                                  |
| Voltar ao menu                                     |
| Fim Se                                             |
| Se pressionar "S"                                  |
| Sair da aplicação                                  |
| Fim Se                                             |
|                                                    |

<span id="page-87-0"></span>**Figura 21: Algoritmo da terceira componente do menu**

Se a opção selecionada for a quarta, então o utilizador termina a aplicação.

### **3.6 Protótipo da Aplicação**

Nesta secção pretende-se apresentar o funcionamento do protótipo atual da aplicação desenvolvida. Na [Figura 22](#page-88-0) é apresentado o menu da aplicação, constituído por 4 opções, em que a opção "*Enter*" corresponde à visualização dos sólidos geométricos juntamente com a sua identificação e fórmula para cálculo do volume. A opção "espaço" refere-se ao jogo de identificação da base de um sólido, como foi referido anteriormente, nesta opção o utilizador pode responder às questões que são colocadas relativamente à identificação da base de sólidos. Na opção "A" é inicialmente apresentado o processo para o cálculo do volume dos sólidos geométricos, que inclui a identificação da base, altura e a utilização da fórmula para o cálculo do volume, terminando com uma questão para calcular o volume de um determinado sólido, onde o aluno vai aplicar os conhecimentos aprendidos anteriormente. Por fim, a opção "X" permite ao utilizador, sempre que esteja numa determinada opção, voltar ao menu para selecionar outra opção.

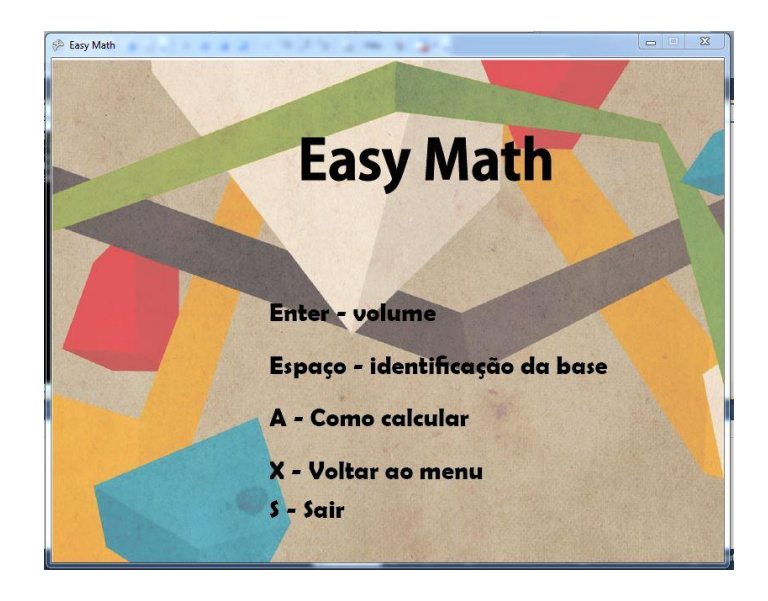

**Figura 22: Menu da aplicação**

<span id="page-88-0"></span>A [Figura 23](#page-89-0) apresenta um exemplo do que é visualizado quando se seleciona a opção "Volume" (premindo a tecla *Enter*) do Menu. Nesta opção são detetadas marcas que correspondem aos sólidos que são mais abordados nas aulas de Matemática, o cubo, a esfera, o cone, o prisma pentagonal, o prisma triangular e a pirâmide quadrangular.

### Capítulo 3: Easy Math: uma aplicação de RA para o ensino da Matemática

Quando as marcas são colocadas em frente à câmara, surge o sólido geométrico correspondente, em conjunto com a sua identificação e a fórmula para o cálculo do volume. Desta forma, os alunos aprendem a identificar os sólidos e a sua fórmula para cálculo do volume.

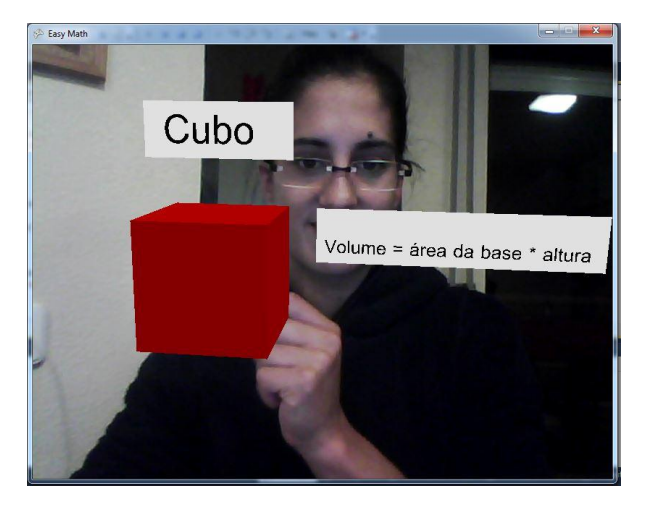

**Figura 23: Opção "Enter - Volumes"**

<span id="page-89-0"></span>A [Figura 24](#page-90-0) apresenta um exemplo do que sucede quando é selecionada a opção "Identificação da base" (premindo a tecla Espaço) do menu. Nesta opção são utilizadas, além das marcas correspondentes aos sólidos geométricos, referidos anteriormente, três marcas auxiliares (A, B e C) para o utilizador responder às questões colocadas.

Quando o utilizador apresenta a marca de um sólido geométrico perante a câmara, surge a questão (lado esquerdo da Figura 26 ), em seguida, o utilizador através das marcas auxiliares apresenta a resposta, como se pode verificar no lado direito da Figura 26. Após a apresentação da marca de resposta, independentemente do resultado, este será visualizado no ecrã.

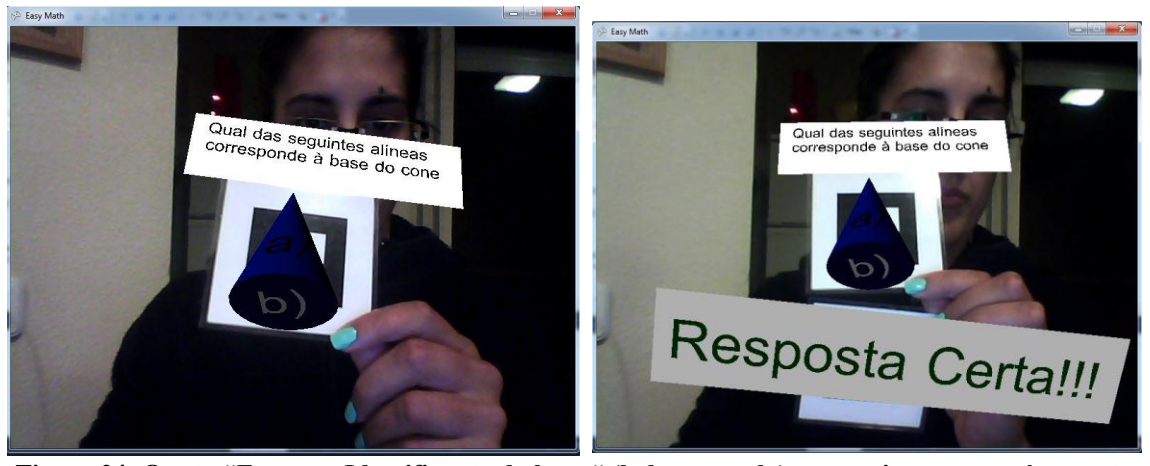

**Figura 24: Opção "Espaço – Identificação da base " (lado esquerdo) e respetiva resposta à questão colocada (lado direito)**

<span id="page-90-0"></span>Na terceira opção, "Como calcular", é apresentada a sequência para o cálculo do volume de um sólido e a sua exercitação, tal como é exemplificado na [Figura 25.](#page-91-0) Como nas componentes anteriores é dada uma introdução aos sólidos geométricos e ensaiada a identificação da base, achou-se por bem aglomerar toda a informação. A aplicação apresenta uma sequência lógica com a visualização do sólido, seguida da identificação da base e altura, posteriormente a fórmula do volume, terminando com uma questão de cálculo de volume. Assim, os alunos podem pôr-se à prova e verificar se de facto aprendem com a aplicação. Para que este processo seja possível, os marcadores estão corretamente identificados, ou seja, cada marcador contém no seu verso, o nome do sólido geométrico correspondente. Desta forma, o utilizador escolhe o sólido geométrico que pretende visualizar (através da marca) e apresentao na câmara.

No exemplo da [Figura 25](#page-91-0) observa-se o que sucede quando é apresentada a marca correspondente ao cubo. Inicialmente surge o sólido geométrico, seguidamente a identificação da base, da altura e a fórmula para calcular o volume. Durante estas transições é possível haver debate entre os alunos para confirmarem os conhecimentos necessários. Por fim, é apresentada uma questão, relativa ao cálculo de volumes, à qual o utilizador responde mostrando a correspondente marca de resposta, ao que se segue o feedback da aplicação,

### Capítulo 3: Easy Math: uma aplicação de RA para o ensino da Matemática

indicando, neste exemplo, que a resposta dada pelo utilizador está incorreta. Para que o utilizador possa apresentar a resposta, não pode tirar a marca do sólido geométrico. Este mantém a marca correspondente ao sólido geométrico e em seguida apresenta uma das marcas auxiliares. Se a resposta estiver certa, este pode trocar o sólido geométrico, se a resposta estiver errada, pode tentar novamente com outra marca de resposta.

<span id="page-91-0"></span>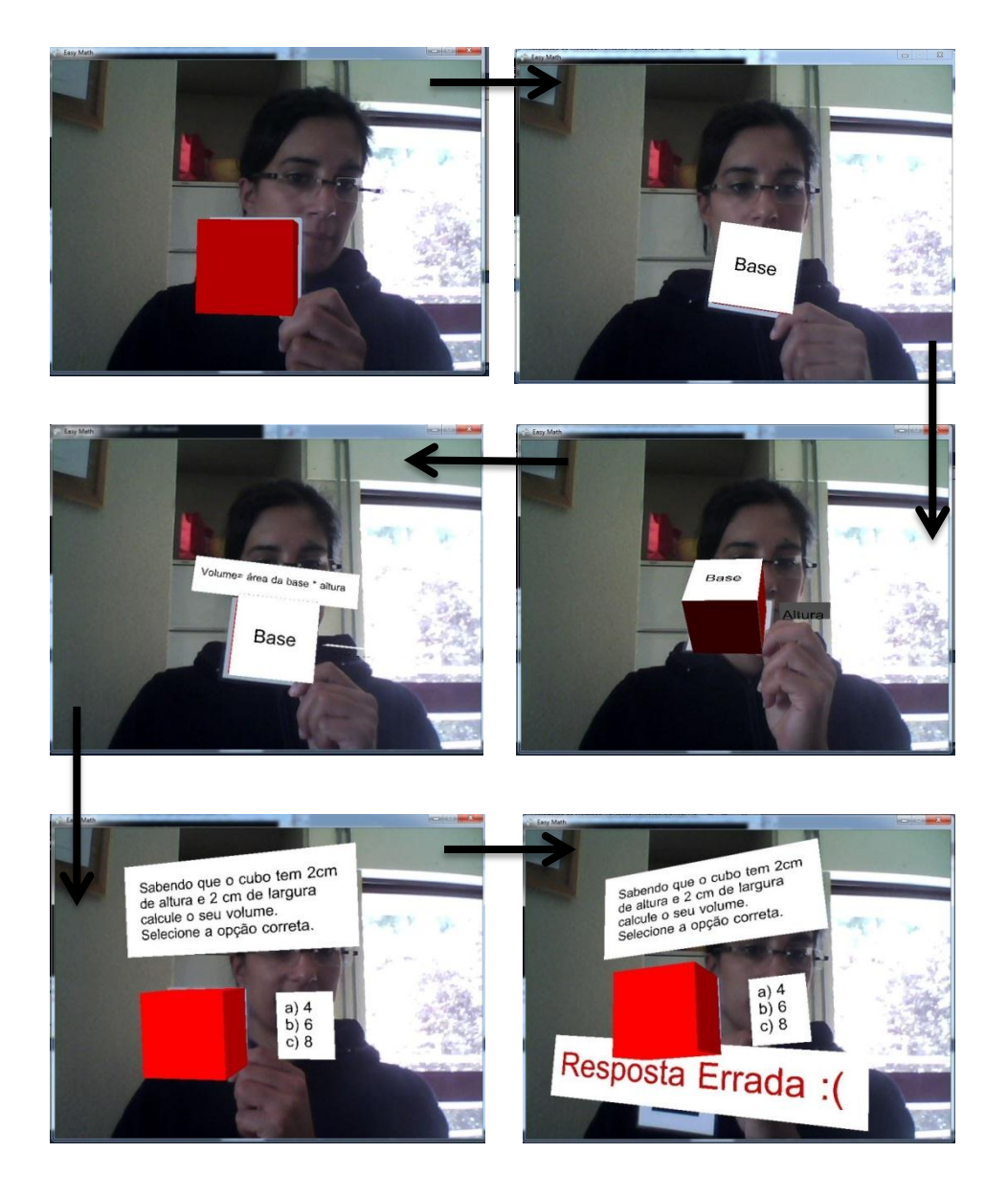

**Figura 25: Opção "A – Como calcular"**

## **3.7 Considerações finais**

.

Neste capítulo foi apresentado um estudo para identificar as áreas problemáticas no ensino da Matemática, descrito o processo de desenvolvimento da aplicação, começando pela sua idealização até à sua implementação.

Através do estudo realizado, verificou-se que uma das áreas mais problemáticas do ensino da Matemática é a geometria, concretamente, no cálculo do volume dos sólidos geométricos.

Após identificada uma das áreas mais problemáticas do ensino da Matemática, desenvolveuse uma aplicação com o objetivo de complementar o ensino. Esta foi desenvolvida em Goblin XNA, uma ferramenta de fácil acesso, com disponibilização de código fonte e de utilização gratuita. Uma vez que, já existia um contacto inicial com a ferramenta, a escolha não foi difícil.

A aplicação é composta por três componentes, uma de identificação dos sólidos geométricos, outra de identificação da base e outra com uma sequência lógica para aprendizagem do cálculo do volume dos sólidos

## 4 Avaliação da Aplicação

Neste capítulo apresenta-se a experiência realizada com o protótipo atual do Easy Math. Este tem como objetivo avaliar a eficácia pedagógica e o grau de satisfação com a aplicação desenvolvida. Estas experiências foram conduzidas com 100 alunos de idades compreendidas entre os 12 e 14 anos, alunos do 7.º ano, do 3º ciclo, naturais maioritariamente de Vila Real, Portugal. Todas as experiências com o Easy Math e respetivas avaliações foram realizadas na Escola Secundária Camilo Castelo Branco e no Colégio Nossa Senhora da Boavista em Vila Real. Estes testes foram possíveis devido à disponibilidade do corpo docente, das funcionárias da escola e respetivos alunos. Através dos testes experimentais foi possível avaliar o grau de satisfação dos alunos relativamente à utilização do Easy Math e a sua eficácia pedagógica, ou seja, até que ponto a utilização do Easy Math se revelou vantajosa em relação ao MT.

#### **4.1 Caracterização da Amostra**

Na experiência participaram 100 alunos, com idades compreendidas entre os 12 e 14 anos, a frequentar o 7.º ano, do 3º ciclo, na Escola Secundária Camilo Castelo Branco e no Colégio Nossa Senhora da Boavista em Vila Real.

Realizou-se um questionário para se poder caracterizar a amostra e saber qual o nível em que os alunos se encontravam. Uma das questões respondida pelos alunos era referente à classificação obtida a Matemática no final do 2º ciclo, a qual pode ser analisada na [Figura 26.](#page-95-0) Analisando o gráfico, verifica-se que a maior parte desses alunos obtiveram uma classificação final positiva e mais de 50% terminaram o 2º ciclo com nota superior a 3. De notar que os alunos que realizaram as experiências com RA, tinham obtido classificações finais mais baixas no final 2º ciclo que o grupo onde foi usado o MT.

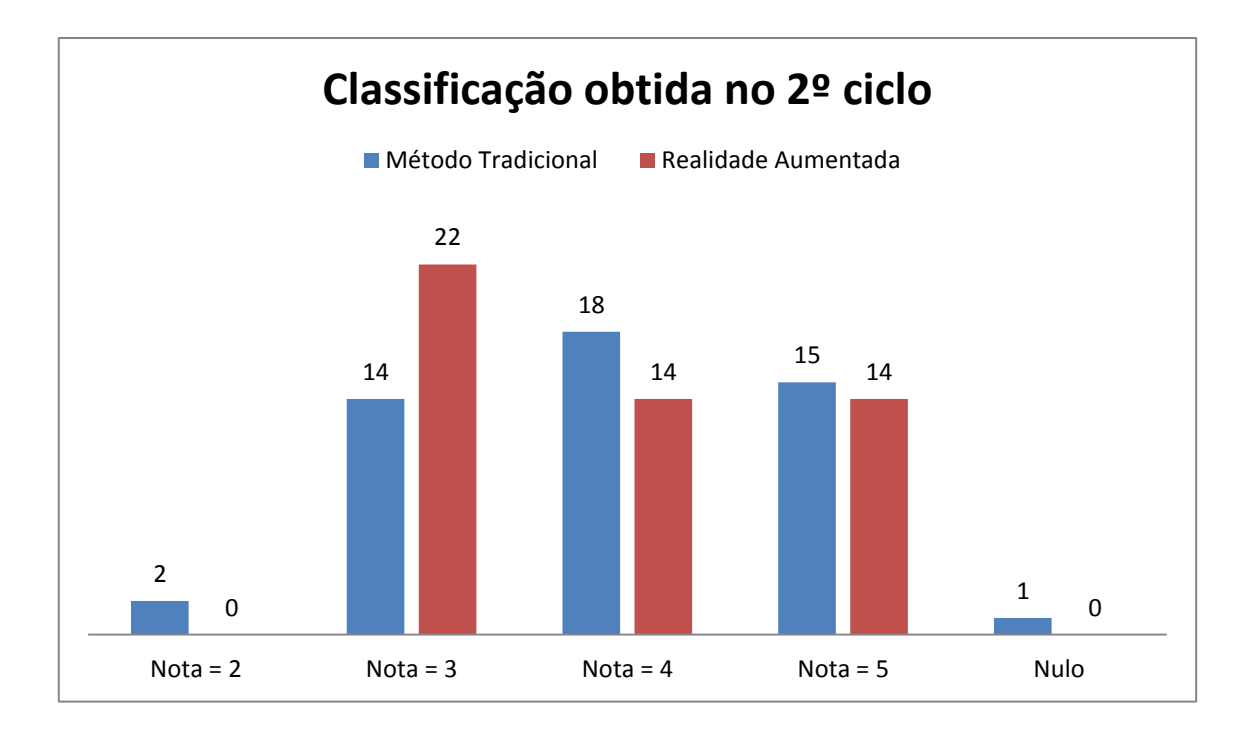

<span id="page-95-0"></span>**Figura 26: Classificação obtida pelos alunos que participaram na experiência, na disciplina de Matemática, no final do 2º ciclo**

### **4.2 Procedimento dos testes experimentais**

Para comparar o impacto do Easy Math sobre o MT, os alunos foram separados em dois grupos. Um grupo, onde se realizaram as experiências com RA, que decorreu em duas turmas da escola secundária Camilo Castelo Branco. Outro grupo, onde se realizaram as experiências com o MT, que decorreu em duas turmas, mas uma era da mesma escola secundária e a outra do Colégio Nossa Senhora da Boavista. Devido à incompatibilidade de horários, a experiência decorreu em três dias, no horário das quatro turmas destinado à disciplina de Matemática.

A experiência foi planeada para ser realizada em aulas com a duração de noventa minutos. Para determinar o nível inicial de conhecimento dos alunos na temática da geometria, nomeadamente, na identificação da base, altura e cálculo de volumes, foram realizados um teste diagnóstico e um teste formativo (Anexo 1 Questionário de Conhecimento e Anexo 2 Pré-Teste). Em seguida, os alunos formaram grupos de 4 ou 5 elementos para aprenderem as bases, alturas e cálculo de volumes, devidamente explicadas pelo professor com recurso a uma tarefa exploratória (Anexo 3 Tarefa Exploratória). Em duas turmas (um grupo), esta fase de aprendizagem realizou-se com o MT [\(Figura 27\)](#page-97-0) e nas restantes (outro grupo), com a aplicação em RA [\(Figura 28\)](#page-97-1), onde os alunos podiam ver e experimentar a aplicação através do Easy Math. Após o esclarecimento dos conteúdos programáticos, os alunos resolveram individualmente um teste formativo (Anexo 4 Pós-Teste) para avaliar a evolução dos seus conhecimentos, relativamente à matéria em questão, e preencheram um questionário de satisfação (Anexo 5 Questionário de Satisfação). Ressalva-se que os testes efetuados foram os mesmos para as 4 turmas, embora a sua elaboração tenha sido organizada pelos docentes. Os padrões de avaliação foram, também, estabelecidos pelo professor responsável. A coordenar a experiência estiveram duas professoras tendo ficado cada uma com duas turmas, uma com o MT e a outra com o Easy Math.

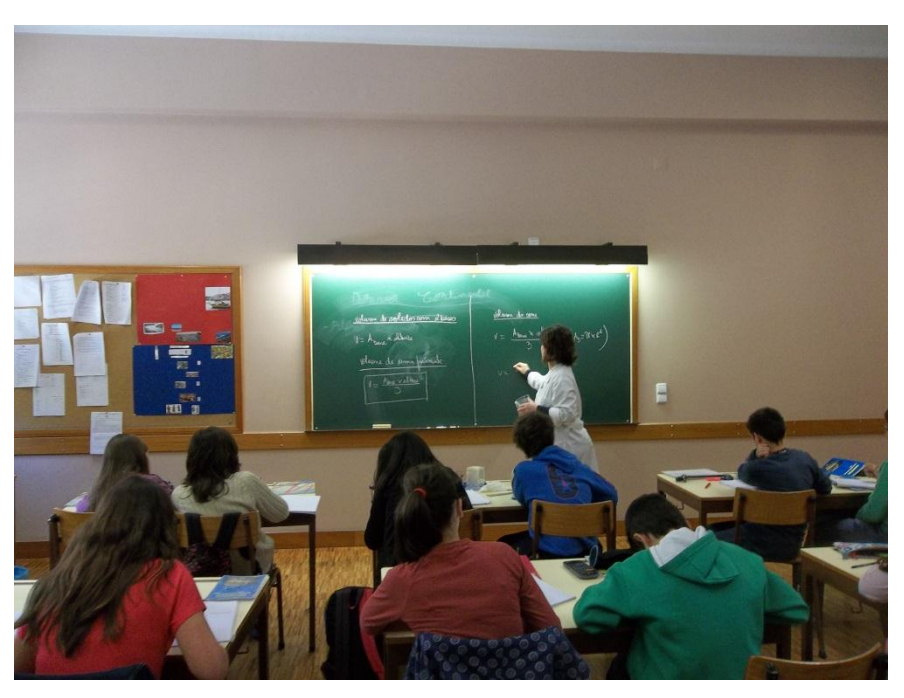

**Figura 27: Imagem obtida na experiência com o MT (desenhos no quadro), realizada no Colégio da Boavista em Vila Real**

<span id="page-97-1"></span><span id="page-97-0"></span>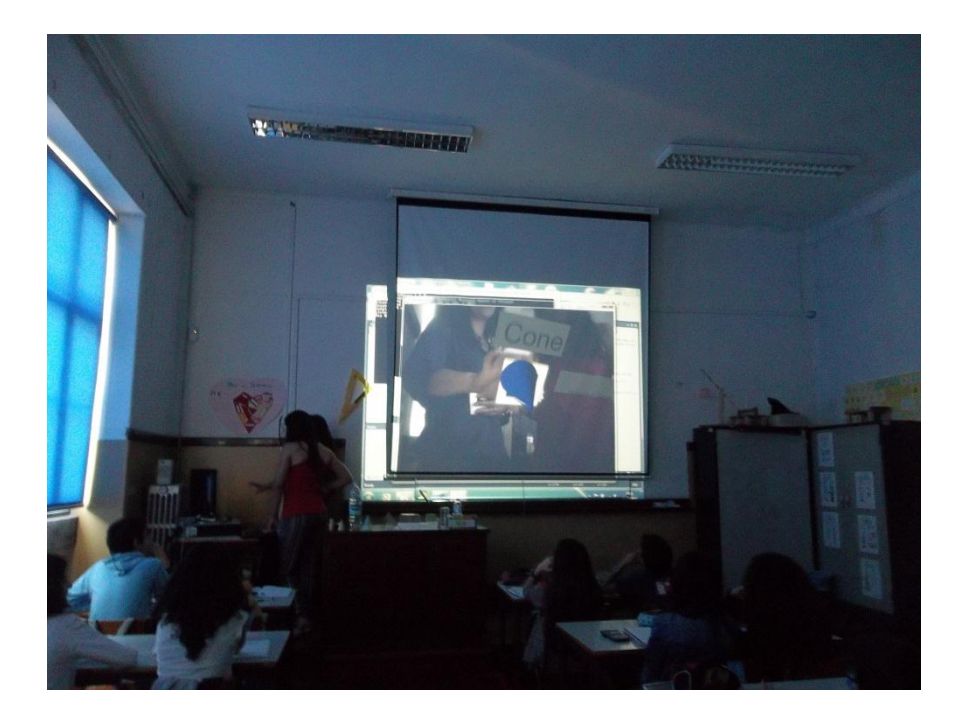

**Figura 28: Imagem obtida na experiência com a aplicação (RA), realizada na Escola Secundária de Camilo castelo Branco, em Vila Real**

### **4.3 Resultados e Discussão**

A [Tabela 5](#page-99-0) apresenta as classificações médias obtidas no pré-teste e no pósteste, para cada um dos métodos de ensino, assim como identifica a sua evolução média. Analisando os resultados do teste diagnóstico, verificou-se que tanto os alunos que utilizaram o MT como os que utilizaram a aplicação já tinham um conhecimento inicial desta matéria, partindo de um nível de conhecimento inicial semelhante, com uma classificação de aproximadamente 60%. Para além disso, os alunos das duas escolas tiveram, em média, uma classificação final no 6.º ano semelhante, ou seja, 3.9 para os alunos sujeitos ao MT e 3.8 para os alunos que utilizaram o Easy Math.

Após terem realizado a tarefa exploratória, os alunos realizaram o teste formativo para avaliar a evolução individual, em função do método de ensino utilizado. Analisando os resultados do teste formativo, verificou-se, que o grupo que utilizou o MT regrediu na evolução individual, enquanto que os alunos da RA progrediram no seu conhecimento.

Como se pode verificar na [Tabela 5,](#page-99-0) os alunos que participaram na experiência utilizando o MT tiveram um progresso médio negativo, de -5.6%. Os alunos que utilizaram o Easy Math obtiveram um progresso positivo, de 10%. Para aferir se esta diferença entre os progressos médios é significativa, recorreu-se a um teste *t*, considerando-se, como hipótese nula, que as médias dos progressos dos dois grupos são iguais. Dado o nível de significância ( $p= 0,0003$ ) ser inferior a 0,05, rejeita-se a hipótese nula, isto é, as duas médias são significativamente diferentes. Assim, pode concluir-se que o ensino recorrendo à aplicação desenvolvida proporcionou resultados significativamente melhores face aos resultados obtidos recorrendo ao método de ensino tradicional, em ambiente de sala de aula.

|                        | Pré-Teste | Pós-Teste | Evolução |
|------------------------|-----------|-----------|----------|
| Método<br>tradicional  | 63.6%     | 58%       | - 5.6%   |
| Realidade<br>Aumentada | 58.7%     | 68.7%     | 10%      |

<span id="page-99-0"></span>**Tabela 5 - Média das classificações obtidas pelos alunos no pré-teste e no pós-teste para cada um dos grupos, e a evolução registada.**

Uma vez que esta aplicação tem como objetivo complementar o ensino da identificação das bases e da altura dos sólidos geométricos, analisou-se separadamente as matérias para verificar se a aplicação de facto ajudou.

Na [Figura 29,](#page-100-0) correspondente à evolução dos alunos na identificação das bases e da altura, verifica-se que os alunos regrediram do pré-teste para o pós-teste no MT, enquanto que utilizando a aplicação de RA estes apresentaram uma evolução significativa. Este resultado no MT pode derivar do grau de dificuldade ser diferente do ponto de vista dos alunos. Utilizando a aplicação de RA os alunos evoluíram 20% do pré-teste para o pós-teste, o que significa que o facto de visualizarem os sólidos geométricos a 3D e interagirem com a aplicação permitiu-lhes entender melhor a matéria. Estes resultados comprovam a importância da utilização de aplicações de RA no ensino da geometria, auxiliando a colmatar a dificuldade que os alunos sentem em imaginar os sólidos em três dimensões com base na sua representação bidimensional.

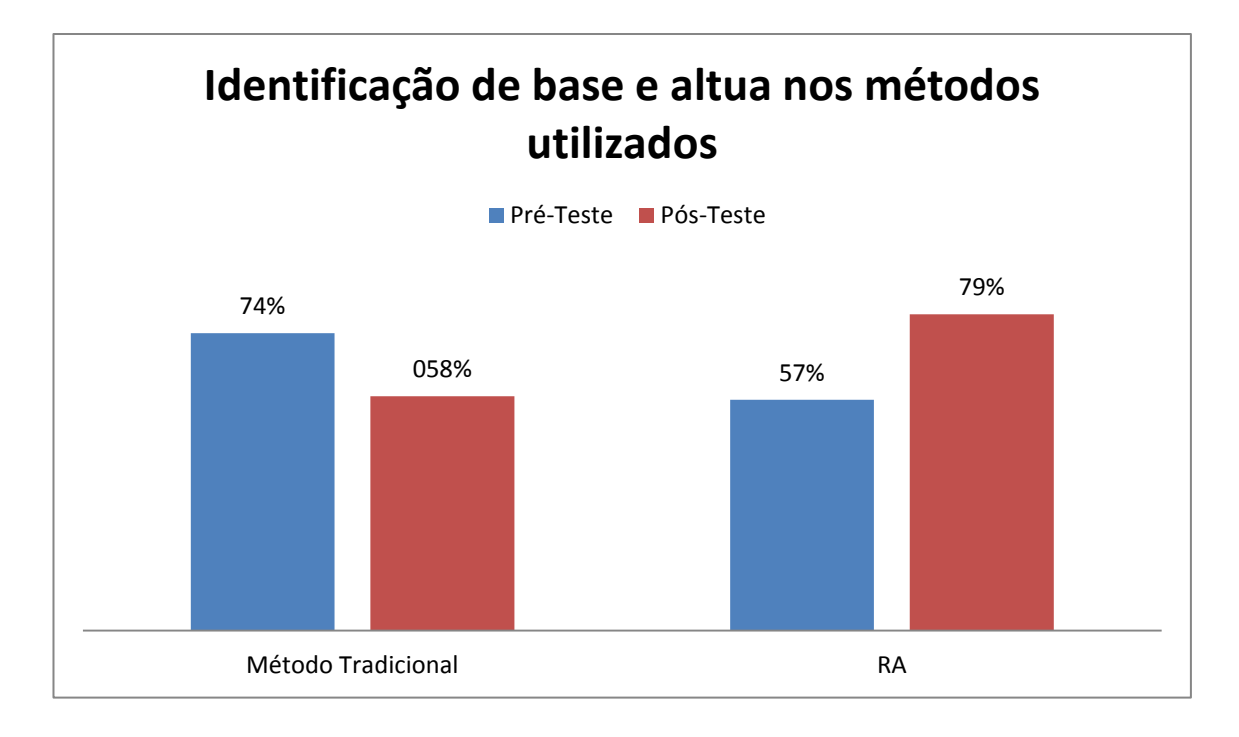

<span id="page-100-0"></span>**Figura 29: Evolução do pré-teste para o pós-teste na identificação da base e altura dos sólidos geométricos nos métodos utilizados**

Relativamente ao cálculo de volumes, os alunos que utilizaram MT, tiveram uma ligeira evolução (positiva) no pós-teste de aproximadamente 7% face ao pré-teste, como se pode verificar na [Figura 30.](#page-101-0) O mesmo não se verifica quando utilizaram a aplicação de RA, em que os alunos obtiveram um resultado semelhante no pós-teste e no préteste.

Estes resultados indicam que a utilização da aplicação de RA não teve efeito sobre o conhecimento dos alunos relativamente ao cálculo do volume dos sólidos, mas evidencia a sua importância na diminuição da dificuldade que os alunos sentem na identificação da base e da altura dos sólidos geométricos.

81

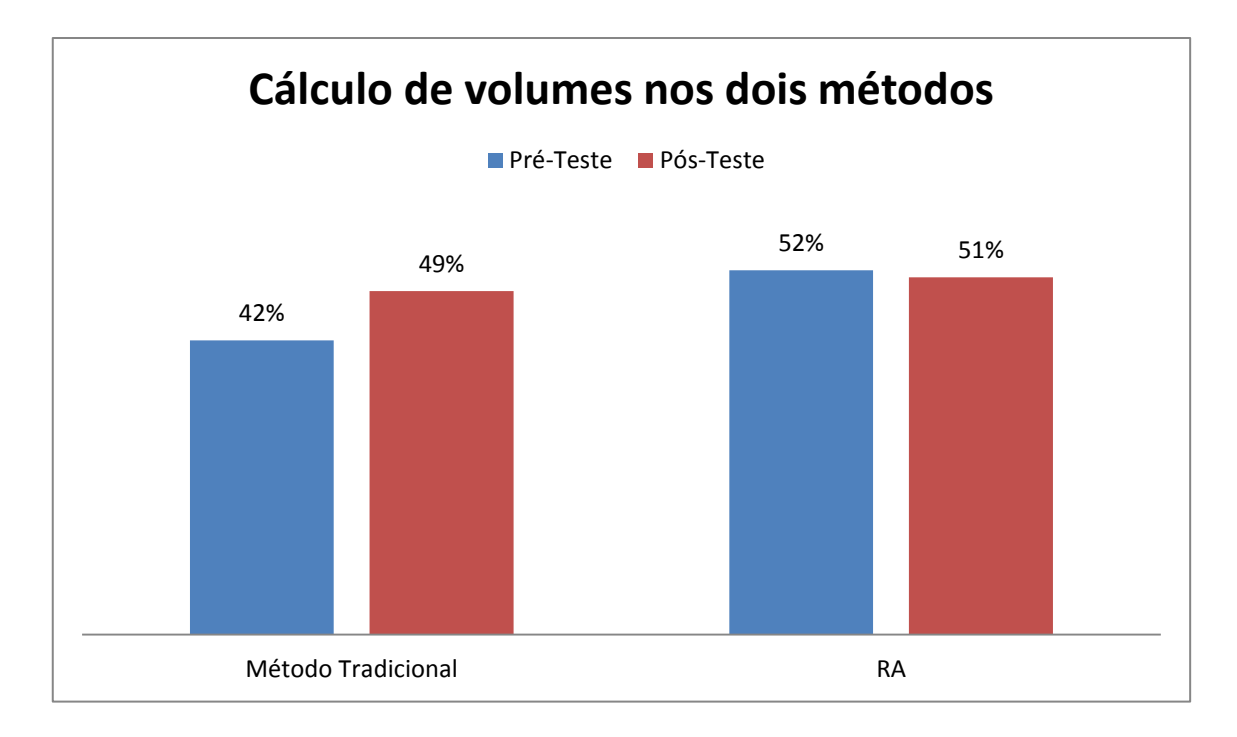

<span id="page-101-0"></span>**Figura 30: Evolução do pré-teste para o pós-teste no cálculo do volume nos sólidos geométricos utilizando os dois métodos**

Para terminar, os alunos responderam a um questionário de satisfação, para avaliar o nível de satisfação destes com a utilização do Easy Math. A [Figura 31](#page-102-0) apresenta os resultados das repostas dos alunos à questão relativa à satisfação obtida com a aplicação. Analisando a figura, verifica-se que a maior parte dos alunos ficaram muito satisfeitos com a utilização da aplicação.

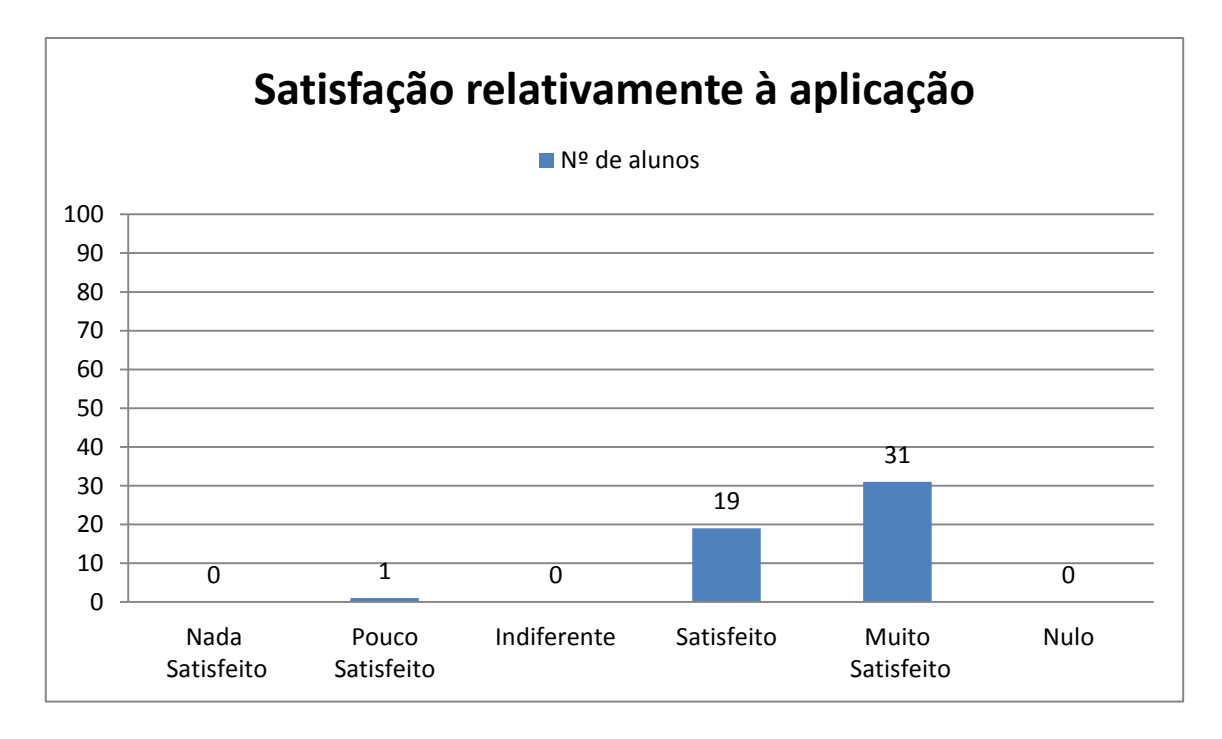

<span id="page-102-0"></span>**Figura 31: Gráfico referente à resposta dos alunos na pergunta: "Como classificas a tua satisfação em relação a esta aplicação?"**

A grande maioria dos alunos (ver [Figura 32\)](#page-103-0) que participaram na experiência, revelaram que é importante que se desenvolvam aplicações de RA para tornar o ensino da Matemática mais acessível e interativo.

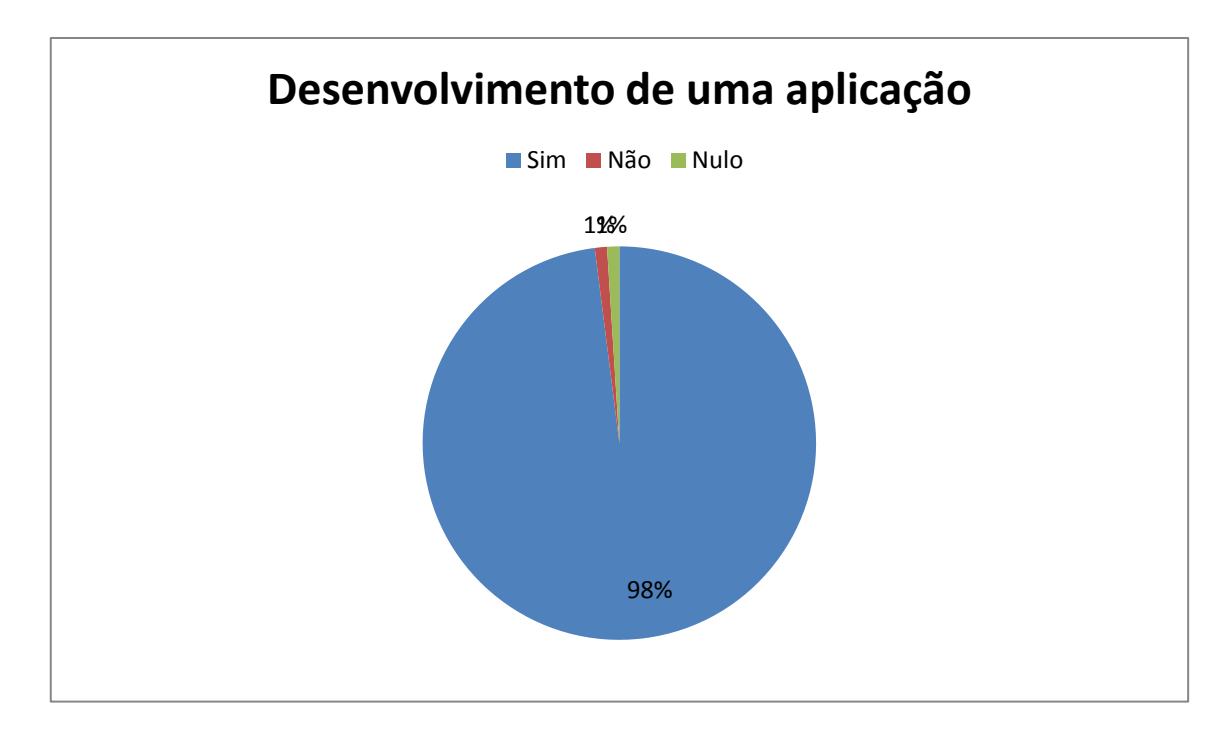

<span id="page-103-0"></span>**Figura 32: Gráfico referente à resposta dos alunos na pergunta: "Achas interessante que se desenvolva aplicações que possam ajudar na visualização destas situações?"**

# 5 Conclusões e trabalho futuro

Neste capítulo são identificadas as principais conclusões, os contributos da presente dissertação e trabalho futuro.

Tal como tinha sido delineado no início da realização da presente dissertação, foi elaborada uma revisão do estado da arte. Esta revisão permitiu definir e aprofundar os conhecimentos sobre os conceitos relacionados com a RA. No que respeita a ferramentas para desenvolver aplicações de RA, verificou-se que existem entraves para a sua realização, pois grande parte não possui código fonte nem licenças gratuitas. No entanto, várias aplicações de RA foram desenvolvidas para as mais diferentes áreas, incluindo o ensino. Através dos resultados dos exemplos apresentados de aplicações desenvolvidas para o ensino, verificou-se que a utilização destas traz vantagens para esta área, pois os alunos sentem-se mais motivados e consequentemente ficam mais atentos.

Realizou-se um estudo com o objetivo de identificar as áreas mais problemáticas no ensino da Matemática. De entre essas áreas, as que mais se destacaram foram a álgebra e geometria. Uma vez que a dissertação dispõe de um limite temporal, optou-se pela área da geometria, para dar continuidade ao trabalho desenvolvido anteriormente. Na geometria, os conteúdos abordados com mais dificuldade são a identificação da base, altura e realização de cálculos de volumes. Para ajudar a combater esta problemática, foi desenvolvida uma aplicação em RA, e uma vez que os conteúdos são abordados no 3º período do 7.º ano do 3º ciclo, foi possível realizar alguns testes em tempo real com os alunos.

A aplicação em RA, Easy Math, permite uma melhor visualização e perceção da identificação da base e altura, bem como no cálculo de volumes. Esta pode ser executada em qualquer computador, desde que possua uma câmara, permitindo que o processo de aprendizagem decorra em qualquer ambiente (contexto de sala de aula ou em casa).

O Easy Math foi testado em 100 alunos, da Escola Camilo Castelo Branco e Colégio Nossa Senhora da Boavista, Vila Real; Portugal e os resultados indicam que os Capítulo 5: Conclusões e trabalho futuro

alunos que o utilizaram apresentaram um progresso superior (10%) aos alunos que aprenderam com o MT (-5.6%). Este resultado é reforçado pelo facto de, no caso dos alunos que usaram o *Easy Math* durante as aulas, existir um menor número que refere como uma grande dificuldade, a identificação da base e altura dos sólidos geométricos. Estes resultados indiciam que o *Easy Math* pode ser um bom auxiliar no ensino da identificação da base e altura, pois poderá permitir ultrapassar a dificuldade que existe na sua identificação. Desta forma, acredita-se que a RA será, a curto prazo, uma ferramenta importante nas atividades em contexto de sala de aula em várias áreas da educação. Para além dos alunos, também os professores poderão usufruir das vantagens do recurso a estas ferramentas de RA.

Porém, as experiências foram realizadas em apenas duas escolas, sendo necessário, no futuro, fortalecer os resultados obtidos, replicando o estudo noutras escolas. Será expectável que, se o nível de conhecimentos dos alunos na área da Matemática, à partida para o estudo, for superior, a diferença entre os resultados dos alunos de cada grupo seja atenuada. É, no entanto, inegável que, no caso de alunos com carências de aprendizagem na área da Matemática, os resultados apontam para uma vantagem clara da utilização do Easy Math em relação ao MT.

De salientar, ainda, o facto de as experiências terem sido realizadas em dias diferentes, poderá ter contribuído para um enviesamento dos resultados, pois terá de ser sempre considerada a possibilidade de ter existido alguma interação entre os alunos das diferentes turmas. No entanto, só essa interação não seria suficiente para justificar os resultados obtidos. De qualquer forma, em experiências futuras, este aspeto deverá ser minimizado.

Finalmente, a mudança da rotina provocada pela introdução de um protótipo como o Easy Math, pode, por si só, explicar parte dos resultados positivos, pois poderá ter resultado num aumento motivacional para a participação dos alunos. Será, por isso, importante, em experiências futuras, adicionar um terceiro grupo de alunos que utilizará conteúdos multimédia convencionais sem recurso à RA, o que permitirá eliminar o efeito surpresa (aula diferente com introdução de tecnologia digital) e determinar o verdadeiro impacto da utilização da RA no ensino, neste caso, da matemática.

No futuro, e dado os resultados animadores obtidos com este estudo, pretende-se alargar a utilização do Easy Math a todos os sólidos geométricos, bem como outras áreas, tanto da geometria ou da matemática em geral como do ensino de outras unidades curriculares.

## Bibliografia

Almeida, A., A. Mateus, A. Veríssimo, J. Serra, Jorge, M. Alves, L. Dourado, M. A. Pedrosa, M. E. Maia, M. Freitas and R. Ribeiro (2001) "Ensino Experimental das ciências."

<span id="page-107-0"></span>Arantes, W. V. (2010). Estratégia para utilização de múltiplas câmeras no desenvolvimento de aplicações com Realidade Aumentada. PÓS-GRADUAÇÃO EM ENGENHARIA ELÉTRICA, UNIVERSIDADE FEDERAL DE UBERLÂNDIA.

ARTag. "ARTag." from [http://www.artag.net/.](http://www.artag.net/)

Azuma, R. (1997). "A survey of augmented reality." Presence: Teleoperators & Virtual Environments **6**(4): 355.

Azuma, R. (1999). "Orientation Tracking for OutdoorAugmented Reality Registration."

Azuma, R., Y. Baillot, R. Behringer, S. Feiner, S. Julier and B. MacIntyre (2001). "Recent Advances in Augmented Reality." IEEE Comput. Graph. Appl. **21**(6): 34-47.

Baixaki. "Metaio Creator." from http://www.baixaki.com.br/download/metaiocreator.htm.

Billinghurst, M., H. Kato and I. Poupyrev (2001). "The MagicBook\&\#151Moving Seamlessly between Reality and Virtuality." IEEE Comput. Graph. Appl. **21**(3): 6-8.

Coller, B. D. and M. J. Scott (2009). "Effectiveness of using a video game to teach a course in mechanical engineering." Computers & Education **53**(3): 900-912.

Coller, B. D. and D. J. Shernoff (2009). "Video Game-Based Education in Mechanical Engineering: A Look at Student Engagement." International Journal of Engineering Education **25**(2): 308-317.
Correa, A. G. D., G. A. d. Assis, M. d. Nascimento, I. Ficheman and R. d. D. Lopes (2007). ""Genvirtual: an augmented reality musical game for cognitive and motor rehabilitation"." Proceedings of the Virtual Rehabilitation: pp. 1-6.

DART. "DART." from [http://ael.gatech.edu/dart/.](http://ael.gatech.edu/dart/)

Ezflar. "Ezflar." from [http://ezflar.com/home/show\\_home.](http://ezflar.com/home/show_home)

Ferreira, M. A., M. T. Castanheira, R. Pereira, S. Pereira, V. Lourenço and H. D. d. Sousa (2011). "Relatório Testes Intermédios."

Fiala, M. (2005) "ARTag Rev2 FiducialMarker System: Vision-based Tracking for ARMark."

Fiala, M. (2005). ARTag, a fiducial marker system using digital techniques. Computer Vision and Pattern Recognition, 2005. CVPR 2005. IEEE Computer Society Conference on.

Fischer, J., D. Bartz, W. Stra\, \#223 and er (2004). Occlusion handling for medical augmented reality using a volumetric phantom model. Proceedings of the ACM symposium on Virtual reality software and technology. Hong Kong, ACM**:** 174-177.

Flartoolkit. "Flartoolkit." from <http://www.artoolworks.com/products/web/flartoolkit-2/>

[http://mlab.taik.fi/mediacode/archives/1939.](http://mlab.taik.fi/mediacode/archives/1939)

Freitas, R. and P. Campos (2008). SMART: a SysteM of Augmented Reality for Teaching 2<sup>nd</sup> grade students. Proceedings of the 22nd British HCI Group Annual Conference on People and Computers: Culture, Creativity, Interaction - Volume 2. Liverpool, United Kingdom, British Computer Society**:** 27-30.

GAVE (2008). "Relatório sobre a Prova de Aferição de Matemática do 1.º ciclo de 2008."

GAVE (2008-2009). "Relatório final dos Testes Intermédios."

Gave (2009). "Relatório sobre a Prova de Aferição de Matemática do 1.º ciclo de 2009."

Bibliografia

GAVE (2009). "Relatório Um olhar sobre os resultados dos exames nacionais."

GAVE (2010). "Relatório de Provas de Aferição 1º ciclo - Matemática."

GAVE (2010). "Relatório dos Testes Intermédios 2010."

GAVE (2011). "Relatório das Porvas de aferição 2º ciclo - Matemática."

GAVE (2012). "Relatório das Provas de Aferição do 1º ciclo - Matemática."

Ghadirian, P. and I. D. Bishop (2008). "Integration of augmented reality and GIS: A new approach to realistic landscape visualisation." Landscape and Urban Planning **86**(3–4): 226-232.

Ha, T., Y. Lee and W. Woo (2011). "Digilog book for temple bell tolling experience based on interactive augmented reality." Virtual Real. **15**(4): 295-309.

João Barreira, Maximino Bessa, Luciana C. Pereira,Telmo Adão, Emanuel Peres, Luís Magalhães (2012). MOW: Augmented Reality Game to Learn Words in Different Languages. Second Iberian Workshop on Serious Games and Meaningful Play.

Jogos. (2012). from [http://www.eyepet.com/fun-and-games/.](http://www.eyepet.com/fun-and-games/)

Juan, C. M., E. Llop, F. Abad and J. Lluch (2010). Learning Words Using Augmented Reality. Proceedings of the 2010 10th IEEE International Conference on Advanced Learning Technologies, IEEE Computer Society**:** 422-426.

Juan, C. M., G. Toffetti, F. Abad and J. Cano (2010). Tangible Cubes Used as the User Interface in an Augmented Reality Game for Edutainment. Proceedings of the 2010 10th IEEE International Conference on Advanced Learning Technologies, IEEE Computer Society**:** 599-603.

Kato, H., M. Billinghurst, I. Poupyrev, K. Imamoto and K. Tachibana (2000). Virtual object manipulation on a table-top AR environment. Augmented Reality, 2000. (ISAR 2000). Proceedings. IEEE and ACM International Symposium on.

Kaufmann, H. (2003). "Collaborative Augmented Reality in Education." 4.

Kaufmann, H. and D. Schmalstieg (2003). "Mathematics and geometry education with collaborative augmented reality." Computers & amp; Graphics 27(3): 339-345.

Kirchner, M. (2003). "Technische Realisierungen und medizinische Anwendungen von Head-Mounted-Displays." from http://www.robotikmedizin.de/robot 5 2.jpg.

Kirner, C. and E. R. Zorzal "Aplicações Educacionais em Ambientes Colaborativos com Realidade Aumentada."

Kirner, T. G., F. M. V. Reis and C. Kirner (2012). Development of an Interactive Book with Augmented Reality for Teaching and Learning Geometric Shapes. Rio Tinto, Aisti-Assoc Iberica Sistemas & Tecnologias Informacao.

Klein, G. (2010) "Visual Tracking Methods for Augmented Reality."

Lee, K. (2012). "Augmented Reality in Education and Training." TechTrends **56**(2): 13-21.

MacIntyre, B., M. Gandy, S. Dow and J. D. Bolter (2004). DART: a toolkit for rapid design exploration of augmented reality experiences. Proceedings of the 17th annual ACM symposium on User interface software and technology. Santa Fe, NM, USA, ACM**:** 197-206.

MarcasePatentes (2010). "REALIDADE AUMENTADA ": 8.

Martín-Gutiérrez, J., J. Luís Saorín, M. Contero, M. Alcañiz, D. C. Pérez-López and M. Ortega (2010). "Design and validation of an augmented book for spatial abilities development in engineering students." Computers & amp; Graphics 34(1): 77-91.

Mayo, M. J. (2007). "Games for science and engineering education." Commun. ACM **50**(7): 30-35.

McDonald, C. (2003). Hand Interaction in Augmented Reality. Master, Carleton University.

Medicherla, P. S., G. Chang and P. Morreale (2010). Visualization for increased understanding and learning using augmented reality. Proceedings of the international conference on Multimedia information retrieval. Philadelphia, Pennsylvania, USA, ACM**:** 441-444.

Metaio. from [http://www.metaio.com/company/.](http://www.metaio.com/company/)

Noval, M., C. Brito, L. Magalhães, E. Peres, J. J. Sousa and J. Barreira (2013). "GARBook: Visualização de sólidos e de secções no Cubo com recurso a Realidade Aumentada " Interação 7.

Oda, O., L. Lister and W. Teng. "GoblinXNA." from <http://goblinxna.codeplex.com/>

[http://graphics.cs.columbia.edu/projects/goblin/.](http://graphics.cs.columbia.edu/projects/goblin/)

Oda, O., C. MacAllister and S. K. Feiner (2011) "Goblin XNA User manual."

Oda, O., C. MacAllister and S. K. Feiner (2011). Goblin XNA User Manual, Columbia University

OSGART. "OSGART." from https:/[/www.artoolworks.com/community/osgart/.](http://www.artoolworks.com/community/osgart/)

Pengcheng, F., Z. Mingquan and W. Xuesong (2011). The significance and effectiveness of Augmented Reality in experimental education. E -Business and E - Government (ICEE), 2011 International Conference on.

ponte, J. P. d., L. Serrazina, H. M. Guimarães, A. Breda, F. Guimarães, H. Sousa, M. E. G. Martins and P. A. Oliveira (2008). "Programa de matemática do Ensino Básico." 75.

Qualcom. (2013). "Augmented Reality (Vuforia)." from https://developer.qualcomm.com/mobile-development/mobile-technologies/augmentedreality.

Sayed, N. A. M. E., H. H. Zayed and M. I. Sharawy (2011). "ARSC: Augmented reality student card." Computers & amp; Education **56**(4): 1045-1061.

Schmalstieg, D. and D. Wagner "Mobile Phones as a Platform for Augmented Reality."

Shelton, B. E. and N. R. Hedley (2002). Using Augmented Reality for Teaching Earth-Sun Relationships to Undergraduate Geography Students. The First IEEE International Augmented Reality Toolkit Workshop, Darmstadt, Germany.

Silva, R., J. C. Oliveira and G. A. Giraldi (2003). Introduction to Augmented Reality, National Laboratory for Scientific Computation**:** 11.

Silva, V. C. d., E. S. d. G. Junior, M. d. H. França and P. E. Ambrósio (2011). Words Game in an Educational Context: Augmented Reality Aplication. Virtual Reality (SVR), 2011 XIII Symposium on.

Sin, A. K. and H. B. Zaman (2010). Live Solar System (LSS): Evaluation of an Augmented Reality book-based educational tool. Information Technology (ITSim), 2010 International Symposium in.

Sousa, H. D., M. A. Ferreira, M. T. Castanheira and V. Lourenço (2011). "Relatório dos Exames Nacionais."

Squire, K., M. Barnett, J. M. Grant and T. Higginbotham (2004). Electromagnetism supercharged!: learning physics with digital simulation games. Proceedings of the 6th international conference on Learning sciences. Santa Monica, California, International Society of the Learning Sciences**:** 513-520.

Studierstube. "Studierstube." from [http://studierstube.icg.tugraz.at/download.php.](http://studierstube.icg.tugraz.at/download.php)

Vallino, J. (2002). "Introduction to Augmented Reality." from [http://www.se.rit.edu/~jrv/research/ar/introduction.html.](http://www.se.rit.edu/~jrv/research/ar/introduction.html)

Vuforia. from https://developer.vuforia.com/resources/dev-guide/getting-started.

Wagner, D., T. Langlotz and D. Schmalstieg (2008). Robust and unobtrusive marker tracking on mobile phones. Mixed and Augmented Reality, 2008. ISMAR 2008. 7th IEEE/ACM International Symposium on.

Wagner, D. and D. Schmalstieg (2007). "ARToolKitPlus for Pose Tracking on Mobile Devices."

Walsh, A. E. (2002). "Understanding Scene Graphs." Dr Dobbs: 17-26.

Bibliografia

Web. from [http://www.realidadeaumentada.com.br/images/sistema04.jpg.](http://www.realidadeaumentada.com.br/images/sistema04.jpg)

WordPress. (2011). "The Daily Omnivore." from [http://pbmo.files.wordpress.com/2011/04/vrd.gif.](http://pbmo.files.wordpress.com/2011/04/vrd.gif)

Zugara. (2012). from [http://www.zugara.com/.](http://www.zugara.com/)

## **Anexo 1**

**Questionário de Conhecimento**

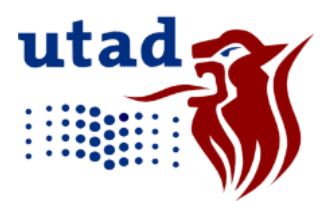

Universidade de Trás-os-Montes e Alto Douro Escola de Ciências e Tecnologia Mestrado em Tecnologias da Informação e Comunicação Ano Letivo 2012/2013

Trabalho realizado no âmbito da dissertação de mestrado, do Mestrado em Tecnologias da Informação e Comunicação, na Universidade de Trás-os-Montes e Alto Douro.

Este trabalho tem como objetivo complementar o ensino da geometria, nomeadamente o cálculo de volumes de sólidos. O questionário será usado apenas para obter dados estatísticos.

#### **Dados pessoais**

**Idade:\_\_\_\_\_\_\_\_**

**Escola:\_\_\_\_\_\_\_\_\_\_\_\_\_\_\_\_\_\_\_\_\_\_\_\_\_\_\_\_\_\_\_\_\_\_\_\_\_\_\_\_\_\_\_\_\_\_\_\_\_\_\_\_\_\_\_\_\_\_\_\_\_\_\_\_\_\_\_\_\_\_** Localidade:

**Sexo: Feminino □ Masculino □ Classificação Final a Matemática no 2º ciclo:\_\_\_\_\_\_\_\_\_\_\_\_\_\_\_\_\_\_\_\_\_\_\_\_\_\_**

## **Questionário de conhecimento**

\_\_\_\_\_\_\_\_\_\_\_\_\_\_\_\_\_\_\_\_\_\_\_\_\_\_\_\_\_\_\_\_\_\_\_\_\_\_\_\_\_\_\_\_\_\_\_\_\_\_\_\_\_\_\_\_\_\_\_\_\_\_\_\_\_\_\_\_\_\_ \_\_\_\_\_\_\_\_\_\_\_\_\_\_\_\_\_\_\_\_\_\_\_\_\_\_\_\_\_\_\_\_\_\_\_\_\_\_\_\_\_\_\_\_\_\_\_\_\_\_\_\_\_\_\_\_\_\_\_\_\_\_\_\_\_\_\_\_\_\_

\_\_\_\_\_\_\_\_\_\_\_\_\_\_\_\_\_\_\_\_\_\_\_\_\_\_\_\_\_\_\_\_\_\_\_\_\_\_\_\_\_\_\_\_\_\_\_\_\_\_\_\_\_\_\_\_\_\_\_\_\_\_\_\_\_\_\_\_\_\_ \_\_\_\_\_\_\_\_\_\_\_\_\_\_\_\_\_\_\_\_\_\_\_\_\_\_\_\_\_\_\_\_\_\_\_\_\_\_\_\_\_\_\_\_\_\_\_\_\_\_\_\_\_\_\_\_\_\_\_\_\_\_\_\_\_\_\_\_\_\_

1. Sabes o que são sólidos geométricos? Sim □ Não□ Se sim, dá exemplos.

2. Já efetuaste o cálculo de volumes?  $Sim \sqcup N\$ ão $\sqcup$ Se sim, para que sólidos?

3. A forma como o sólido aparece (deitado, em pé…) altera a sua classificação?  $Sim \sqcap N\$ ão $\sqcap$ 

Pré-Teste

- 1. Indica através das letras quais os sólidos que são:
	- 1.1. Pirâmides:\_\_\_\_\_\_\_\_\_\_\_\_\_\_\_\_\_\_\_\_\_\_\_\_\_\_\_\_\_\_\_\_\_\_\_\_\_\_\_\_\_\_\_\_\_\_\_\_\_\_\_\_\_\_\_
	- 1.2. Prismas:\_

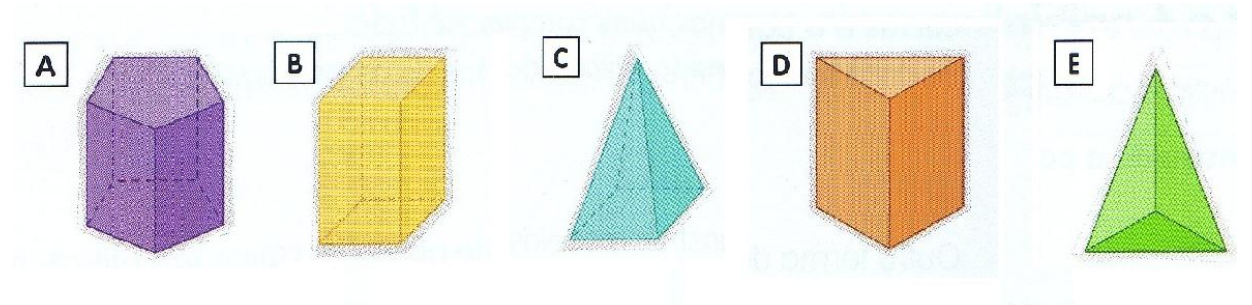

- 2. Esta imagem apresenta um solido geométrico.
	- 2.1. Identifica o número de faces deste sólido e classifica-as enquanto figuras geométricas.

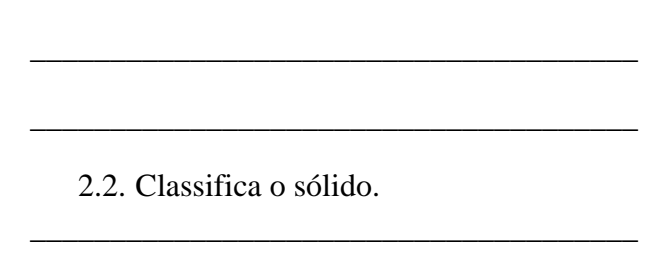

\_\_\_\_\_\_\_\_\_\_\_\_\_\_\_\_\_\_\_\_\_\_\_\_\_\_\_\_\_\_\_\_\_\_\_\_\_\_\_\_\_

\_\_\_\_\_\_\_\_\_\_\_\_\_\_\_\_\_\_\_\_\_\_\_\_\_\_\_\_\_\_\_\_\_\_\_\_\_\_

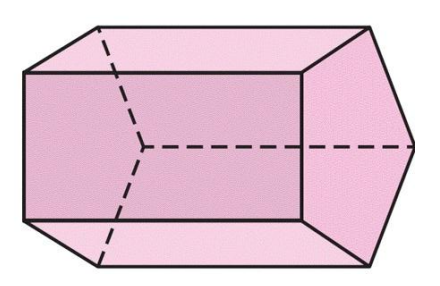

- 2.3. Assinala na figura a altura.
- 2.4. Qual a figura geométrica que representa a base deste solido?

3. O José comprou um chapéu em forma de cone para usar no aniversário do primo. O chapéu tem 10cm de diâmetro e 20cm de altura.

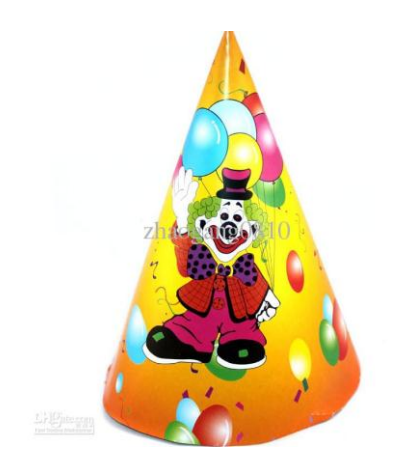

3.1. Qual a figura geométrica que representa a base do cone?

\_\_\_\_\_\_\_\_\_\_\_\_\_\_\_\_\_\_\_\_\_\_\_\_\_\_\_\_\_\_\_\_\_\_\_\_\_\_\_\_\_\_\_\_\_\_\_\_\_\_\_\_\_\_\_\_\_\_\_\_\_\_\_\_\_\_\_

- 3.2. Assinale na figura a altura do cone.
- 3.3. Calcule o volume.

4. A Rita comprou um aquário novo de base retangular de medidas 50cm x 30cm para oferecer à irmã pelos anos. Antes de o fazer e seguindo a indicação do dono da loja, vai colocar um pouco de areia no fundo até uma altura de 6 cm. Que quantidade de areia terá a Rita que comprar?

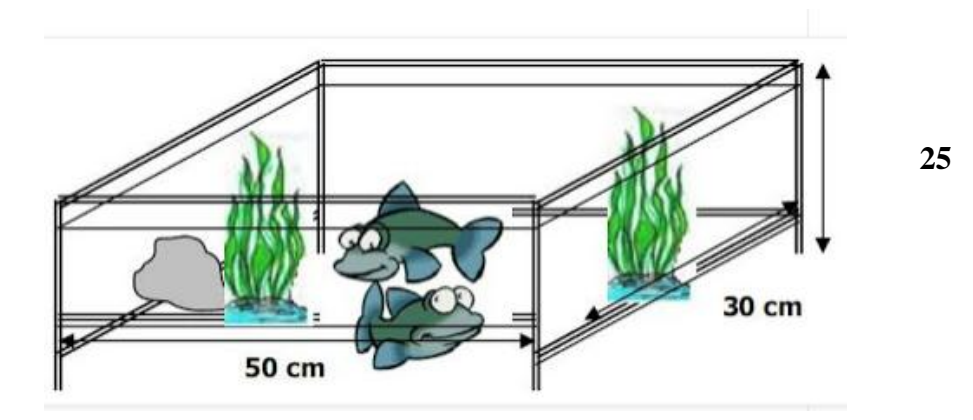

100

Tarefa Exploratória

\_\_\_\_\_\_\_\_\_\_\_\_\_\_\_\_\_\_\_\_\_\_\_\_\_\_\_\_\_\_\_\_\_\_\_\_\_\_\_\_\_\_\_\_\_\_\_\_\_\_\_\_\_\_\_\_\_\_\_\_\_\_\_\_\_\_\_\_\_\_

\_\_\_\_\_\_\_\_\_\_\_\_\_\_\_\_\_\_\_\_\_\_\_\_\_\_\_\_\_\_\_\_\_\_\_\_\_\_\_\_\_\_\_\_\_\_\_\_\_\_\_\_\_\_\_\_\_\_\_\_\_\_\_\_\_\_\_\_\_\_

#### **1ª Parte**

- 1. Identifica o sólido apresentado.
- 2. Identifica a figura geométrica correspondente à base do sólido.
- 3. Completa a seguinte afirmação, usando as letras assinaladas na figura: a. Este sólido tem base de raio\_\_\_\_ e altura \_\_\_\_\_.
- 4. Sabendo que a= 3, b=4 e c=5, calcula o volume deste sólido.

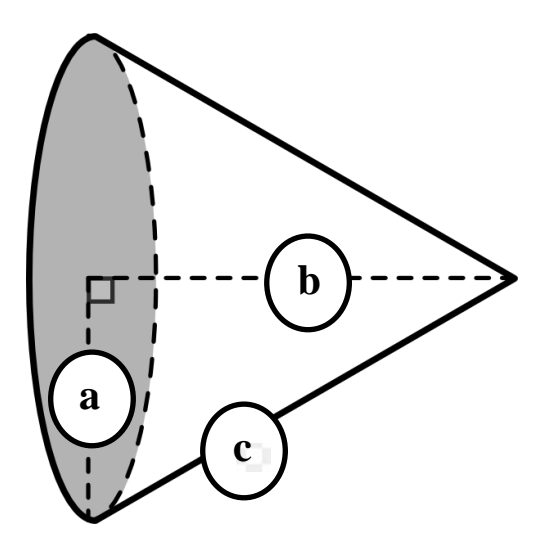

#### **2ª Parte**

- 1. Em frente à casa do João, foi construído um chafariz circular. O chafariz apresenta 80cm de altura e 40cm de diâmetro.
	- 1.1. Que nome dás ao sólido mais parecido com este chafariz?

\_\_\_\_\_\_\_\_\_\_\_\_\_\_\_\_\_\_\_\_\_\_\_\_\_\_\_\_\_\_\_\_\_

\_\_\_\_\_\_\_\_\_\_\_\_\_\_\_\_\_\_\_\_\_\_\_\_\_\_\_\_\_\_\_\_\_\_

1.2. Qual a figura geométrica que constitui a base do chafariz?

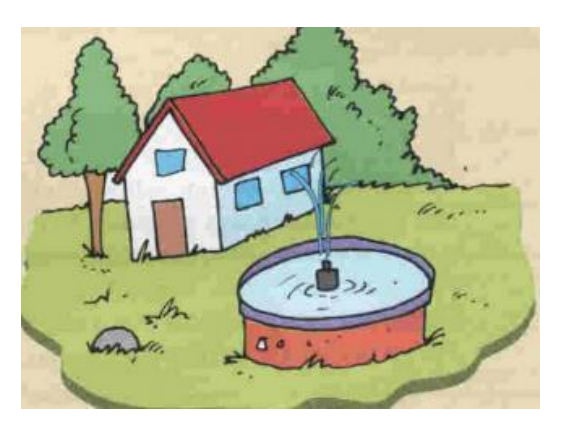

1.3. Qual o volume do chafariz?

Pós-Teste

- 1. Indica através das letras quais os sólidos que são:
	- 1.1. Pirâmides:\_\_\_\_\_\_\_\_\_\_\_\_\_\_\_\_\_\_\_\_\_\_\_\_\_\_\_\_\_\_\_\_\_\_\_\_\_\_\_\_\_\_\_\_\_\_\_\_\_\_\_\_\_\_\_
	- 1.2. Prismas:\_\_\_\_\_\_\_\_\_\_\_\_\_\_\_\_\_\_\_\_\_\_\_\_\_\_\_\_\_\_\_\_\_\_\_\_\_\_\_\_\_\_\_\_\_\_\_\_\_\_\_\_\_\_\_\_\_

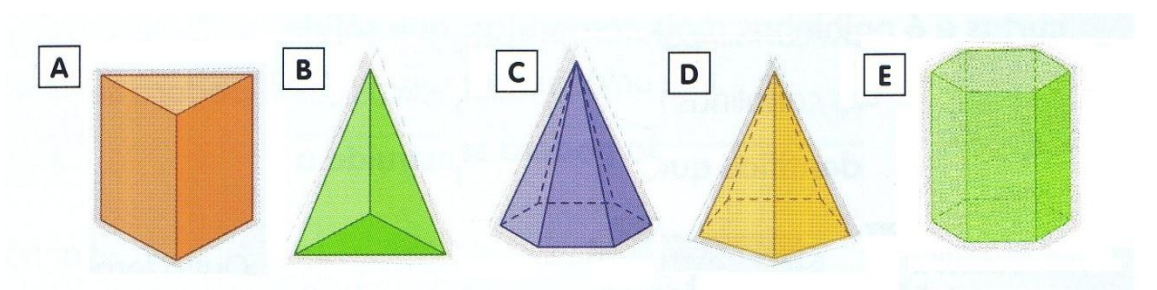

2. Legenda cada uma das imagens indicando o nome do sólido, a base e a altura:

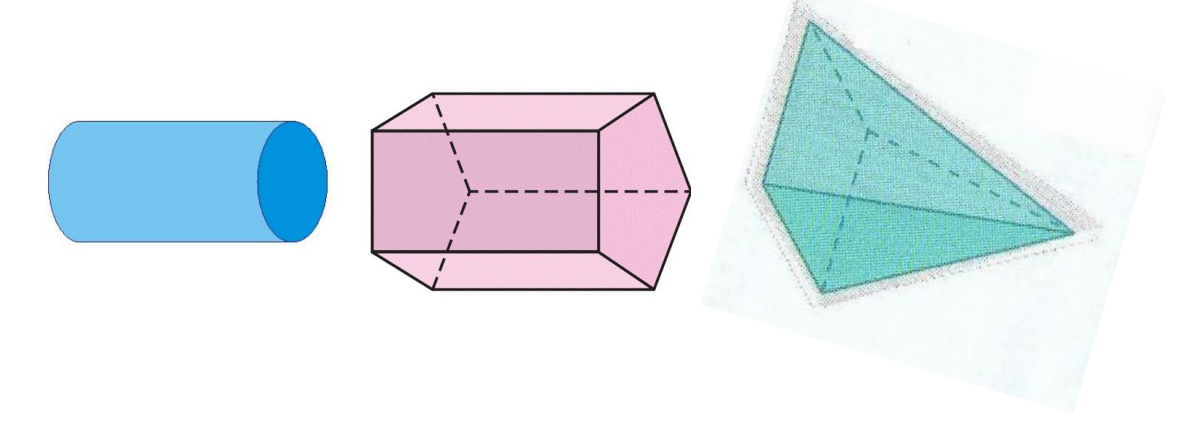

3. A Maria construiu na praia uma pirâmide usando uma forma de dimensões 15cm x15cm para a base. A pirâmide ficou no final com 30cm de altura.

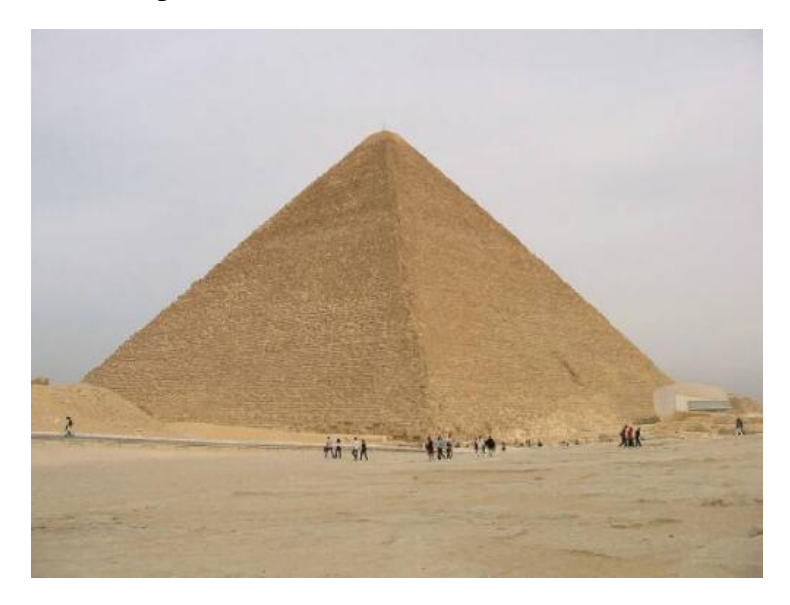

- 3.1. Qual a figura geométrica que representa a base da pirâmide?
- 3.2. Assinale na figura a altura da pirâmide.
- 3.3. Que quantidade de areia terá a Maria utilizado na sua construção na praia?

\_\_\_\_\_\_\_\_\_\_\_\_\_\_\_\_\_\_\_\_\_\_\_\_\_\_\_\_\_\_\_\_\_\_\_\_\_\_\_\_\_\_\_\_\_\_\_\_\_\_\_\_\_\_\_\_\_\_\_\_\_\_\_\_\_\_\_

4. Ofereceram um cão à Isabel, ela tem uma caixa para ele dormir, mas precisa de um telhado. Comprou um telhado com as medidas assinaladas na figura. Qual o volume do telhado?

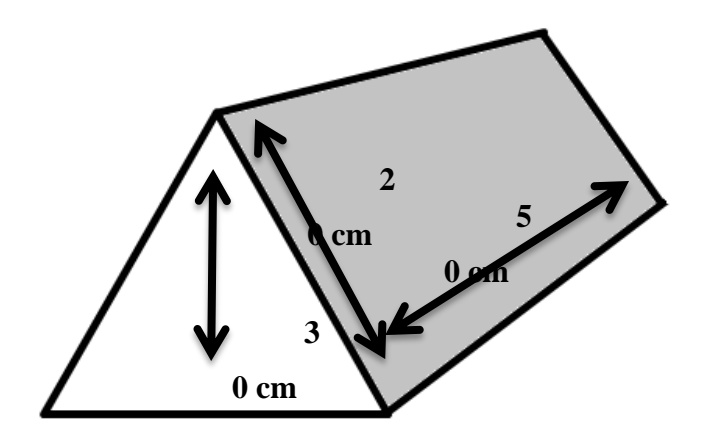

## **Questionário de Satisfação**

1. Consideras que após esta experiência consegues identificar a base e a altura dos sólidos geométricos?  $Sim \sqcup N\$ ão $\sqcup$ 

1.1. Tiveste dificuldade na identificação? Sim □ Não□

2. Consideras que após esta experiência consegues calcular com facilidade os volumes dos sólidos geométricos?  $Sim \sqcap N\$ ão

\_\_\_\_\_\_\_\_\_\_\_\_\_\_\_\_\_\_\_\_\_\_\_\_\_\_\_\_\_\_\_\_\_\_\_\_\_\_\_\_\_\_\_\_\_\_\_\_\_\_\_\_\_\_\_\_\_\_\_\_\_\_\_\_\_\_\_ \_\_\_\_\_\_\_\_\_\_\_\_\_\_\_\_\_\_\_\_\_\_\_\_\_\_\_\_\_\_\_\_\_\_\_\_\_\_\_\_\_\_\_\_\_\_\_\_\_\_\_\_\_\_\_\_\_\_\_\_\_\_\_\_\_\_\_

- 3. Qual o exercício em que tiveste mais dificuldade? Porquê?
- 4. O que acabaste de ver e experimentar contribuiu para melhor entenderes os volumes, e identificares a sua base e altura? Sim □ Não□
- 5. A visualização dos sólidos em Realidade Aumentada ajudou-te a compreender melhor os conceitos de base e altura?  $Sim \sqcup N\$ ão $\sqcup$

5.1. E volumes?  $Sim \sqcup N\$ ão $\sqcup$ 

6. Como classificas tua satisfação em relação a esta aplicação?

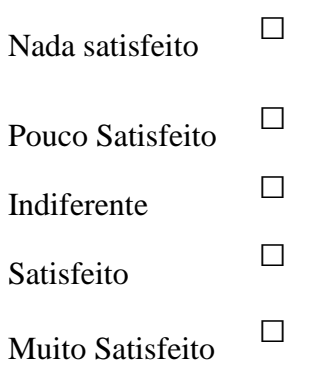

7. Imaginando que terias de fazer estes exercícios sem a aplicação, achas que compreenderias da mesma forma os conceitos de volume, base e altura de um sólido?

 $Sim \sqcap N\$ ão $\sqcap$ 

**Questionário para os Docentes**

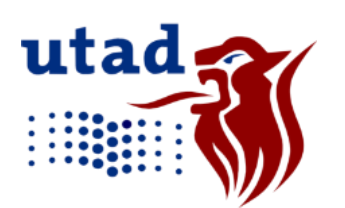

Universidade de Trás-os-Montes e Alto Douro Escola de Ciências e Tecnologia Mestrado em Tecnologias da Informação e Comunicação Ano Letivo 2012/2013

Dissertação de Mestrado

*"Ensino interativo: Visualização de sólidos, identificação da base, altura e cálculo de volumes em Realidade Aumentada"*

A Realidade Aumentada permite a interação de imagens de objetos reais com virtuais. Esta pode oferecer mais informações sensitivas, facilitando a associação, reflexão e compreensão de situações mais complexas. Poder-se-á aplicar a Realidade Aumentada em várias áreas, tais como sejam a saúde, o ensino e o divertimento.

A ideia central da aplicação é conjugar o ensino da geometria, nomeadamente a identificação da base, altura e cálculo de volumes nos sólidos geométricos, com as vantagens que derivam da utilização de ambientes visuais interativos, recorrendo ao computador e à Realidade Aumentada.

É usual surgirem, nos testes intermédios e nos exames nacionais, situações do âmbito da geometria. É também uma realidade e uma referência nos relatórios dessas provas nacionais, a dificuldade que os alunos experimentam nesta área da Matemática. Com o intuito maior de promoção do binómio ensino/aprendizagem, esta dissertação tem como objetivo principal desenvolver um jogo interativo com Realidade Aumentada que proporcione

**Aluna:** Marta Noval

**Orientadores:** Luís Magalhães e Emanuel Peres

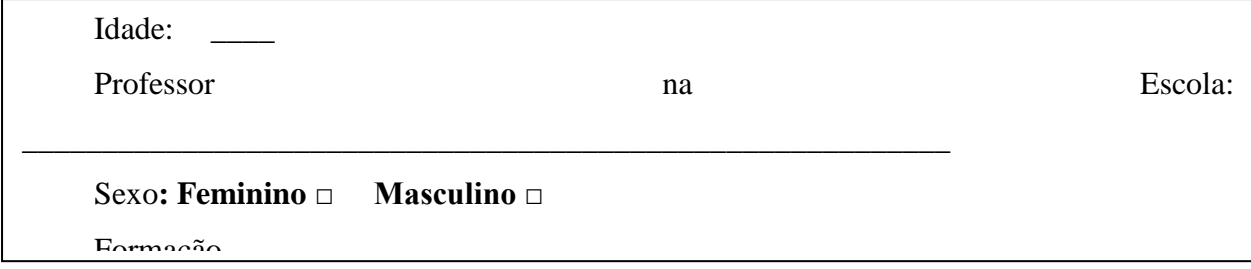

## **Utilização do Jogo Interativo**

Para utilizar a aplicação basta colocar a marca do sólido que pretende visualizar em frente à câmara do computador. Terá de ser paciente e fazer movimentos (não muito bruscos) para melhor visualização do objeto pretendido. Cada marca corresponde apenas a um sólido geométrico, estando assinalado no verso da mesma. Se o sólido não estiver percetível, rode a marca para poder observar melhor as restantes faces do sólido. Existem também três marcas de resposta (a, b e c) que serão utilizadas para responder às questões da aplicação.

### **Questionário**

Com base na sua experiência com a aplicação, responda ao seguinte questionário.

1. Já conhecia o conceito de Realidade Aumentada?  $Sim \sqcap N\$ ão $\sqcap$ 

\_\_\_\_\_\_\_\_\_\_\_

- 2. Considera que após esta experiência os alunos perceberam melhor os conceitos de identificação da base, altura e cálculo de volumes?  $Sim \sqcap N\$ ão $\sqcap$
- 3. Indique numa escala de 0 a 5 a sua satisfação em relação a esta aplicação, em que 1 nada satisfeito; 2 – pouco satisfeito; 3 – indiferente; 4 – satisfeito; 5 – Muito satisfeito.

4. Considera que os alunos têm melhor perceção dos conceitos referidos anteriormente em papel ou em Realidade Aumentada? Exponha a sua opinião, vantagens e desvantagens de cada uma.

5. Tem alguma sugestão para melhorar esta aplicação e a forma como ela pode ser usada num ambiente de sala de aula?  $Sim \Box N\$ ão  $\Box$  Em caso afirmativo, qual (ais)?